# **Système ULP (norme UL)**

# **Système ULP (Universal Logic Plug)**

# **Guide utilisateur**

**0602IB1505-02 10/2023**

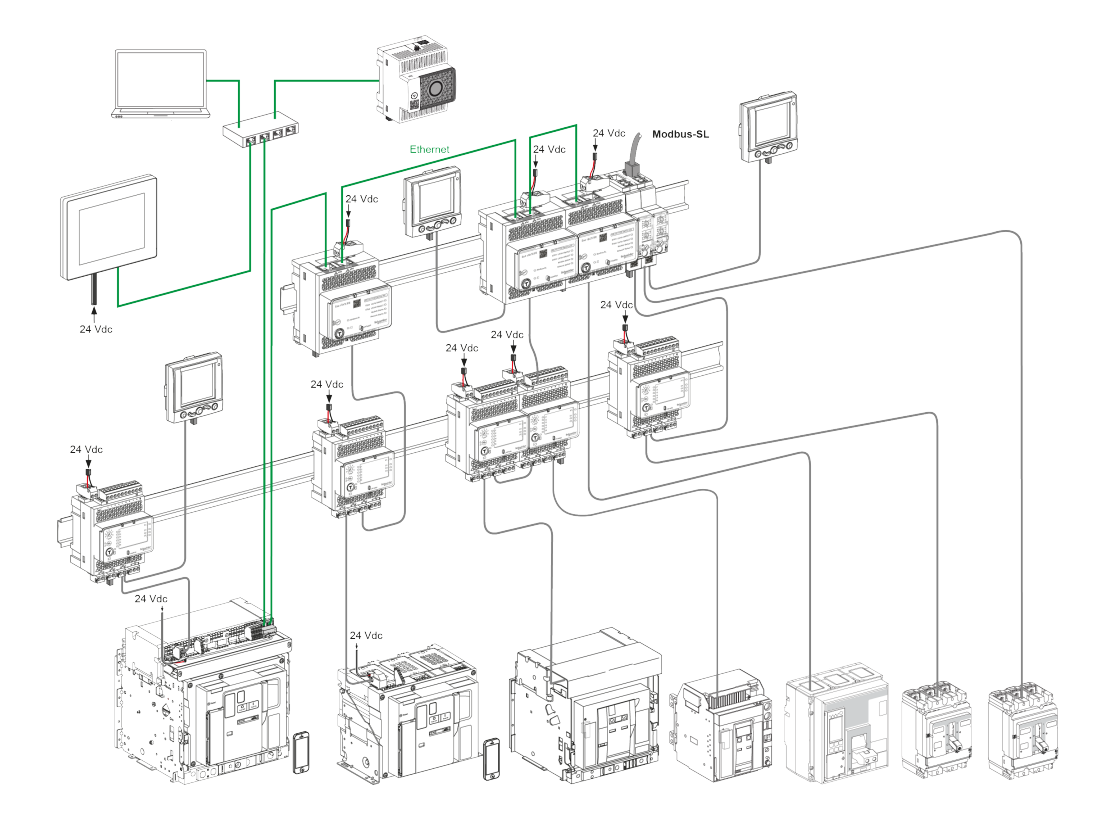

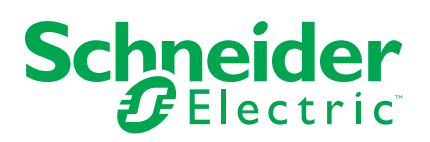

# **Mentions légales**

Les informations fournies dans ce document contiennent des descriptions générales, des caractéristiques techniques et/ou des recommandations concernant des produits/solutions.

Ce document n'est pas destiné à remplacer une étude détaillée ou un plan de développement ou de représentation opérationnel et propre au site. Il ne doit pas être utilisé pour déterminer l'adéquation ou la fiabilité des produits/solutions pour des applications utilisateur spécifiques. Il incombe à chaque utilisateur individuel d'effectuer, ou de faire effectuer par un professionnel de son choix (intégrateur, spécificateur ou équivalent), l'analyse de risques exhaustive appropriée ainsi que l'évaluation et les tests des produits/solutions par rapport à l'application ou l'utilisation particulière envisagée.

La marque Schneider Electric et toutes les marques de commerce de Schneider Electric SE et de ses filiales mentionnées dans ce document sont la propriété de Schneider Electric SE ou de ses filiales. Toutes les autres marques peuvent être des marques de commerce de leurs propriétaires respectifs.

Ce document et son contenu sont protégés par les lois sur la propriété intellectuelle applicables et sont fournis à titre d'information uniquement. Aucune partie de ce document ne peut être reproduite ou transmise sous quelque forme ou par quelque moyen que ce soit (électronique, mécanique, photocopie, enregistrement ou autre), à quelque fin que ce soit, sans l'autorisation écrite préalable de Schneider Electric.

Schneider Electric n'accorde aucun droit ni aucune licence d'utilisation commerciale de ce document ou de son contenu, sauf dans le cadre d'une licence non exclusive et personnelle, pour le consulter tel quel.

Schneider Electric se réserve le droit d'apporter à tout moment des modifications ou des mises à jour relatives au contenu de ce document ou à son format, sans préavis.

**Dans la mesure permise par la loi applicable, Schneider Electric et ses filiales déclinent toute responsabilité en cas d'erreurs ou d'omissions dans le contenu informatif du présent document ou pour toute conséquence résultant de l'utilisation des informations qu'il contient.**

# **Table des matières**

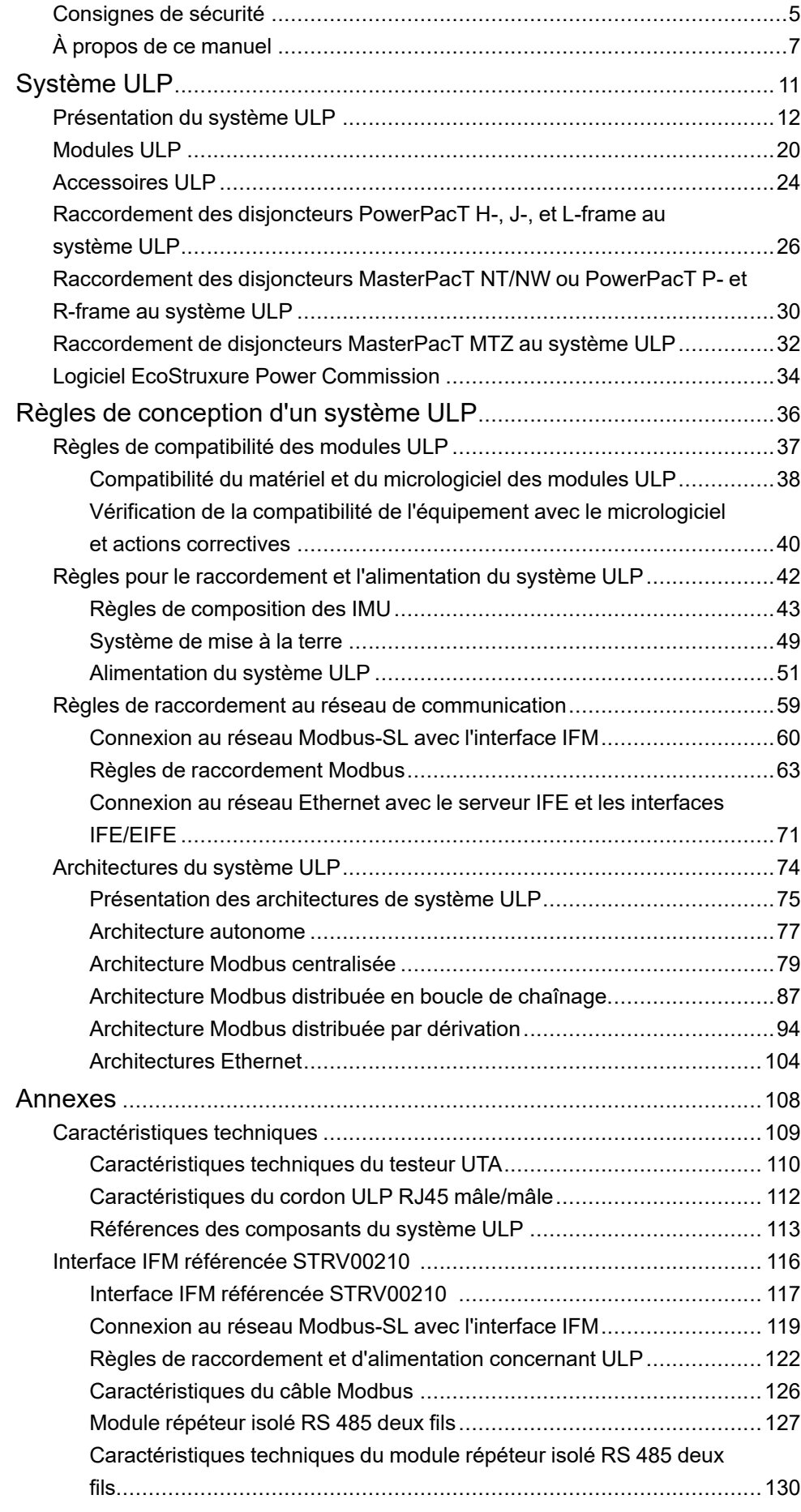

# <span id="page-4-0"></span>**Consignes de sécurité**

# **Informations importantes**

Lisez attentivement ces instructions et examinez le matériel pour vous familiariser avec l'appareil avant de tenter de l'installer, de le faire fonctionner, de le réparer ou d'assurer sa maintenance. Les messages spéciaux suivants que vous trouverez dans cette documentation ou sur l'appareil ont pour but de vous mettre en garde contre des risques potentiels ou d'attirer votre attention sur des informations qui clarifient ou simplifient une procédure.

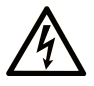

La présence de ce symbole sur une étiquette "Danger" ou "Avertissement" signale un risque d'électrocution qui provoquera des blessures physiques en cas de non-respect des consignes de sécurité.

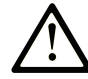

Ce symbole est le symbole d'alerte de sécurité. Il vous avertit d'un risque de blessures corporelles. Respectez scrupuleusement les consignes de sécurité associées à ce symbole pour éviter de vous blesser ou de mettre votre vie en danger.

# **! DANGER**

**DANGER** signale un risque qui, en cas de non-respect des consignes de sécurité, **provoque**  la mort ou des blessures graves.

# **! AVERTISSEMENT**

**AVERTISSEMENT** signale un risque qui, en cas de non-respect des consignes de sécurité, **peut provoquer** la mort ou des blessures graves.

# **! ATTENTION**

**ATTENTION** signale un risque qui, en cas de non-respect des consignes de sécurité, **peut provoquer** des blessures légères ou moyennement graves.

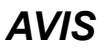

*AVIS* indique des pratiques n'entraînant pas de risques corporels.

### **Remarque Importante**

L'installation, l'utilisation, la réparation et la maintenance des équipements électriques doivent être assurées par du personnel qualifié uniquement. Schneider Electric décline toute responsabilité quant aux conséquences de l'utilisation de ce matériel.

Une personne qualifiée est une personne disposant de compétences et de connaissances dans le domaine de la construction, du fonctionnement et de l'installation des équipements électriques, et ayant suivi une formation en sécurité leur permettant d'identifier et d'éviter les risques encourus.

# **Avis concenant la cybersécurité**

# **AAVERTISSEMENT**

#### **RISQUES POUVANT AFFECTER LA DISPONIBILITÉ, L'INTÉGRITÉ ET LA CONFIDENTIALITÉ DU SYSTÈME**

- Modifiez les mots de passe par défaut à la première utilisation, afin d'empêcher tout accès non autorisé aux réglages, contrôles et informations des appareils.
- Désactivez les ports et services inutilisés, ainsi que les comptes par défaut, pour réduire le risque d'attaques malveillantes.
- Protégez les appareils en réseau par plusieurs niveaux de cyberdéfense (pare-feu, segmentation du réseau, détection des intrusions et protection du réseau).
- Respectez les bonnes pratiques de cybersécurité (par exemple : moindre privilège, séparation des tâches) pour réduire les risques d'intrusion, la perte ou l'altération des données et journaux, ou l'interruption des services.

**Le non-respect de ces instructions peut provoquer la mort, des blessures graves ou des dommages matériels.**

# <span id="page-6-0"></span>**À propos de ce manuel**

# **Objectif du document**

L'objectif de ce guide est de fournir aux installateurs et au personnel de maintenance les informations techniques nécessaires à la configuration et à l'exploitation du système ULP (Universal Logic Plug).

# **Champ d'application**

Ce document s'applique aux modules et accessoires du système ULP associés aux gammes suivantes :

- PowerPacT™ Disjoncteurs à châssis H et interrupteurs-sectionneurs de 15 à 150 A
- PowerPacT™ Disjoncteurs à châssis J et interrupteurs-sectionneurs de 150 à 250 A
- PowerPacT™ Disjoncteurs à châssis L et interrupteurs-sectionneurs de 250 à 600 A
- PowerPacT™ Disjoncteurs à châssis P et interrupteurs-sectionneurs de 600 à 1200 A
- PowerPacT™ Disjoncteurs à châssis R et interrupteurs-sectionneurs de 1600 à 3000 A
- MasterPacT™ NT Disjoncteurs et interrupteurs-sectionneurs de 600 à 1600 A
- MasterPacT™ NW Disjoncteurs et interrupteurs-sectionneurs de 800 à 6000 A
- MasterPacT™ MTZ1 Disjoncteurs de 600 à 1600 A
- MasterPacT™ MTZ2 Disjoncteurs de 800 à 4000 A
- MasterPacT™ MTZ3 Disjoncteurs de 4000 à 6000 A

#### **NOTE:**

Les informations relatives à la nouvelle génération de disjoncteurs PowerPacT fournies dans ce guide s'appliquent également aux gammes existantes de disjoncteurs PowerPact.

Les exceptions sont indiquées le cas échéant. Les nouvelles gammes reposent sur la même architecture technique et dimensionnelle que la gamme existante de disjoncteurs.

### **Informations en ligne**

Les caractéristiques techniques des équipements décrits dans ce guide sont également fournies en ligne. Pour accéder aux informations en ligne, accédez à la page d'accueil Schneider Electric à l'adresse [www.se.com.](https://www.se.com)

Les informations indiquées dans ce guide peuvent être mises à jour à tout moment. Schneider Electric recommande de disposer en permanence de la version la plus récente, disponible sur le site [www.se.com/ww/en/download](https://www.se.com/ww/en/download).

## <span id="page-6-1"></span>**Documents à consulter**

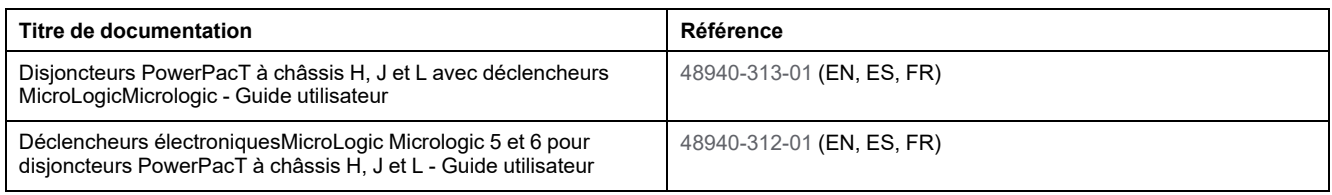

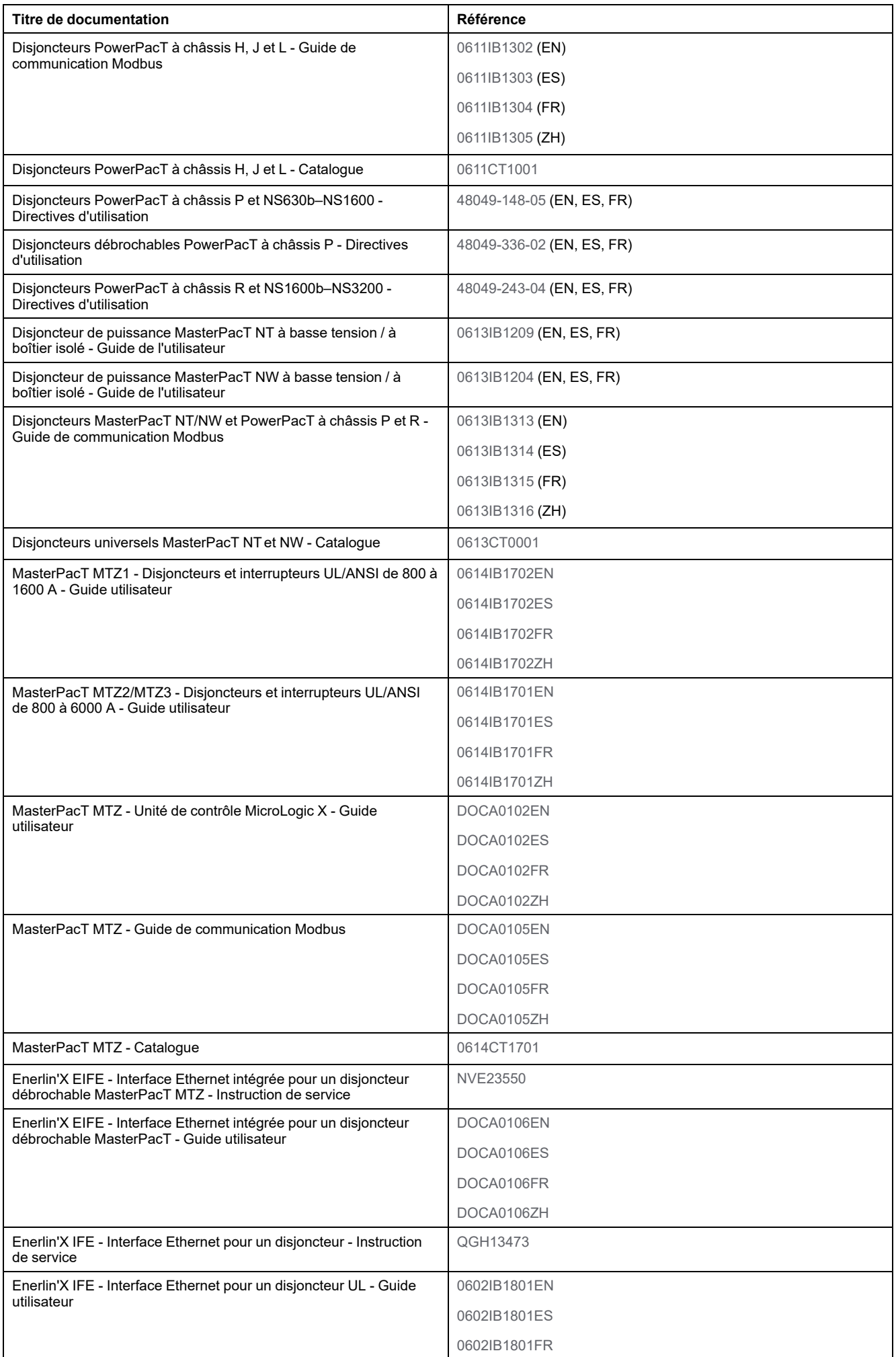

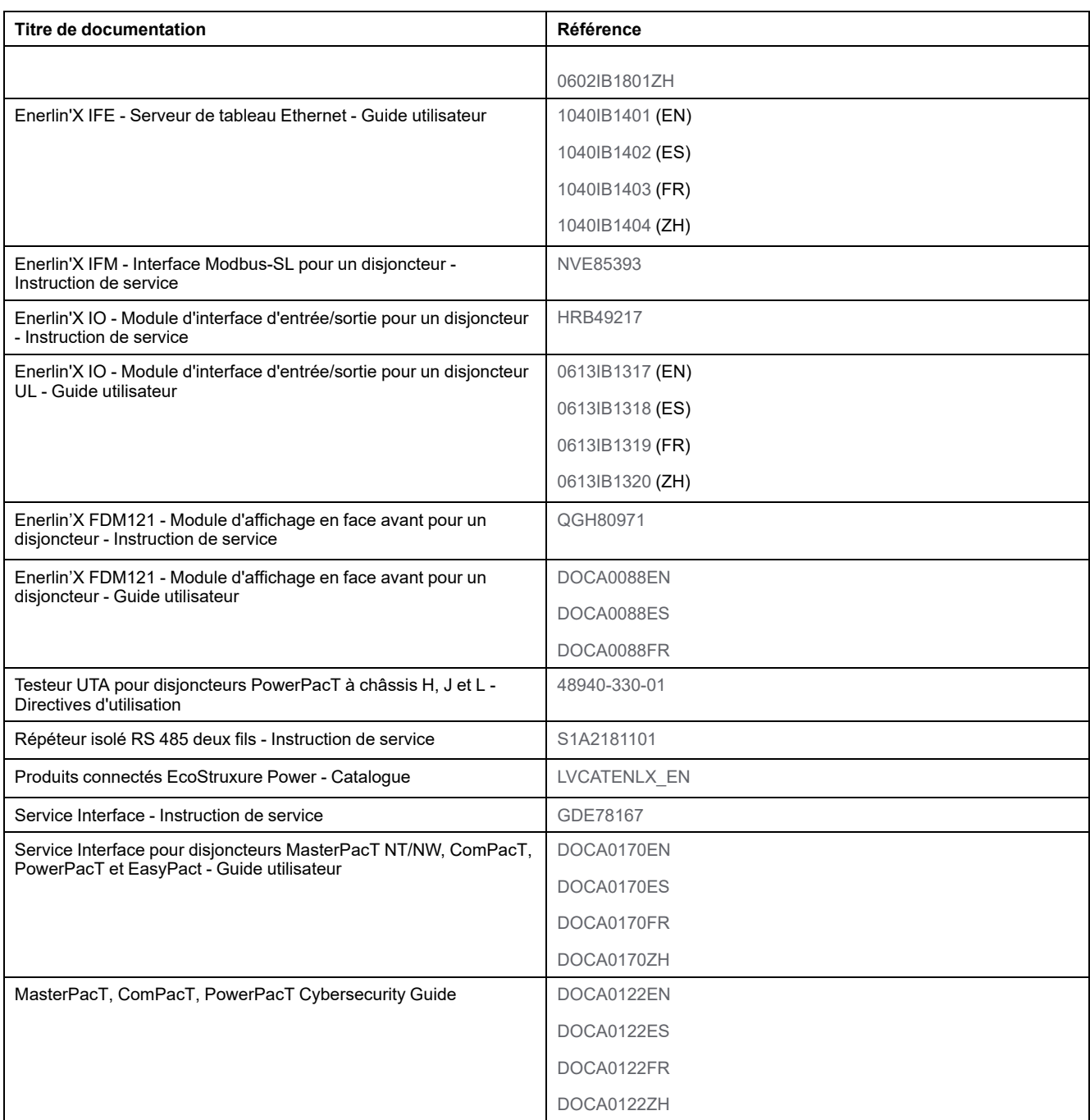

Vous pouvez télécharger ces publications et d'autres informations techniques depuis notre site web : [www.se.com/ww/en/download/](https://www.se.com/ww/en/download/)

# **Informations concernant la terminologie inclusive/sensible**

Schneider Electric s'efforce de mettre constamment à jour ses communications et ses produits pour respecter ses engagements en matière de terminologie inclusive/sensible. Il se peut malgré tout que nos contenus présentent encore des termes jugés inappropriés par certains clients.

# <span id="page-10-0"></span>**Système ULP**

## **Contenu de cette partie**

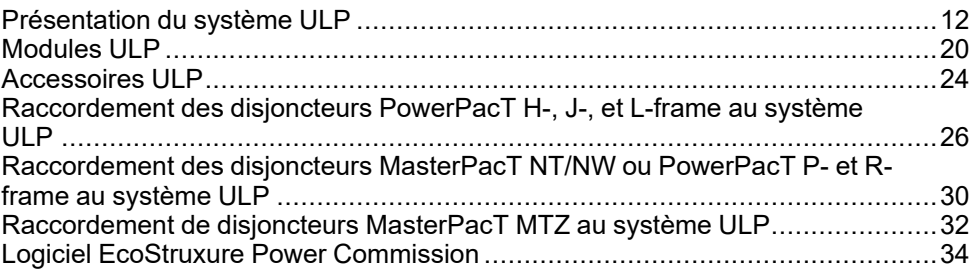

# <span id="page-11-0"></span>**Présentation du système ULP**

# **Description**

Le système ULP (Universal Logic Plug) permet de construire une solution de distribution électrique qui intègre des fonctions de mesure, de communication et d'exploitation pour disjoncteurs.

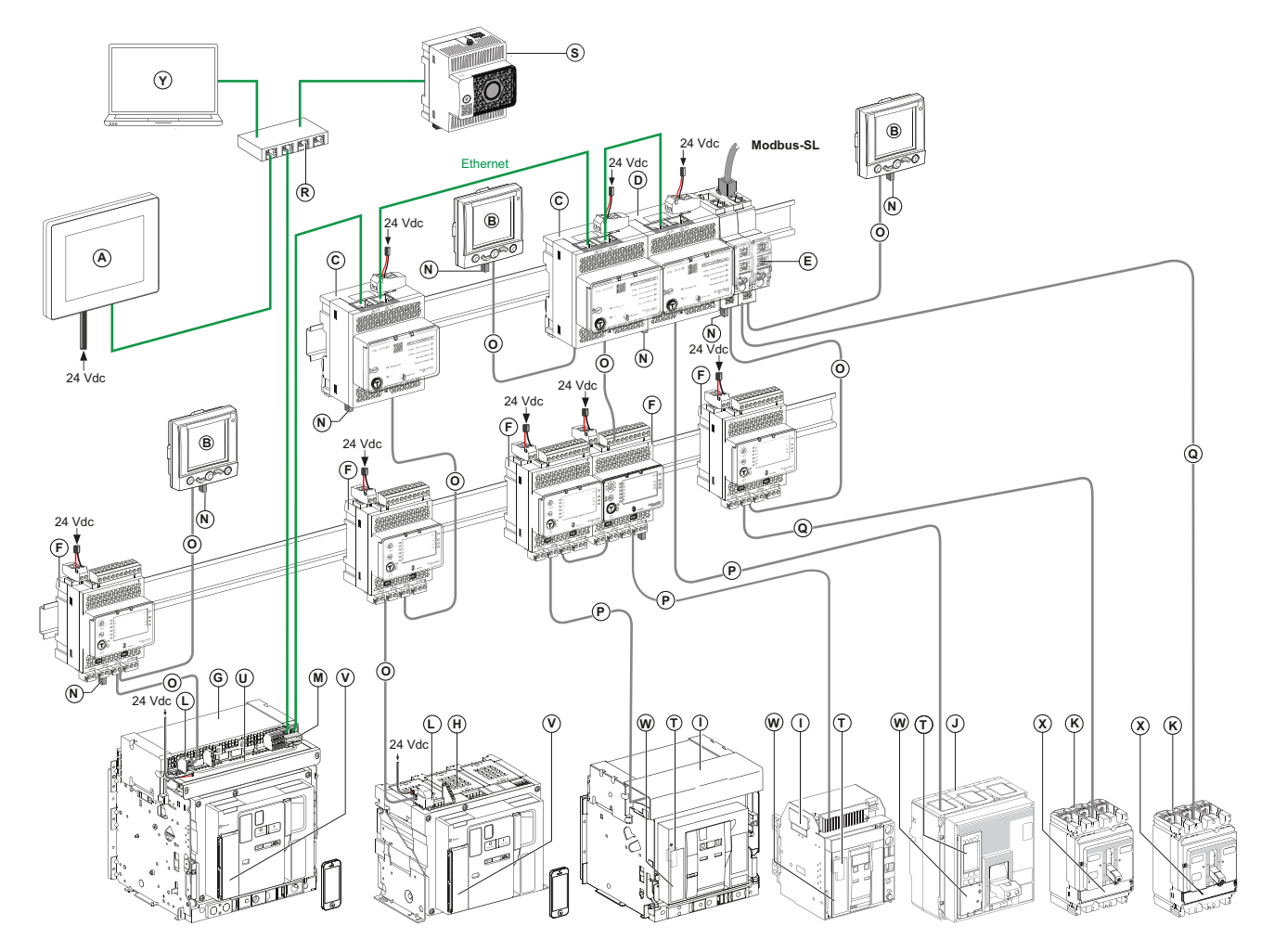

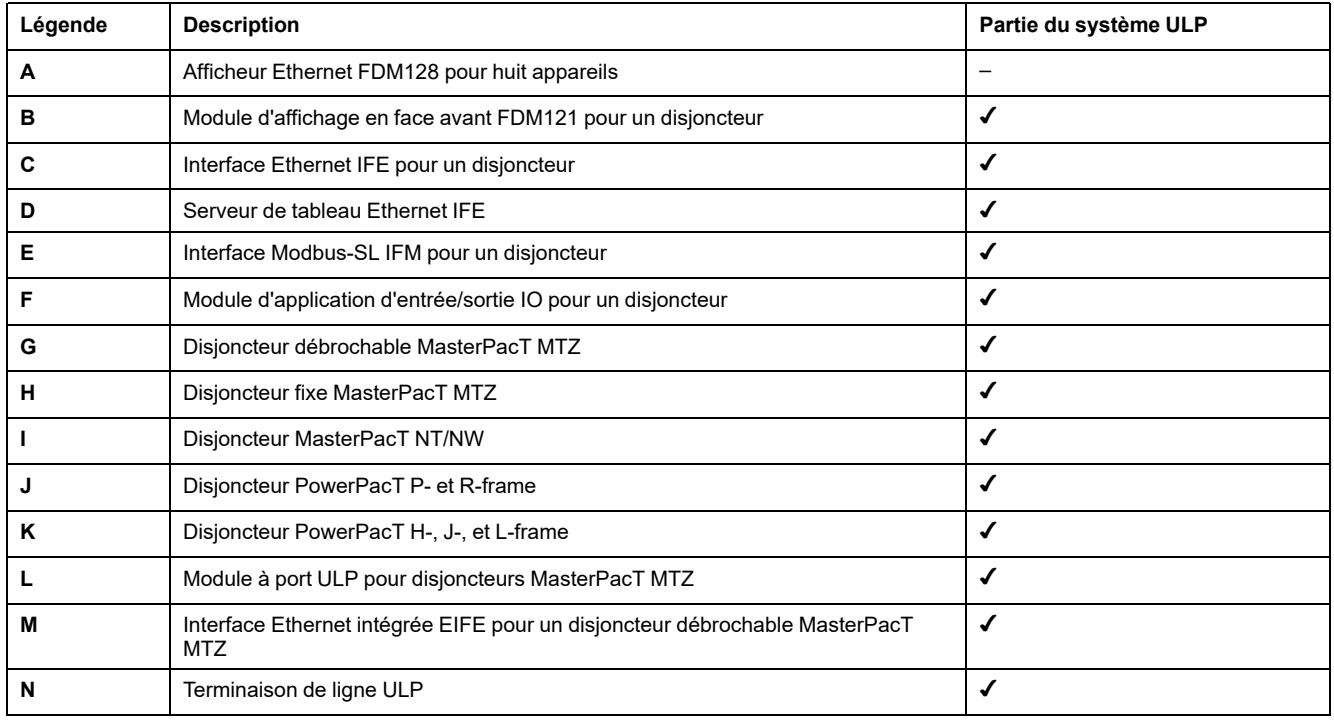

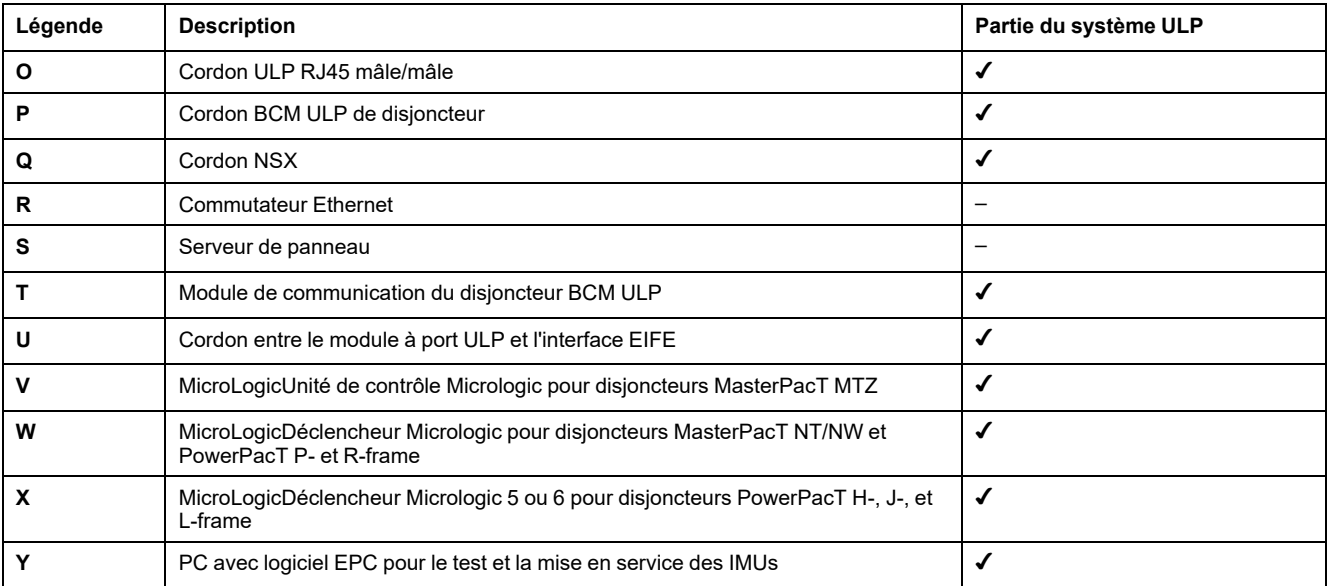

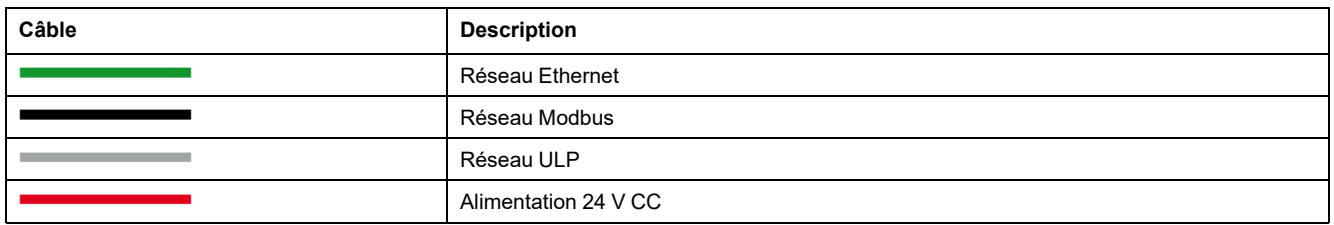

## **Fonctionnalités**

Utilisez le système ULP pour améliorer les fonctions des disjoncteurs PowerPacT H-, J-, et L-frame, PowerPacT P- et R-frame, MasterPacT NT/NW et MasterPacT MTZ par :

- Une liaison de communication Ethernet permettant l'accès et la surveillance à distance avec l'interface IFE ou l'interface EIFE (disjoncteurs débrochables MasterPacT MTZ uniquement).
- Un accès Web pour surveiller et contrôler le disjoncteur connecté à une interface IFE ou une interface EIFE (disjoncteurs MasterPacT MTZ uniquement).
- Une application d'entrée/sortie avec un module IO. Elle bénéficie des fonctionnalités étendues du module IO pour surveiller et contrôler la position des disjoncteurs débrochables dans le châssis, le fonctionnement des disjoncteurs, l'application personnalisée, etc.
- Des fonctions de test, d'installation et de maintenance avec le [logiciel](#page-33-0) EcoStruxure Power [Commission,](#page-33-0) page 34.
- Une liaison de communication Modbus-SL permettant l'accès et la surveillance à distance avec l'interface IFM.
- Un affichage local des mesures et des données d'aide à l'exploitation avec l'afficheur FDM121.

Le système ULP permet aux disjoncteurs de devenir des outils de mesure et de supervision pour améliorer l'efficacité énergétique. Il peut :

- Optimiser la consommation d'énergie par zone ou par application, en fonction des pics de charge ou des zones prioritaires.
- Améliorer la gestion des équipements électriques.

## **Unité fonctionnelle intelligente (IMU)**

Une IMU est un ensemble mécanique et électrique contenant un ou plusieurs produits et permettant d'exécuter une fonction dans un équipement électrique (protection d'arrivée, commande moteur, contrôle). Les IMU sont faciles à installer dans l'équipement électrique.

Un disjoncteur avec ses composants communicants internes (déclencheur MicroLogicMicrologic™ par exemple) et les modules ULP externes (module IO par exemple) connectés à une interface de communication (IFM, IFE ou EIFE selon le type de disjoncteur) constitue une IMU.

## **Exemples d'IMU avec disjoncteur PowerPacT**

**Exemple 1 :** IMU composée d'un disjoncteur fixe PowerPacT à châssis H, J ou L connecté à une interface IFM et un afficheur FDM121.

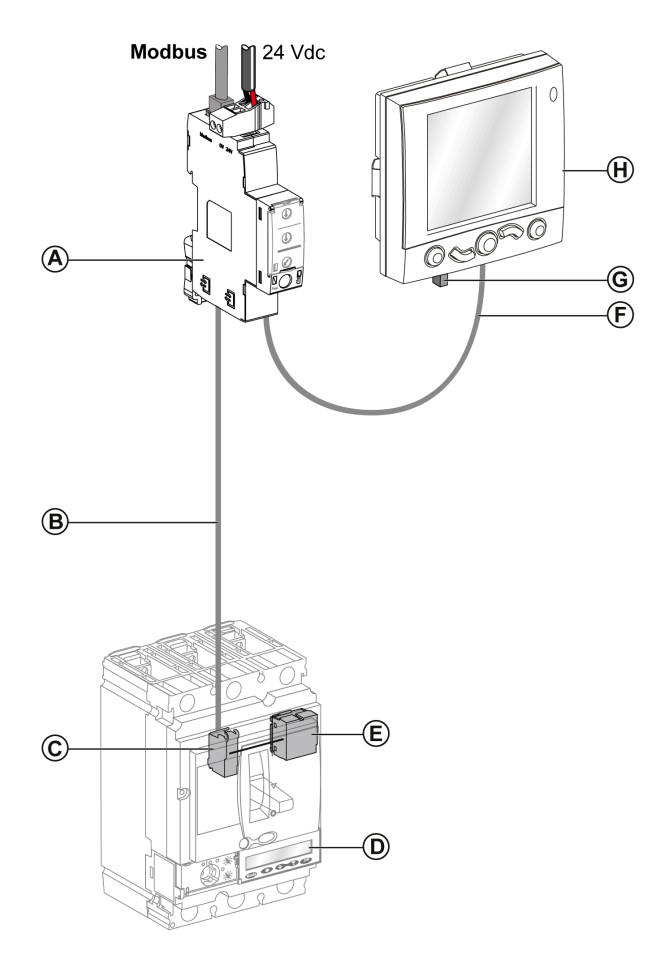

- **A** Interface Modbus-SL IFM pour un disjoncteur
- **B** Cordon NSX
- **C** Bornier du cordon NSX (fourni avec le cordon NSX)
- **D** Déclencheur MicroLogic
- **E** Module BSCM de contrôle d'état du disjoncteur
- **F** Cordon ULP RJ45 mâle
- **G** Terminaison de ligne ULP
- **H** Module d'affichage en face avant FDM121 pour un disjoncteur

**Exemple 2 :** IMU composée d'un disjoncteur débrochable PowerPacT à châssis H, J ou L connecté à un module IO pour la gestion de châssis et une interface IFE.

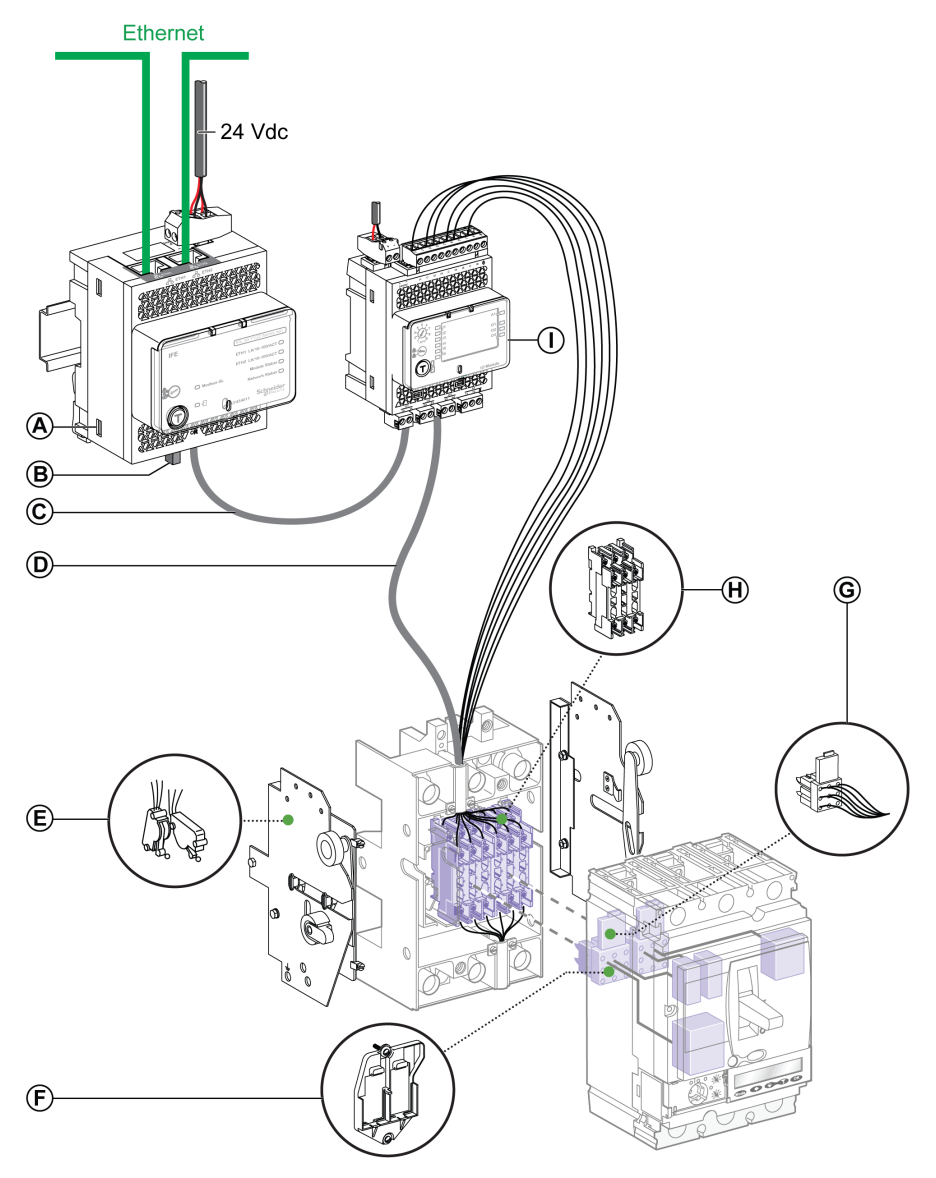

- **A** Interface Ethernet IFE pour un disjoncteur
- **B** Terminaison de ligne ULP
- **C** Cordon ULP RJ45 mâle
- **D** Cordon NSX
- **E** Commutateurs auxiliaires de position CE/CD (embroché/débroché)
- **F** Support pour deux connecteurs mobiles
- **G** Connecteur mobile 9 fils
- **H** Connecteur fixe 9 fils pour la base
- **I** Module d'application d'entrée/sortie IO pour un disjoncteur

# **Exemples d'IMU avec disjoncteur MasterPacT NT/NW**

**Exemple 1 :** IMU composée d'un disjoncteur MasterPacT NT fixe à commande électrique connecté à une interface IFM et un afficheur FDM121.

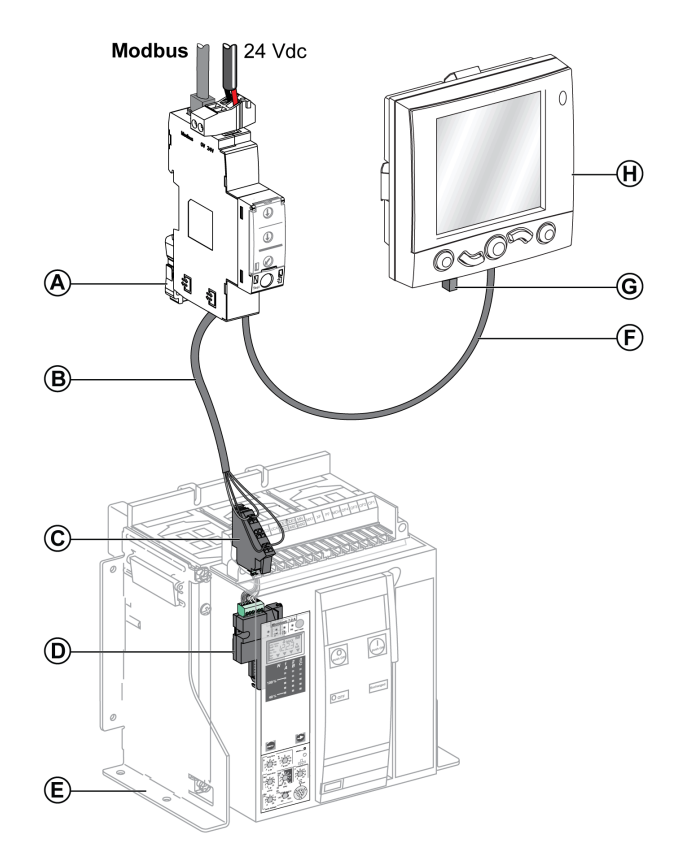

- **A** Interface Modbus-SL IFM pour un disjoncteur
- **B** Cordon BCM ULP de disjoncteur
- **C** Bornier fixe
- **D** Module de communication du disjoncteur BCM ULP
- **E** Disjoncteur fixe à commande électrique
- **F** Cordon ULP RJ45 mâle
- **G** Terminaison de ligne ULP
- **H** Module d'affichage en face avant FDM121 pour un disjoncteur

**Exemple 2 :** IMU composée d'un disjoncteur MasterPacT NT débrochable connecté à un module IO pour la gestion de châssis et une interface IFE.

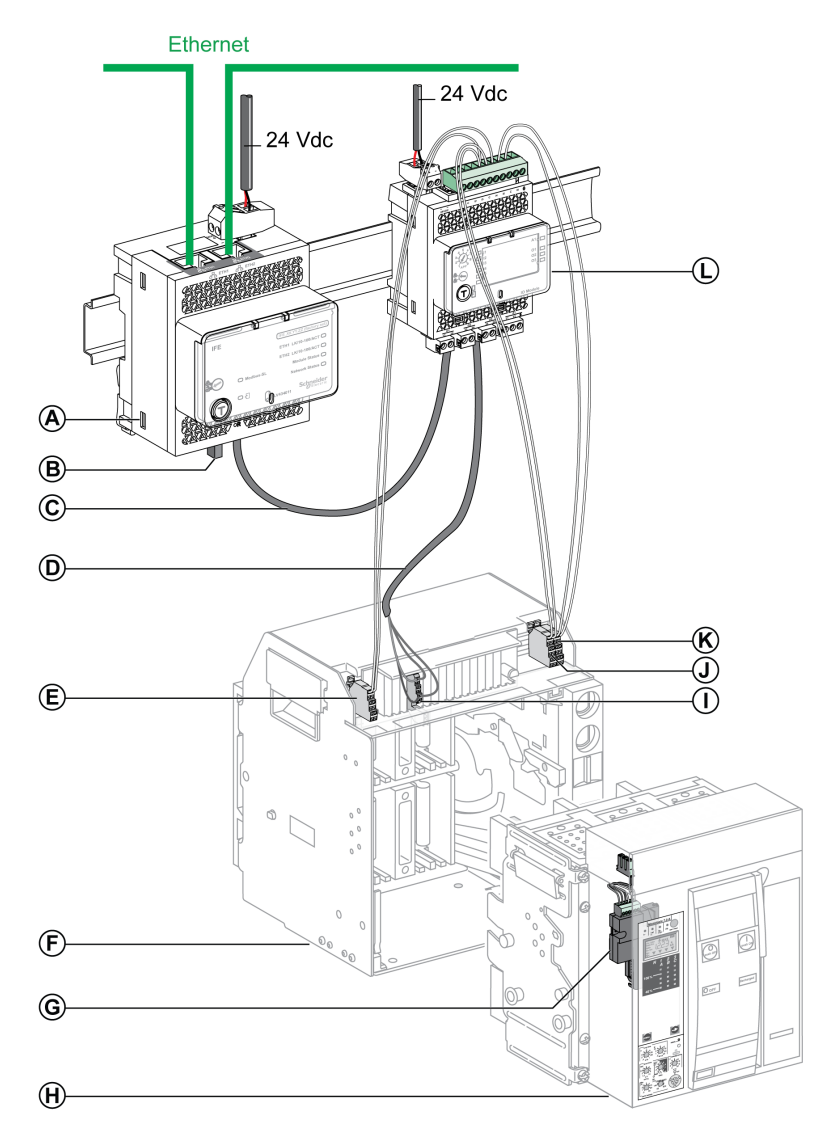

- **A** Interface Ethernet IFE pour un disjoncteur ou serveur de tableau Ethernet IFE
- **B** Terminaison de ligne ULP
- **C** Cordon ULP RJ45 mâle
- **D** Cordon BCM ULP de disjoncteur
- **E** Contact de position Débroché du disjoncteur (CD)
- **F** Châssis du disjoncteur
- **G** Module de communication du disjoncteur BCM ULP
- **H** Disjoncteur débrochable
- **I** Bornier débrochable
- **J** Contact de position Embroché du disjoncteur (CE)
- **K** Contact de position Test du disjoncteur (CT)
- **L** Module d'application d'entrée/sortie IO pour un disjoncteur

# **Exemples d'IMU avec disjoncteur MasterPacT MTZ**

**Exemple 1 :** IMU composée d'un disjoncteur fixe MasterPacT MTZ connecté à un module IO et une interface IFE.

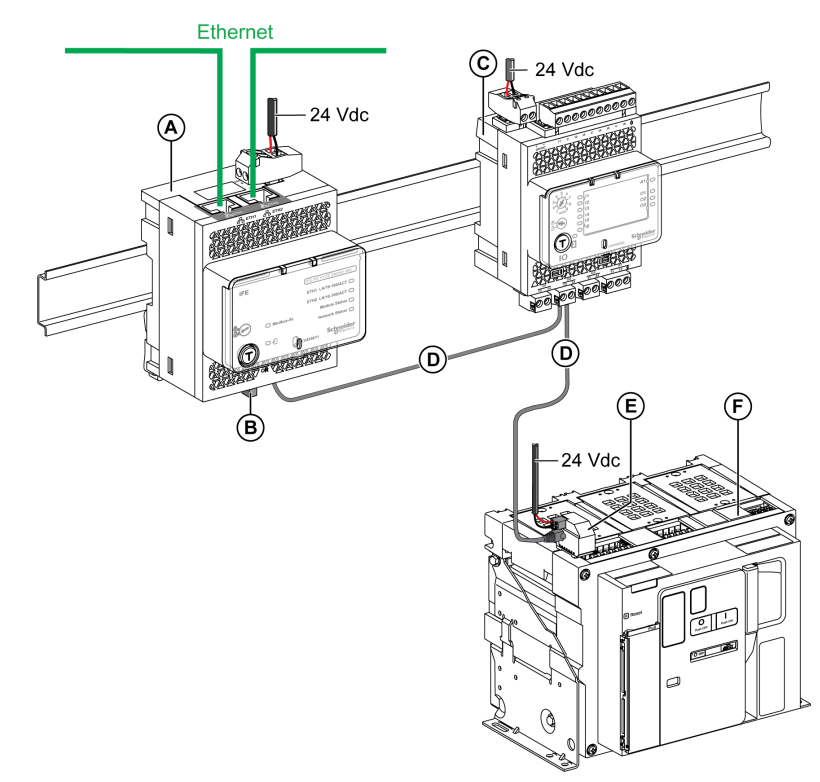

- **A** Interface Ethernet IFE pour un disjoncteur ou serveur de tableau Ethernet IFE
- **B** Terminaison de ligne ULP
- **C** Module d'application d'entrée/sortie IO pour un disjoncteur
- **D** Cordon ULP RJ45 mâle
- **E** Module à port ULP
- **F** Disjoncteur fixe MasterPacT MTZ

#### **Exemple 2 :** IMU composée d'un disjoncteur débrochable MasterPacT MTZ connecté à une interface EIFE et un module IO.

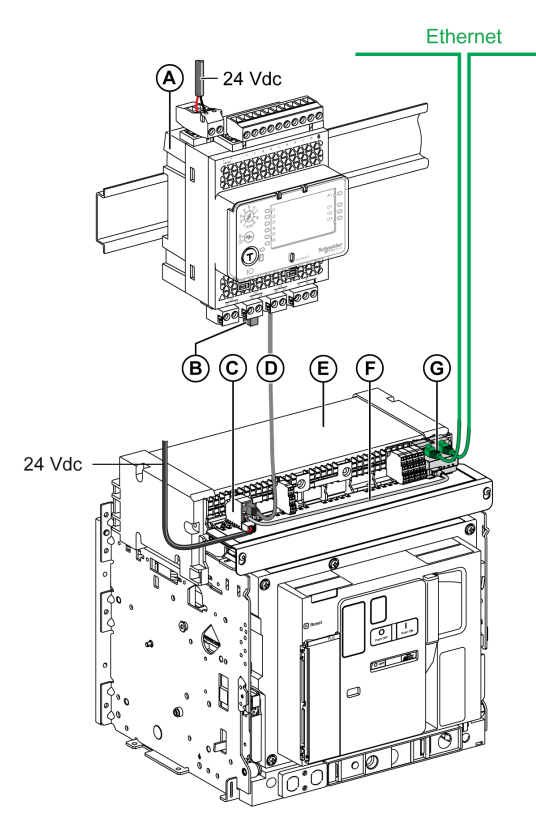

- **A** Module d'application d'entrée/sortie IO pour un disjoncteur
- **B** Terminaison de ligne ULP
- **C** Module à port ULP
- **D** Cordon ULP RJ45 mâle
- **E** Disjoncteur débrochable MasterPacT MTZ
- **F** Cordon entre le module à port ULP et l'interface EIFE
- **G** Interface Ethernet intégrée EIFE pour un disjoncteur débrochable MasterPacT MTZ

# <span id="page-19-0"></span>**Modules ULP**

# **Modules ULP**

Les modules ULP peuvent être regroupés en catégories :

- Modules ULP génériques, compatibles avec tous les disjoncteurs indiqués dans les tableaux ci-après.
- Modules ULP spécifiques aux [disjoncteurs](#page-25-0) PowerPacT H-, J-, et L-frame, [page](#page-25-0) 26.
- Modules ULP spécifiques aux disjoncteurs [MasterPacT](#page-29-0) NT/NW et [PowerPacT](#page-29-0) P- et R-frame, page 30.
- Modules ULP spécifiques aux disjoncteurs [MasterPacT](#page-31-0) MTZ, page 32.

## **Interface Ethernet IFE pour un disjoncteur**

L'interface Ethernet IFE pour un disjoncteur fournit l'accès Ethernet à une seule IMU avec un disjoncteur PowerPacT ou MasterPacT.

Chaque disjoncteur a sa propre interface IFE et une adresse IP correspondante.

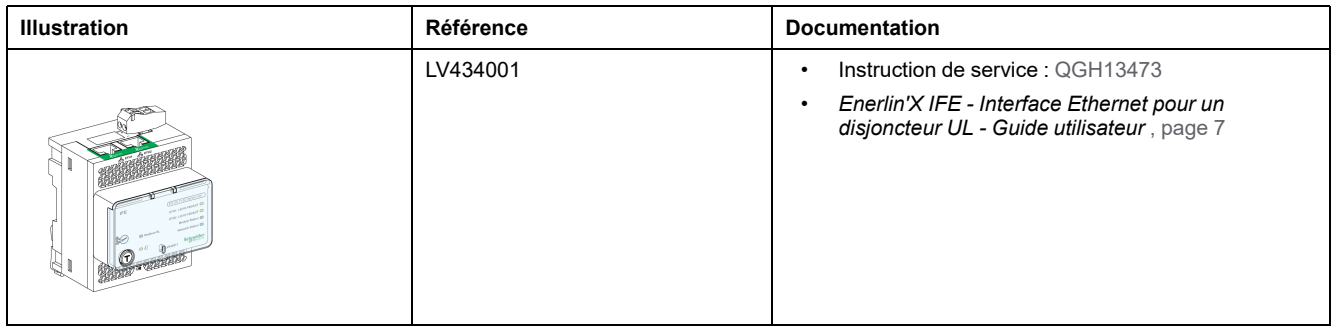

## **Serveur de tableau Ethernet IFE**

Le serveur de tableau Ethernet IFE fournit un accès Ethernet à une ou plusieurs IMU avec des disjoncteurs PowerPacT ou MasterPacT.

Il prend en charge les architectures de communication suivantes :

- Un seul disjoncteur connecté au serveur IFE.
- Jusqu'à 11 disjoncteurs connectés via des interfaces Modbus-SL IFM empilées sur le serveur IFE.

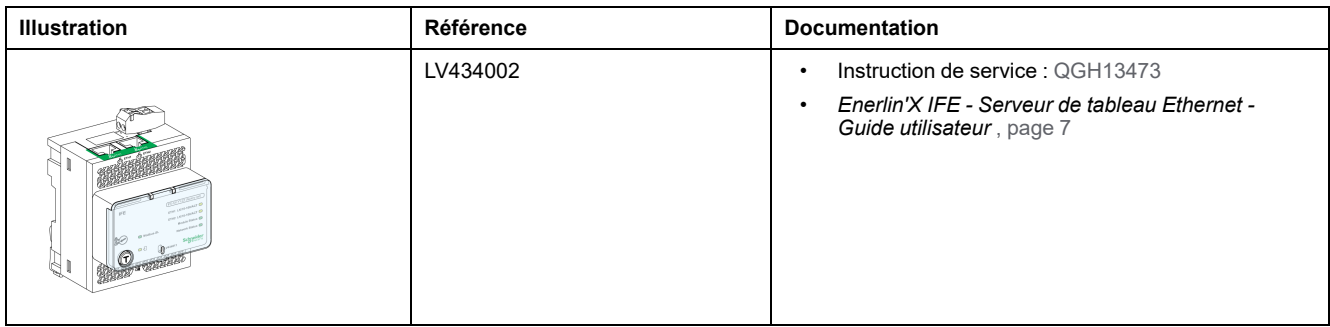

## **Interface Modbus-SL IFM pour un disjoncteur**

L'interface Modbus-SL IFM permet l'accès à un réseau de communication en ligne série Modbus pour une seule IMU avec un disjoncteur PowerPacT ou MasterPacT.

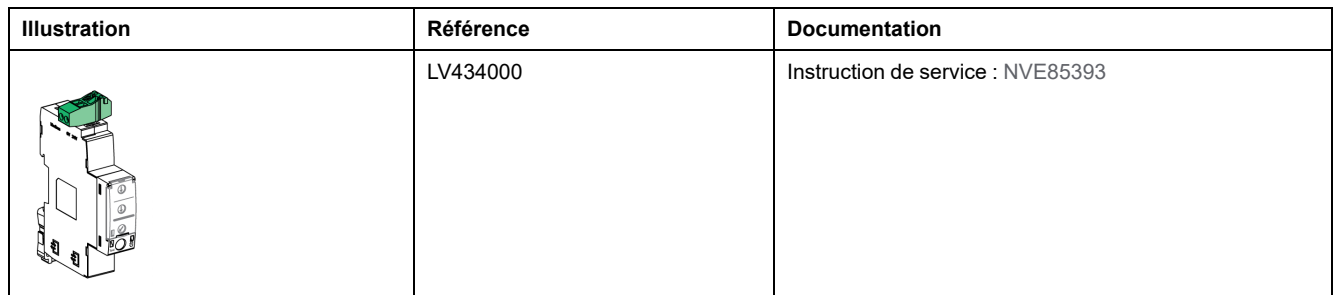

**NOTE:** L'interface IFM référencée LV434000 remplace l'interface IFM référencée STRV00210 . Les caractéristiques propres à l'interface IFM référencée [STRV00210](#page-115-0) , page 116 (y compris les règles de raccordement et d'alimentation ULP) sont détaillées dans l'annexe B.

## **Module d'application d'entrée/sortie (IO) pour un disjoncteur**

Le module d'application d'entrée/sortie IO pour un disjoncteur est l'un des composants de l'architecture ULP.

Le module IO améliore les fonctions de contrôle et de surveillance d'une IMU avec un disjoncteur PowerPacT ou MasterPacT en raison de ses applications intégrées. Ses ressources sont :

- Six entrées numériques : entrées auto-alimentées, utilisées comme contact sec NO et NF ou comme compteur d'impulsions.
- Trois sorties numériques de type relais bistables (5 A maximum).
- Une entrée analogique pour capteur de température Pt100.

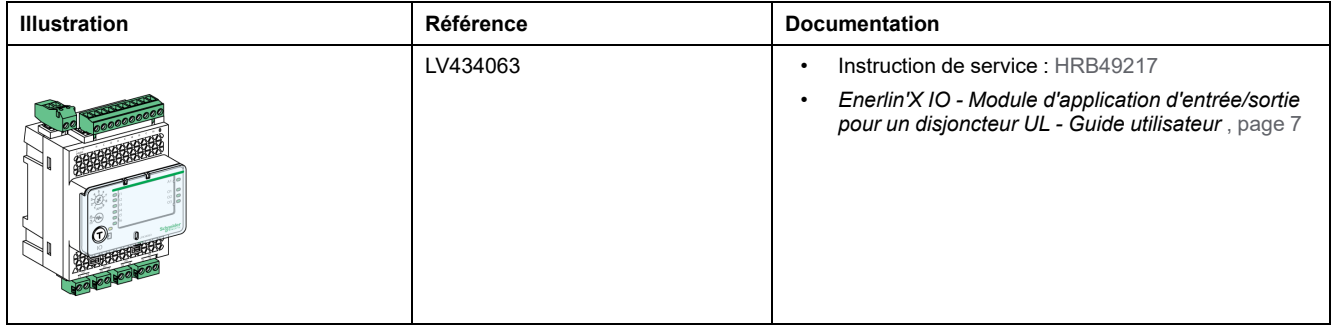

## **Module d'affichage en face avant FDM121 pour un disjoncteur**

Le module d'affichage en face avant FDM121 pour un disjoncteur affiche les mesures, les alarmes et les données d'aide à l'exploitation en provenance d'une seule unité fonctionnelle intelligente (IMU) avec un disjoncteur PowerPacT ou MasterPacT.

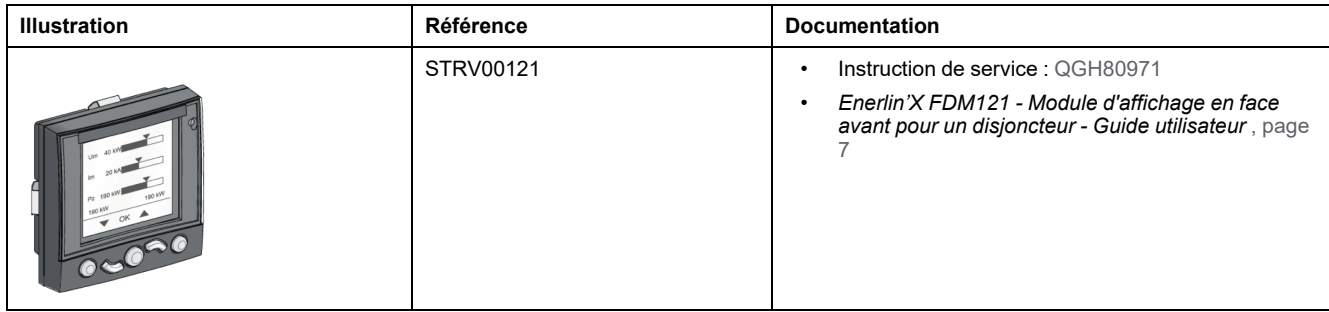

# **Testeur UTA**

Le testeur UTA est utilisé pour configurer, tester et entretenir une unité fonctionnelle intelligente (IMU) avec un disjoncteur PowerPacT H-, J-, ou L-frame et les modules ULP associés.

**NOTE:** Le testeur UTA ne peut pas être connecté à un disjoncteur MasterPacT NT/NW ou MasterPacT MTZ ni à un disjoncteur PowerPacT Pou R-frame.

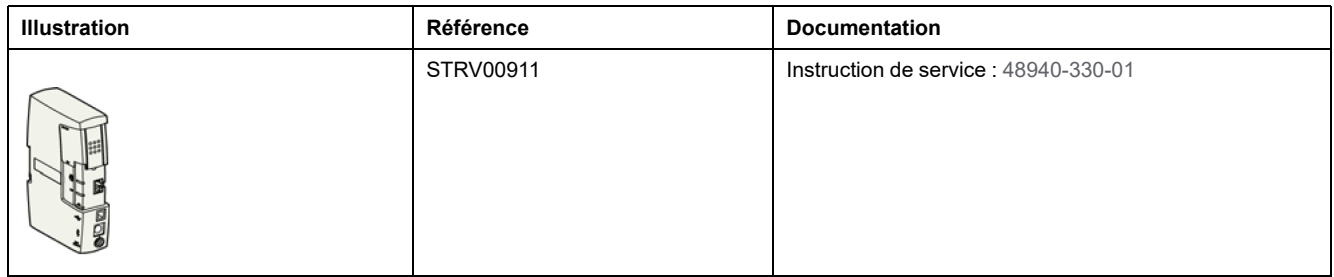

### **Service Interface**

Service Interface est un instrument portable conçu pour effectuer des tests sur site.

Utilisations de Service Interface :

- Configuration d'appareils Enerlin'X
- Test et configuration de déclencheurs MicrologicMicroLogic montés dans les disjoncteurs basse tension suivants :
	- Disjoncteurs MasterPacT NT/NW
	- Disjoncteurs EasyPact MVS
	- Disjoncteurs ComPacT NS
	- Disjoncteurs PowerPacT à chassis P- et R-
	- Disjoncteurs ComPacT NSX
	- Disjoncteurs PowerPacT à châssis H-, J- et L-

**NOTE:** Il n'est pas possible de connecter Service Interface à un disjoncteur MasterPacT MTZ.

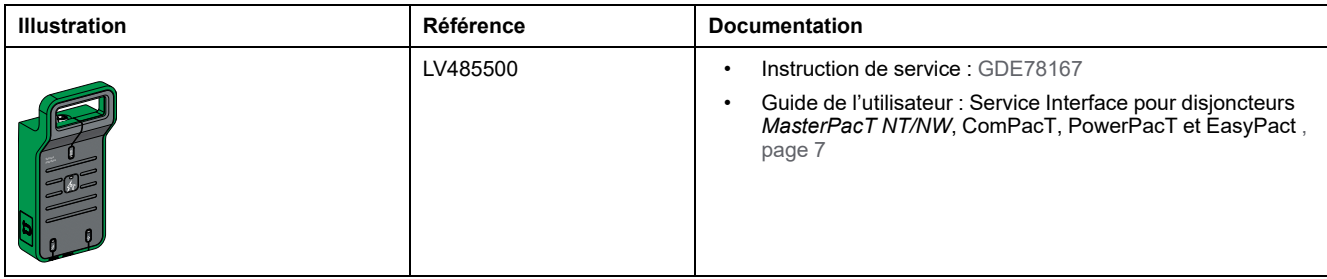

# **Ports RJ45 ULP**

# *AVIS*

#### **RISQUE DE DOMMAGES MATÉRIELS**

- Ne jamais connecter un appareil Ethernet, un appareil Modbus-SL, ou une terminaison de ligne Modbus à un port RJ45 ULP.
- Les ports RJ45 du système ULP sont conçus pour fonctionner uniquement avec les modules ULP.
- Toute autre utilisation peut endommager le module ULP ou l'appareil raccordé au module ULP.

#### **Le non-respect de ces instructions peut provoquer des dommages matériels.**

Les modules ULP présentent des ports RJ45 qui sont identifiés par l'un des pictogrammes suivants :

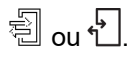

En général, chaque module ULP utilise deux ports RJ45 identiques en parallèle pour connecter les modules ULP de l'IMU en boucle de chaînage, dans un ordre quelconque, à l'aide de cordons ULP RJ45 mâle/mâle.

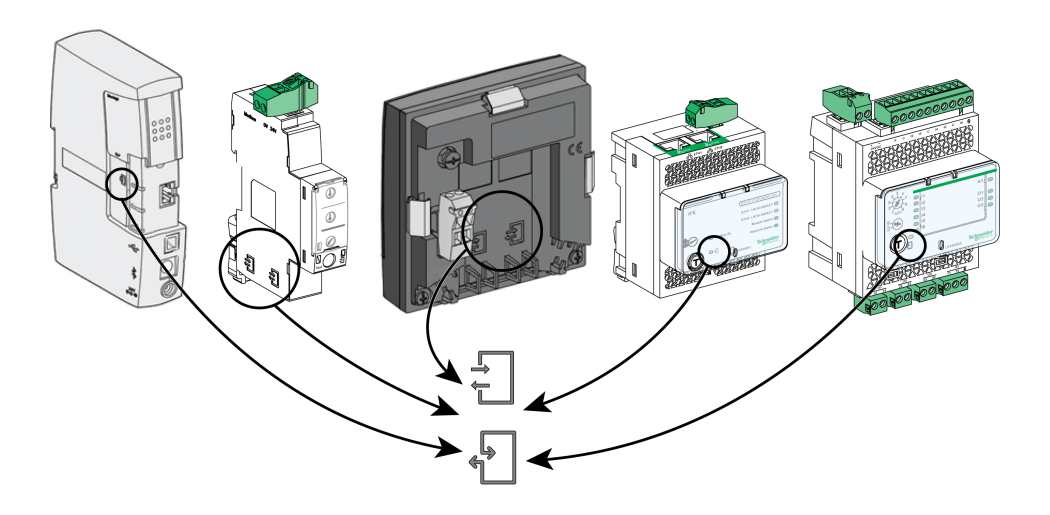

## **Mise à jour du micrologiciel des modules ULP**

L'utilisateur peut mettre à jour le micrologiciel d'un module ULP avec la plus récente version du logiciel EcoStruxure Power Commission.

La matrice de compatibilité intégrée dans le logiciel EcoStruxure Power Commission permet à l'utilisateur d'identifier et de corriger les problèmes de conflit de micrologiciel entre les modules ULP en proposant des actions recommandées et en affichant des messages de diagnostic appropriés en fonction des divergences détectées.

**NOTE:** Les micrologiciels suivants ne peuvent pas être mis à jour à l'aide du logiciel EcoStruxure Power Commission :

- Micrologiciel du module de contrôle d'état du disjoncteur (BSCM).
- Micrologiciel desMicroLogic déclencheurs Micrologic installés dans les disjoncteurs MasterPacT NT/NW ou PowerPacT P- et R-frame.

# <span id="page-23-0"></span>**Accessoires ULP**

# **Accessoires ULP**

Les accessoires ULP peuvent être regroupés en différentes catégories :

- Accessoires ULP génériques compatibles avec tous les disjoncteurs indiqués dans les tableaux ci-après.
- [Accessoires](#page-25-0) ULP propres aux disjoncteurs PowerPacT H-, J-, et L-frame, [page](#page-25-0) 26.
- Accessoires ULP propres aux [disjoncteursMasterPacT](#page-29-0) NT/NW et PowerPacT P- et [R-frame,](#page-29-0) page 30.
- Accessoires ULP propres aux disjoncteurs [MasterPacT](#page-31-0) MTZ, page 32.

# **Cordon ULP RJ45 mâle/mâle**

Utilisez de simples cordons ULP plug-and-play pour interconnecter des modules ULP au sein d'une IMU. Ces cordons sont équipés de connecteurs RJ45 mâles aux deux extrémités et sont disponibles en plusieurs longueurs.

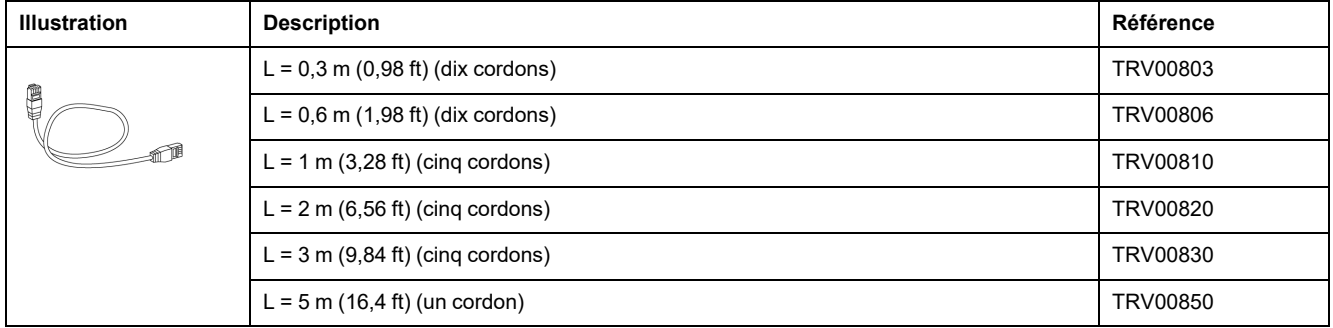

# **Terminaison de ligne ULP**

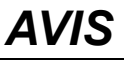

#### **RISQUE DE DOMMAGES MATÉRIELS**

- Ne jamais connecter une terminaison de ligne ULP à un port RJ45 Ethernet ou Modbus-SL.
- La terminaison de ligne ULP doit uniquement être connectée à un port RJ45 ULP.

#### **Le non-respect de ces instructions peut provoquer des dommages matériels.**

La terminaison de ligne ULP ferme le port ULP RJ45 inutilisé d'un module ULP. Elle se compose d'un connecteur RJ45 intégrant des composants passifs dans une unité scellée.

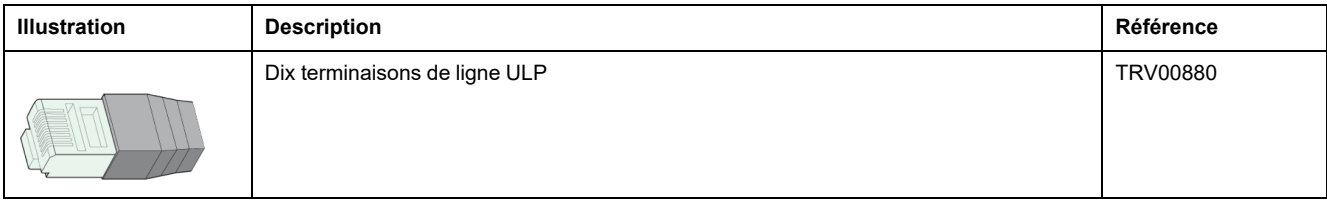

# **Terminaison de ligne ULP dans une IMU avec disjoncteur MasterPacT MTZ**

Le tableau suivant indique le module ULP auquel la terminaison de ligne ULP doit être raccordée dans le cas d'une IMU comprenant un disjoncteur MasterPacT MTZ avec unité de contrôle MicroLogic X et module à port ULP.

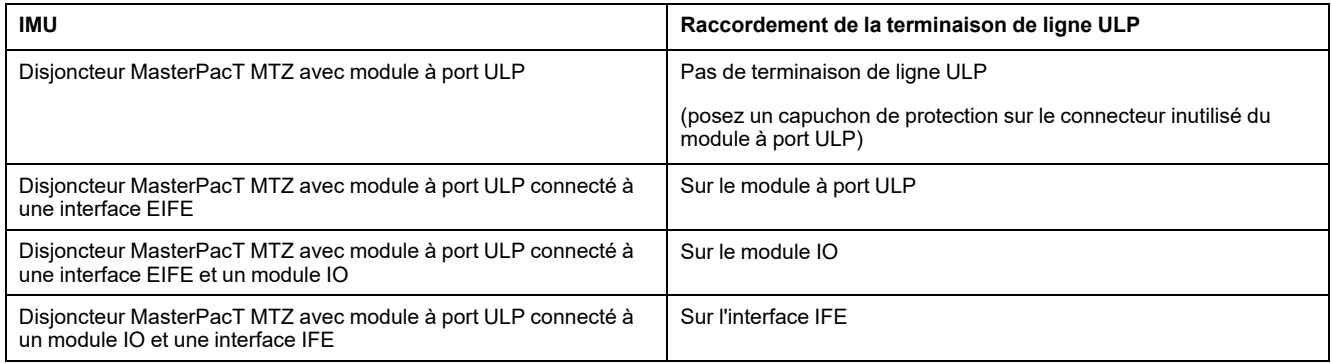

## **Connecteur RJ45 femelle/femelle**

Utilisez le connecteur RJ45 femelle/femelle pour relier deux cordons ULP bout à bout et obtenir ainsi une rallonge. Il comprend deux connecteurs RJ45 femelles reliés par une connexion électrique directe.

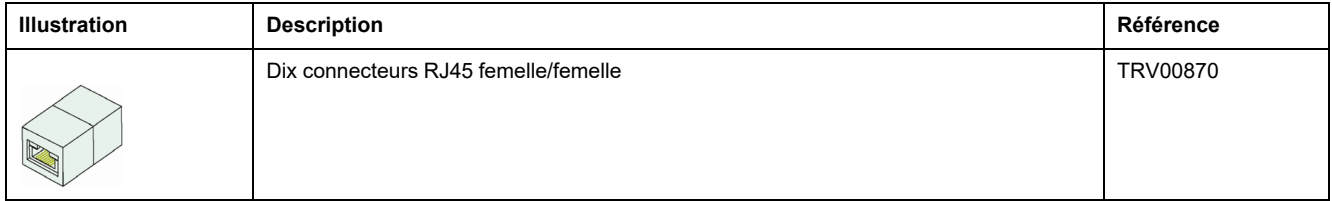

La [longueur](#page-46-0) de la rallonge ULP est limitée, page 47.

# <span id="page-25-0"></span>**Raccordement des disjoncteurs PowerPacT H-, J-, et L-frame au système ULP**

# **Introduction**

Utilisez le cordon NSX pour raccorder les disjoncteurs PowerPacT H-, J-, et Lframe au système ULP : Le disjoncteur PowerPacT H-, J-, ou L-frame doit avoir un module de contrôle d'état BSCM et/ou un déclencheur MicroLogicMicrologic 5 ou 6.

Pour plus d'informations, reportez-vous au document *Disjoncteurs PowerPacT H-, J-, et L-frame avec déclencheurs MicroLogicMicrologic - Guide utilisateur* , [page](#page-6-1) [7.](#page-6-1)

## **Déclencheurs MicroLogicMicrologic**

Les déclencheurs MicroLogicMicrologic 5 ou 6 assurent plusieurs fonctions :

- Protection de la distribution électrique ou d'applications spécifiques
- Mesure des valeurs instantanées, mesure des valeurs de demande des grandeurs électriques
- Mesure des kilowattheures
- Informations d'exploitation (pic de demande, alarmes personnalisées et compteur d'opérations)
- **Communication**

Pour plus d'informations, reportez-vous au document *Déclencheurs électroniques MicroLogicMicrologic 5 and 6 pour disjoncteurs PowerPacT H-, J-, et L-frame - Guide utilisateur* , [page](#page-6-1) 7.

## **Module BSCM de contrôle d'état du disjoncteur**

Le module de contrôle d'état du disjoncteur BSCM peut être utilisé

• pour envoyer les données suivantes via le réseau de communication :

- Etats du disjoncteur, en provenance des contacts auxiliaires OF, SD et **SDE**
- Ordres de pilotage pour la commande électrique communicante (le cas échéant) : ouverture, fermeture et réarmement
- Informations d'aide pour l'opérateur : stockage des 10 derniers événements
- pour indiquer l'état du disjoncteur avec déclencheur communicant et non communicant via des communications externes. Un module de communication externe est nécessaire à cet effet.

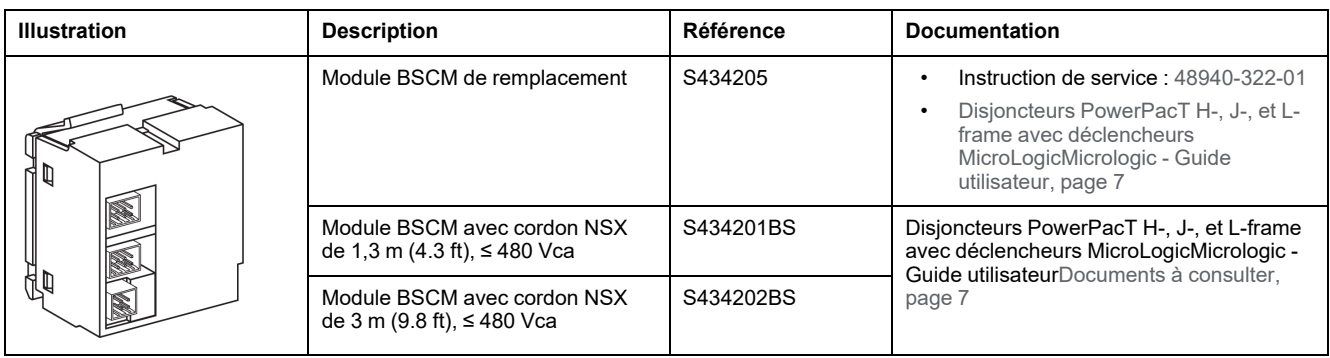

# **Cordon NSX**

Les cordons NSX sont des raccords internes permettant de connecter un disjoncteur PowerPacT H-, J-, ou L-frame équipé du module BSCM et/ou de l'interface MicroLogicMicrologic 5 ou 6 à un module ULP.

# **A AVERTISSEMENT**

#### **RISQUE D'ÉLECTROCUTION**

Pour une tension système supérieure à 480 V CA :

- Utilisez le cordon blindé NSX S434204, S434303 ou S434305.
- N'utilisez pas les cordons NSX S434201 et S434202.

**Le non-respect de ces instructions peut provoquer la mort, des blessures graves ou des dommages matériels.**

Le cordon NSX convient aux applications de moins de 480 Vca. Il est disponible en deux longueurs et se termine par un connecteur RJ45 mâle pour un raccordement direct à un module ULP.

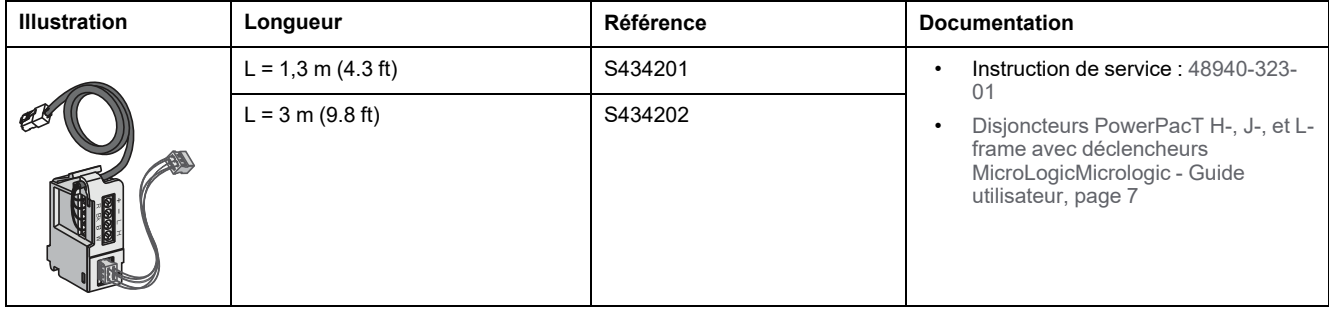

Il est possible d'atteindre jusqu'à 5 m (16.4 ft) de longueur totale en utilisant des connecteurs RJ45 mâle/mâle.

## **Cordon NSX isolé**

Pour les tensions système supérieures à 480 Vca, l'utilisation d'un cordon NSX isolé est obligatoire pour garantir l'intégrité des données sur le réseau ULP. Le cordon NSX isolé est une variante isolée du cordon NSX qui est terminée par un module électronique doté d'un connecteur RJ45 femelle. Utilisez un cordon ULP RJ45 mâle/mâle pour raccorder le module électronique isolé du cordon NSX à un module ULP.

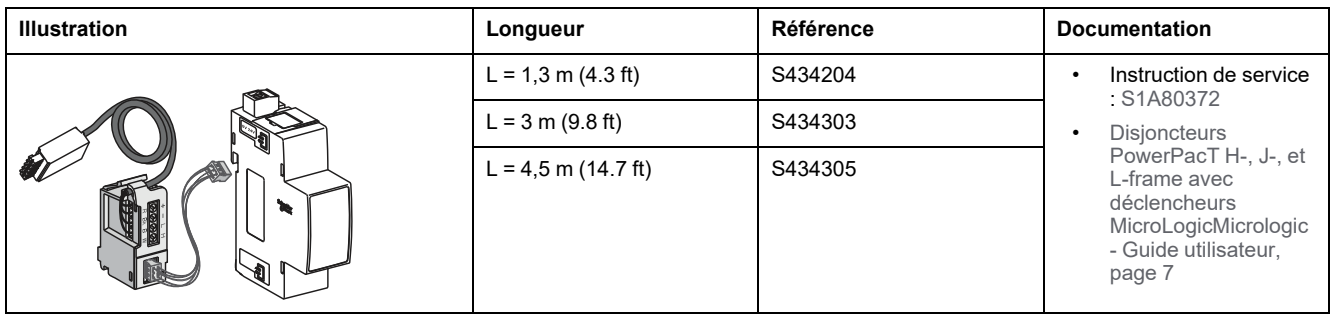

Le module électronique du cordon NSX isolé doit être alimenté par une source 24 Vcc pour que le système ULP soit isolé.

Le tableau suivant résume les caractéristiques du module électronique :

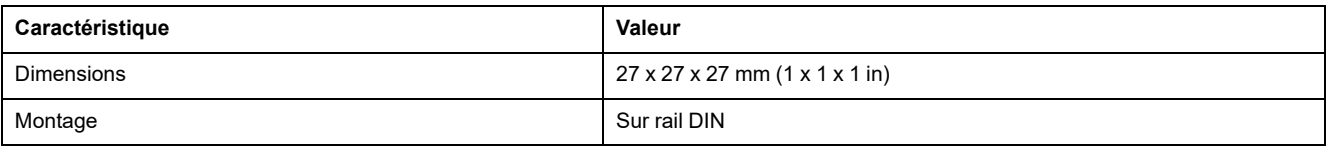

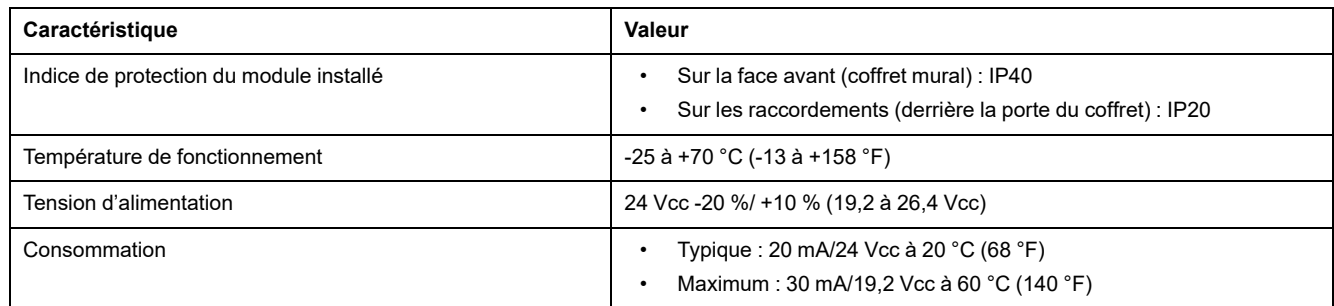

# **Raccordement au système ULP avec cordon NSX**

Les figures suivantes montrent le raccordement du disjoncteur PowerPacT H-, J-, ou L-frame à l'IMU à l'aide du cordon NSX.

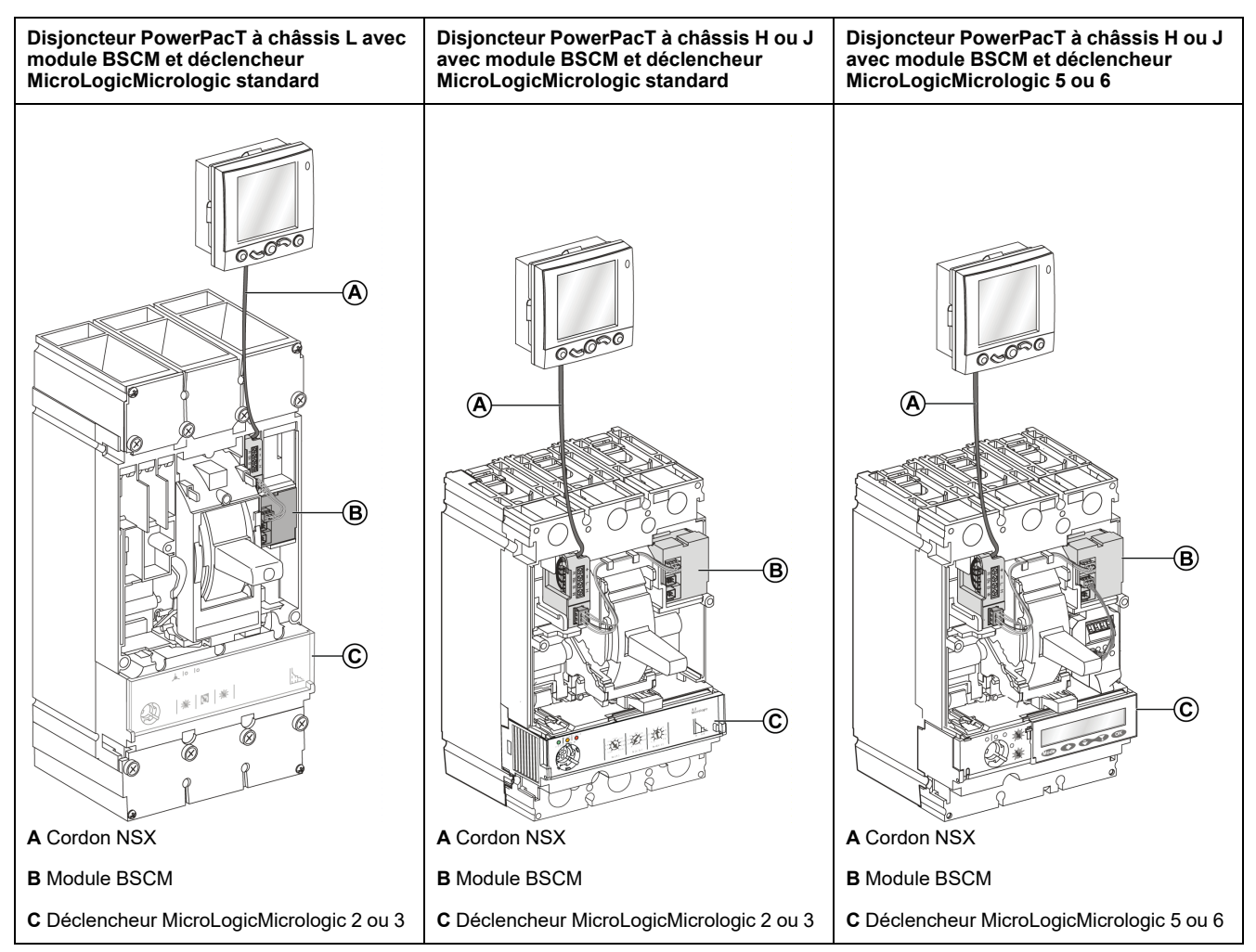

## **Raccordement au système ULP avec cordon NSX isolé**

La figure suivante montre le raccordement du disjoncteur PowerPacT H-, J-, ou Lframe à l'IMU à l'aide du cordon NSX isolé :

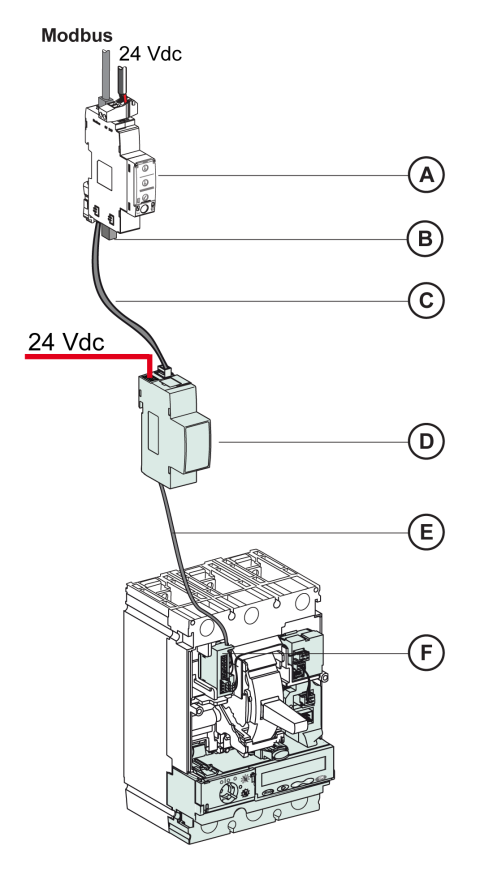

- **A** Interface Modbus-SL IFM pour un disjoncteur
- **B** Terminaison de ligne ULP
- **C** Cordon ULP RJ45 mâle
- **D** Module ULP isolé pour tension système supérieure à 480 Vca
- **E** Cordon ULP du disjoncteur pour tension système supérieure à 480 Vca
- **F** Connecteur de raccordement interne pour disjoncteur PowerPacT H-, J-, ou L-frame

# <span id="page-29-0"></span>**Raccordement des disjoncteurs MasterPacT NT/NW ou PowerPacT P- et R-frame au système ULP**

## **Introduction**

Utilisez le cordon BCM ULP du disjoncteur pour raccorder des disjoncteurs MasterPacT NT/NW ou PowerPacT P- et R-frame au système ULP. Le disjoncteur doit avoir un module de communication de disjoncteur BCM ULP.

### **Module de communication de disjoncteur BCM ULP**

Fourni avec le disjoncteur, le module de communication BCM ULP est installé derrièreMicroLogic le déclencheur Micrologic et il est raccordé aux microcommutateurs :

- Pour les appareils à commande manuelle :
	- Contacts OF, SDE et/ou SD
- Pour les appareils à commande électrique :
	- Contacts OF, SDE, PF, CH
	- Kit de connexion aux déclencheurs voltmétriques communicants MX1 et XF

Le module de communication de disjoncteur BCM ULP est indépendant du déclencheur. Il communique bilatéralement avec :

- le système ULP via le cordon BCM ULP du disjoncteur
	- le MicroLogicdéclencheur Micrologic via une liaison infrarouge

La référence du module BCM ULP dépend du type de disjoncteur.

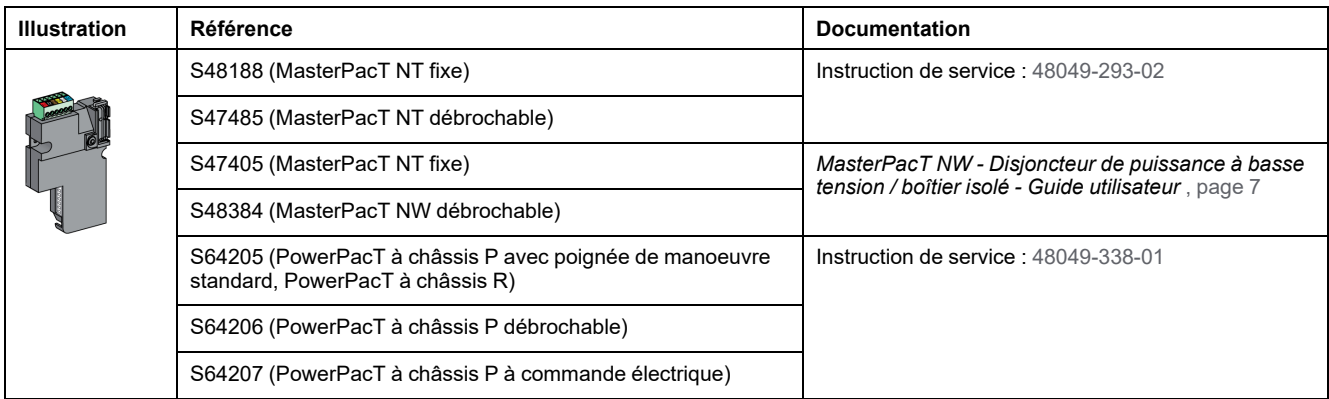

## **Cordon BCM ULP de disjoncteur**

Le cordon BCM ULP du disjoncteur est utilisé pour raccorder un disjoncteur MasterPacT NT/NW ou PowerPacT P- ou R-frame équipé du module BCM ULP et/ou d'un MicroLogicdéclencheur Micrologic à un module ULP.

Il est disponible en trois longueurs et se termine par un connecteur RJ45 mâle permettant un raccordement direct à un module ULP.

#### [Raccordement](#page-29-0) des disjoncteurs MasterPacT NT/NW ou [PowerPacT](#page-29-0) P- et R-frame au système ULP  $\hbox{\small\textrm{S}}$  système ULP (Universal Logic Plug)

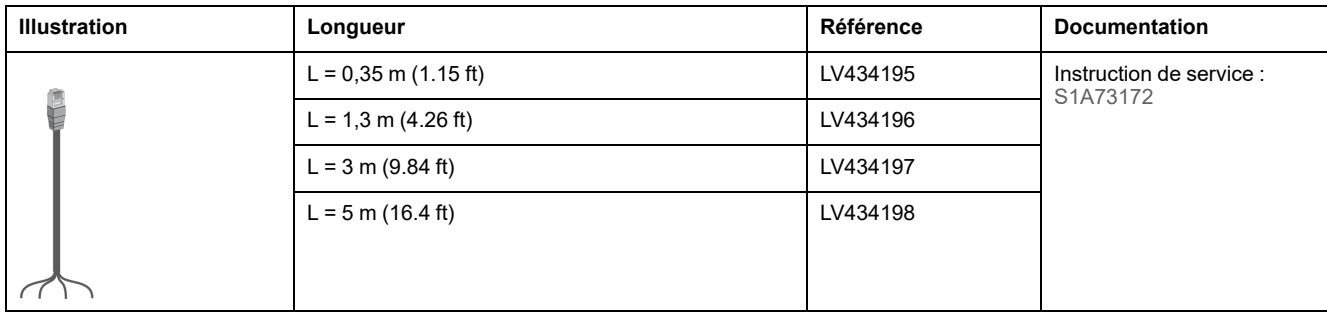

# <span id="page-31-0"></span>**Raccordement de disjoncteurs MasterPacT MTZ au système ULP**

# **Introduction**

Utilisez le cordon ULP RJ45 mâle/mâle pour connecter un disjoncteur MasterPacT MTZ au système ULP. Le disjoncteur doit être équipé d'un module à port ULP.

# **Module à port ULP**

Selon le type de disjoncteur, le module à port ULP est fourni :

- En standard sur les disjoncteurs débrochables MasterPacTMTZ2/MTZ3.
- En option pour les disjoncteurs fixes MasterPacT MTZ1/MTZ2/MTZ3 et les disjoncteurs débrochables MasterPacT MTZ1. Il est alors monté avec les borniers du disjoncteur.

Le module à port ULP :

- Fournit l'alimentation à l'unité de contrôle MicroLogic X
- Possède une terminaison de ligne ULP intégrée
- Permet le raccordement à des modules ULP externes comme le module IO ou l'interface IFE.

Pour les disjoncteurs débrochables MasterPacT MTZ avec interface EIFE en option, le module à port ULP :

- Fournit l'alimentation à l'interface EIFE
- Raccorde l'interface EIFE aux autres modules de l'IMU (par exemple, module IO).

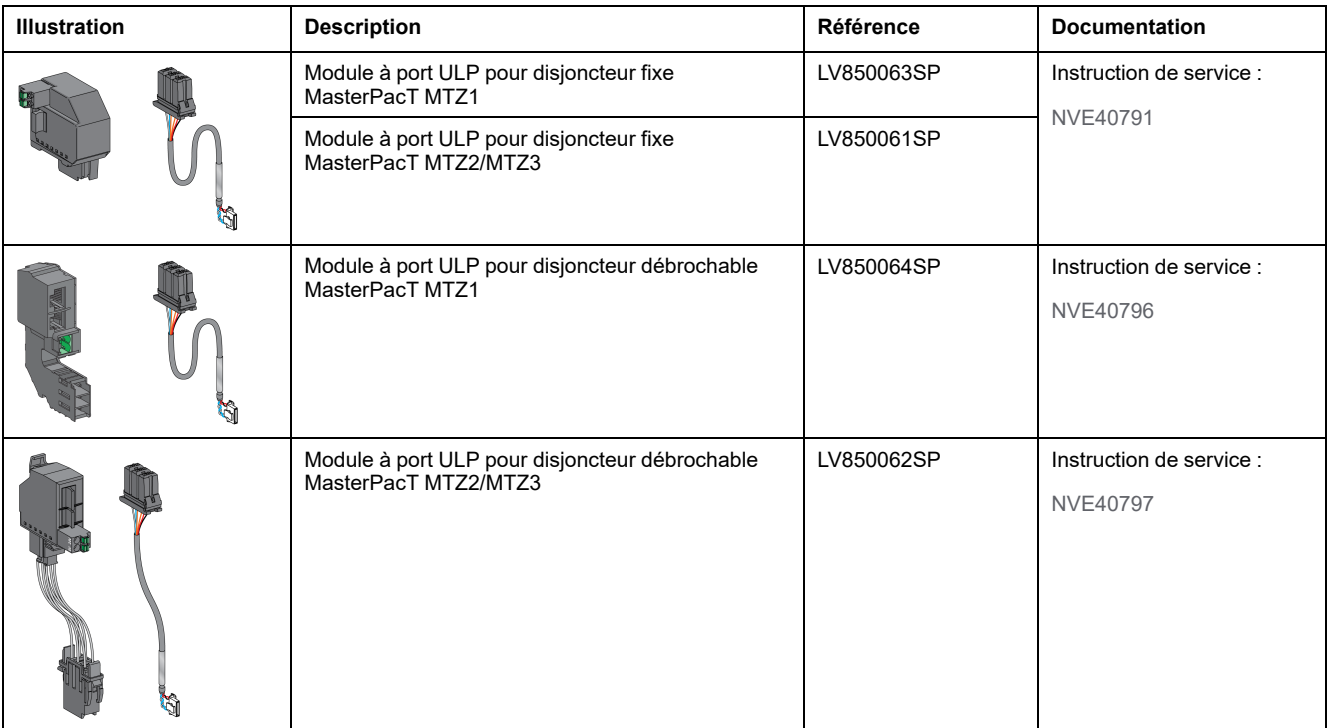

# **Alimentation du module à port ULP dans les disjoncteurs MasterPacT MTZ**

Le module à port ULP des disjoncteurs MasterPacT MTZ alimente directement l'unité de contrôle MicroLogic X et l'interface EIFE.

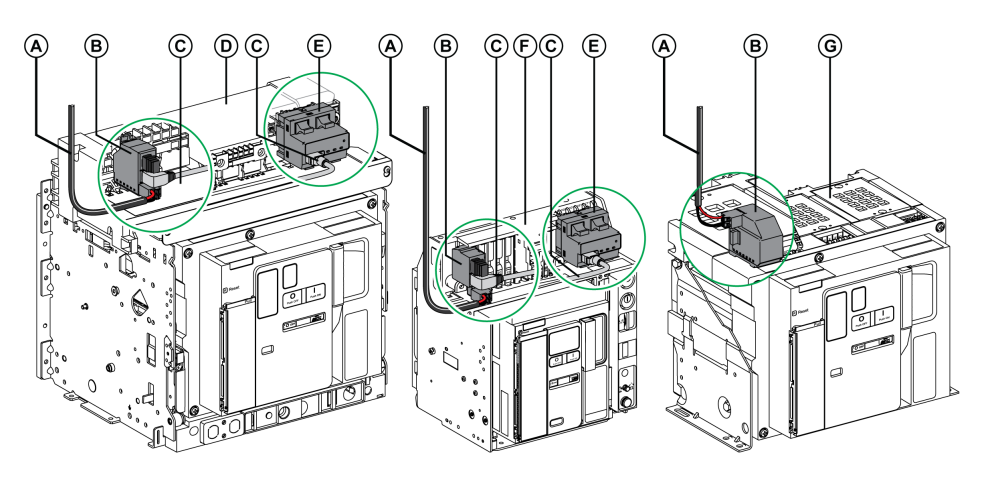

- **A** Alimentation 24 V CC
- **B** Module à port ULP
- **C** Module à port ULP et interface EIFE
- **D** Disjoncteur débrochable MasterPacT MTZ2/MTZ3
- **E** Interface Ethernet intégrée EIFE pour un disjoncteur débrochable MasterPacT MTZ
- **F** Disjoncteur MasterPacT MTZ1 débrochable
- **G** Disjoncteur MasterPacT MTZ

### **Interface Ethernet intégrée EIFE pour un disjoncteur débrochable MasterPacT MTZ**

L'interface EIFE est un accessoire en option monté sur le châssis des disjoncteurs débrochables MasterPacT MTZ.

L'interface EIFE permet de connecter les disjoncteurs débrochables MasterPacT MTZ à un réseau Ethernet. Elle assure un accès numérique à toutes les données fournies par l'unité de contrôle MicroLogic X. De plus, elle surveille la position de l'appareil dans le châssis : embroché, test, débroché.

Des kits de cordons de différentes longueurs sont disponibles pour relier le module à port ULP et l'interface EIFE.

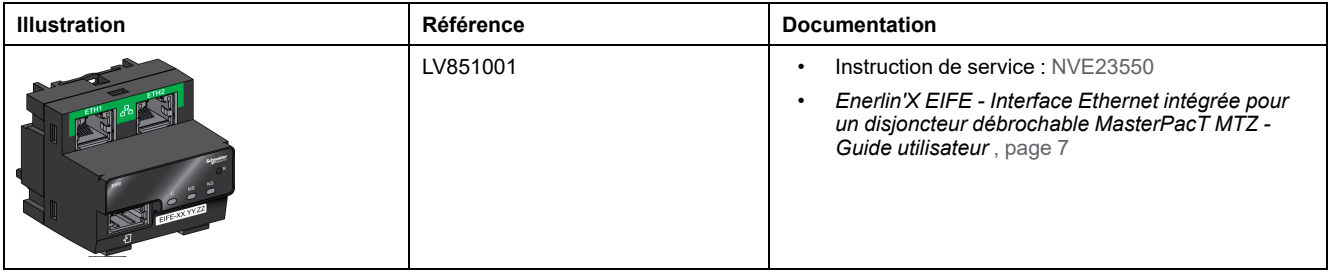

# <span id="page-33-0"></span>**Logiciel EcoStruxure Power Commission**

# **Présentation**

Le logiciel EcoStruxure Power Commission vous aide à gérer un projet, au cours de toutes les phases de son cycle de vie : validation, mise en service et maintenance. Les fonctions innovantes de ce logiciel fournissent des moyens simples de configurer, tester et mettre en service les dispositifs électriques intelligents.

EcoStruxure Power Commission détecte automatiquement les dispositifs intelligents et vous permet d'ajouter des dispositifs pour une configuration aisée. Vous pouvez générer des rapports complets dans le cadre des tests de réception en usine et des tests de réception sur site, et éviter ainsi une grande charge de travail. De plus, au cours du fonctionnement des tableaux, il est très facile d'identifier la moindre modification dans les réglages grâce à un surligneur jaune. Ceci indique les différences entre les valeurs du projet et celles du dispositif et assure donc la cohérence du système pendant les phases de fonctionnement et de maintenance.

Le logiciel EcoStruxure Power Commission permet de configurer les appareils, modules et accessoires suivants :

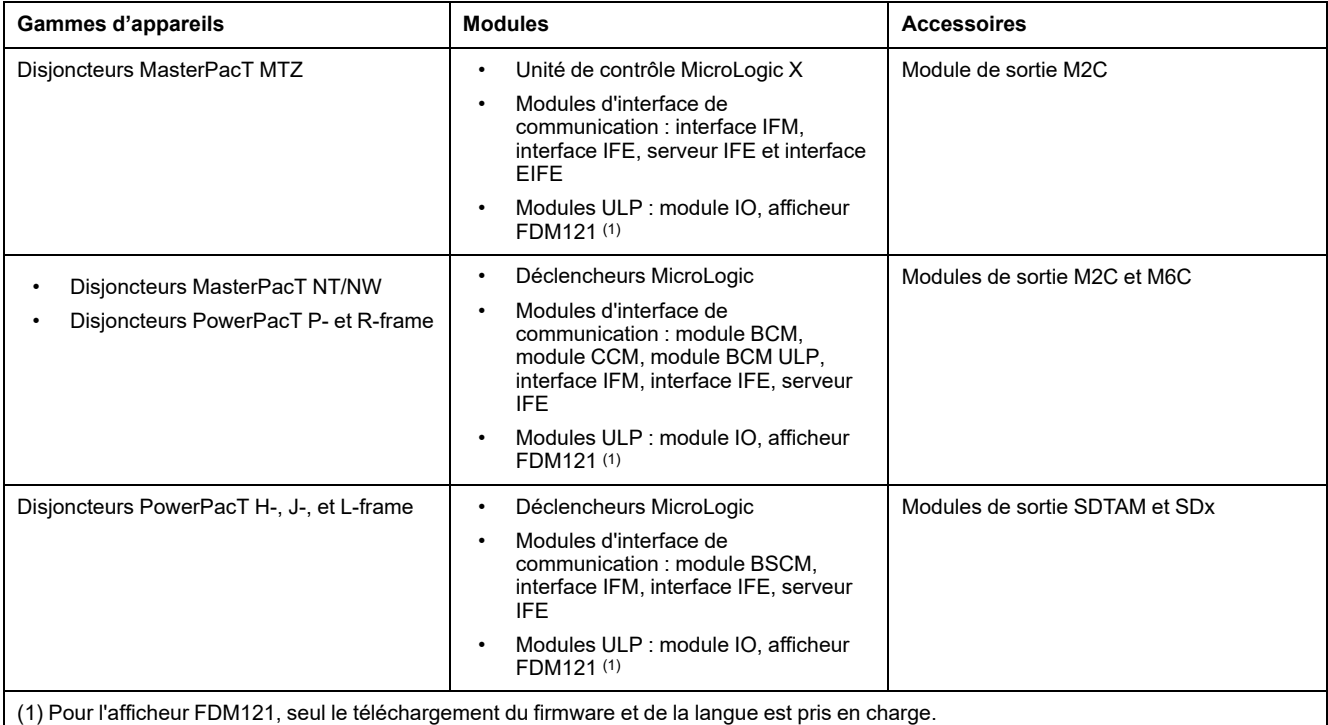

Pour plus d'informations, reportez-vous à l'*aide en ligne du logiciel EcoStruxure Power Commission*.

Cliquez [ici](https://www.se.com/ww/en/download/document/Ecoreach_Installer/) pour télécharger la dernière version du logiciel EcoStruxure Power Commission.

# **Principales fonctionnalités**

Le logiciel EcoStruxure Power Commission exécute les actions suivantes pour les dispositifs et modules pris en charge :

- Créer des projets par détection de dispositifs
- Sauvegarder le projet dans le cloud EcoStruxure Power Commission pour référence
- Télécharger des réglages sur ou depuis le dispositif
- Comparer les réglages du projet avec ceux du dispositif
- Exécuter des actions de commande de façon sécurisée
- Générer et imprimer les rapports de réglages de dispositifs
- Effectuer un test du câblage de communication sur l'ensemble du projet et générer et imprimer le rapport de test
- Visualiser l'architecture de communication entre les dispositifs sur une représentation graphique
- Afficher les mesures, les journaux et les informations de maintenance
- Exporter des captures des formes d'onde en cas d'événement de déclenchement (WFC)
- Afficher le statut de l'appareil et du module IO
- Afficher les détails des alarmes
- Acheter, installer, supprimer ou récupérer des Digital Modules
- Vérifier la compatibilité des micrologiciels du système
- Effectuer des mises à jour vers la dernière version du firmware
- Effectuer des tests de courbes de déclenchement forcé et de déclenchement automatique

# <span id="page-35-0"></span>**Règles de conception d'un système ULP**

### **Contenu de cette partie**

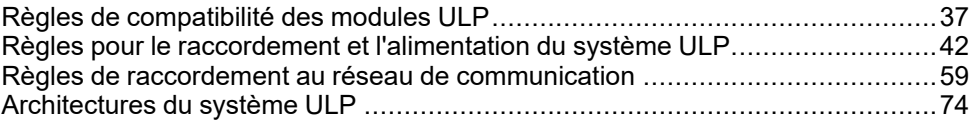
# <span id="page-36-0"></span>**Règles de compatibilité des modules ULP**

### **Contenu de ce chapitre**

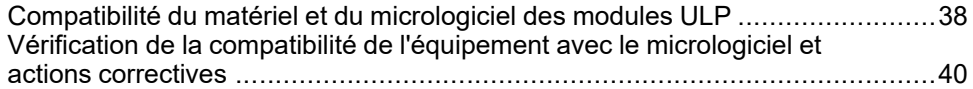

# <span id="page-37-0"></span>**Compatibilité du matériel et du micrologiciel des modules ULP**

## **Introduction**

Le matériel et le micrologiciel des modules ULP doivent être compatibles.

La compatibilité matérielle et logicielle des modules ULP peut être vérifiée avec :

- Le [voyant](#page-38-0) d'état ULP, page 39
- Le logiciel EcoStruxure Power [Commission,](#page-38-1) page 39

# **Compatibilité matérielle**

Le tableau suivant indique les modules ULP compatibles pour chaque gamme de disjoncteurs.

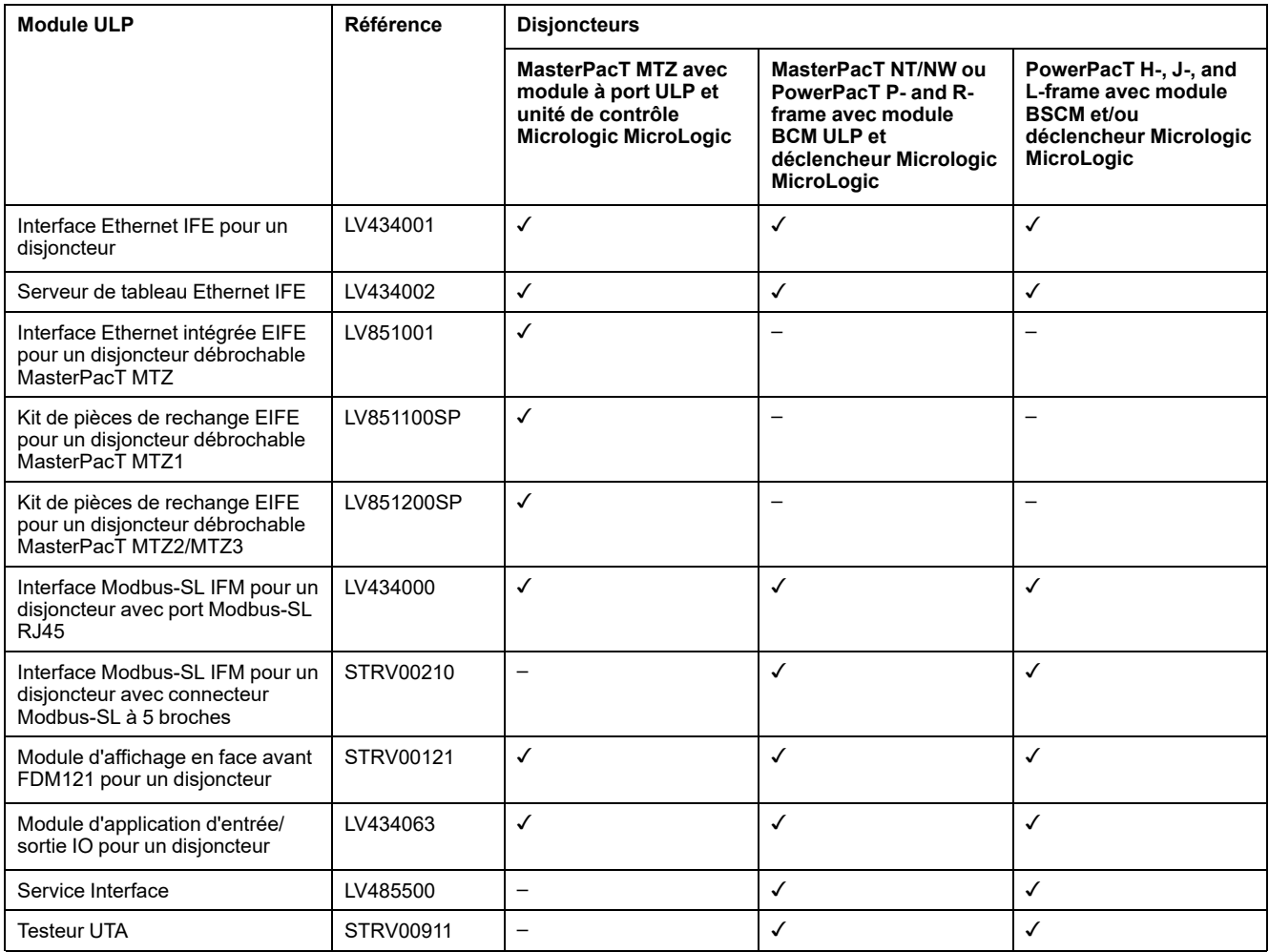

## **Matrice de compatibilité du firmware**

La mise à jour du système est principalement motivée par le souhait de bénéficier des plus récentes fonctionnalités. La dernière version de base du firmware et les détails concernant la version des appareils sont disponibles dans le logiciel EcoStruxure Power Commission.

### <span id="page-38-0"></span>**Vérification de la compatibilité matérielle et logicielle à l'aide du voyant d'état ULP**

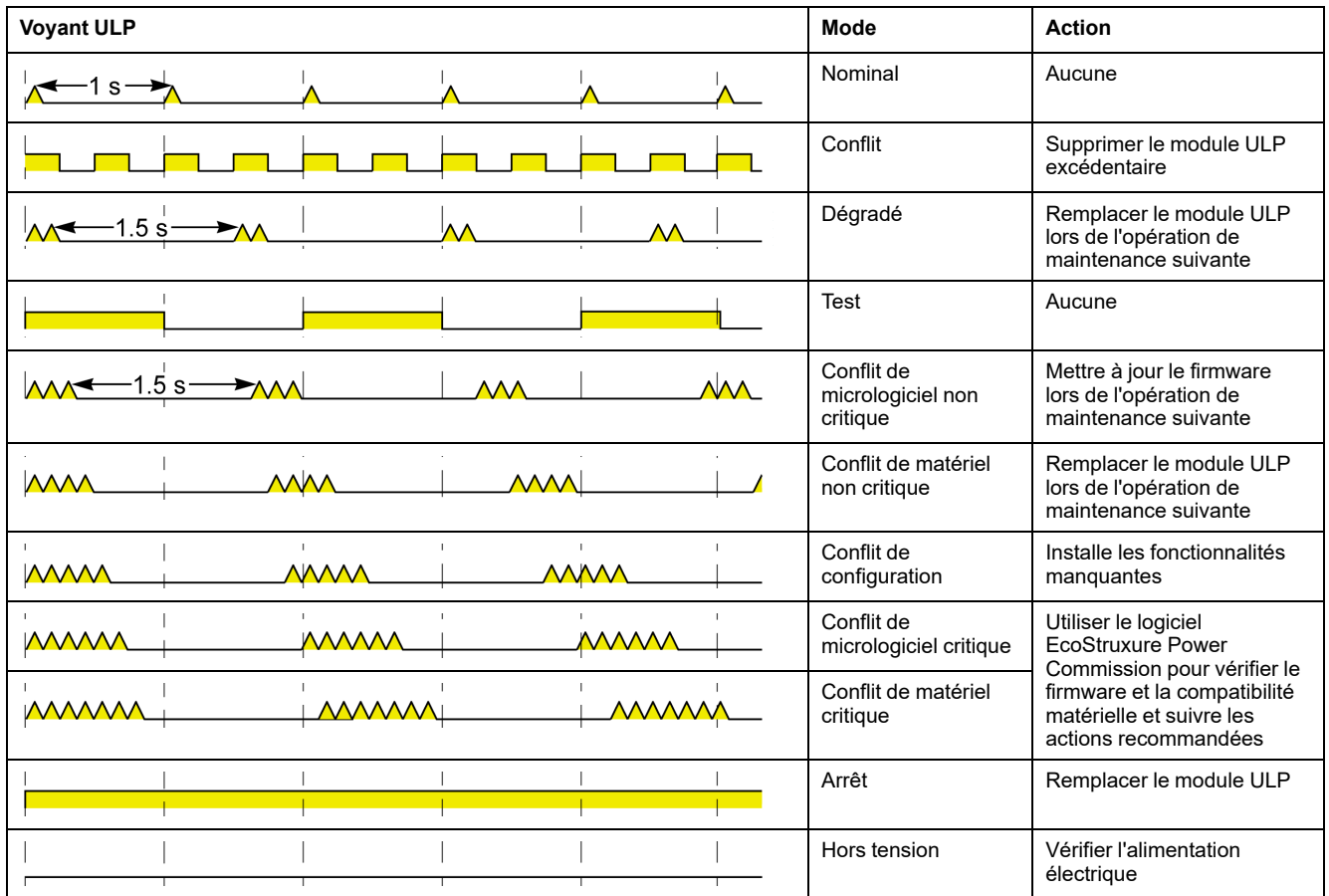

Le voyant ULP jaune indique le mode du module ULP.

### <span id="page-38-1"></span>**Vérification de la compatibilité matérielle et logicielle à l'aide du logiciel EcoStruxure Power Commission**

Le logiciel [EcoStruxure](#page-33-0) Power Commission , page 34 peut être utilisé pour vérifier la compatibilité matérielle et logicielle des modules de l'IMU et pour obtenir des recommandations sur les actions à effectuer pour résoudre un [problème](#page-39-0) de [compatibilité,](#page-39-0) page 40.

Pour plus d'informations, consultez *l'aide en ligne d'EcoStruxure Power Commission*.

# <span id="page-39-0"></span>**Vérification de la compatibilité de l'équipement avec le micrologiciel et actions correctives**

# **Présentation**

Lorsque des modules ULP sont mis à niveau avec de nouvelles fonctionnalités, vérifiez avec le logiciel EcoStruxure Power Commission qu'ils sont compatibles avec les différents modules du système IMU. Utilisez le tableau **Mise à niveau de micrologiciel** pour identifier les incompatibilités entre modules ULP. Il propose également des actions appropriées en fonction des incohérences détectées.

**NOTE:** La vérification de compatibilité ne fonctionne que si l'appareil est connecté.

### **Mise à niveau du firmware**

Pour afficher l'état du firmware, cliquez sur **Micrologiciel** dans la vue Equipement.

La fenêtre **Mise à niveau du firmare** affiche le tableau de compatibilité suivant.

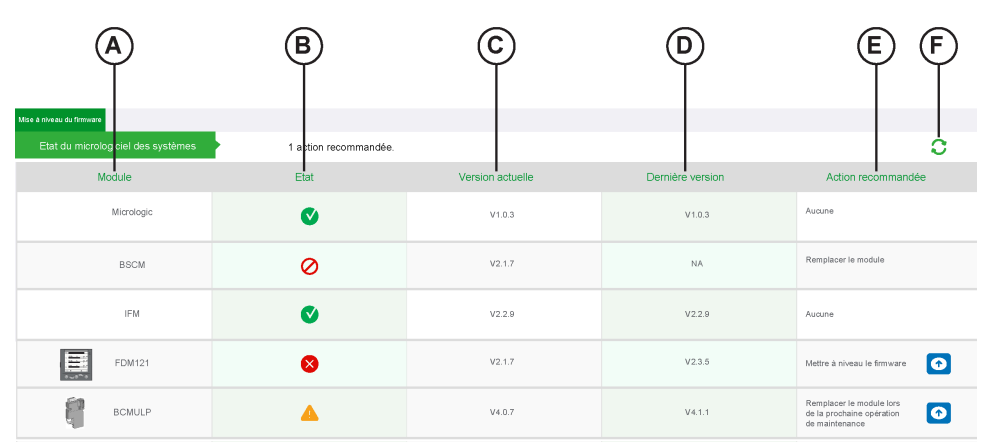

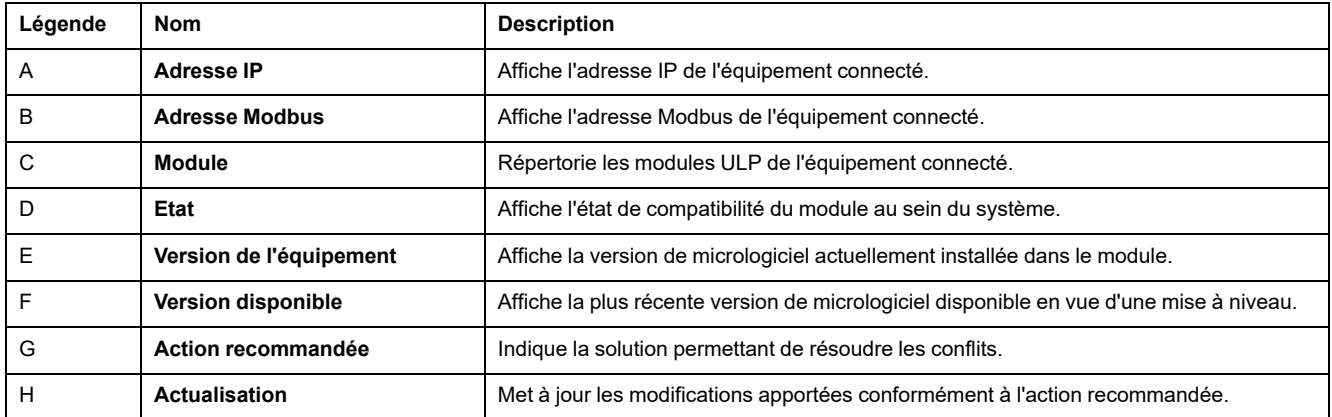

# **Etat**

La colonne **Etat** identifie les conditions de conflit au sein des modules ULP.

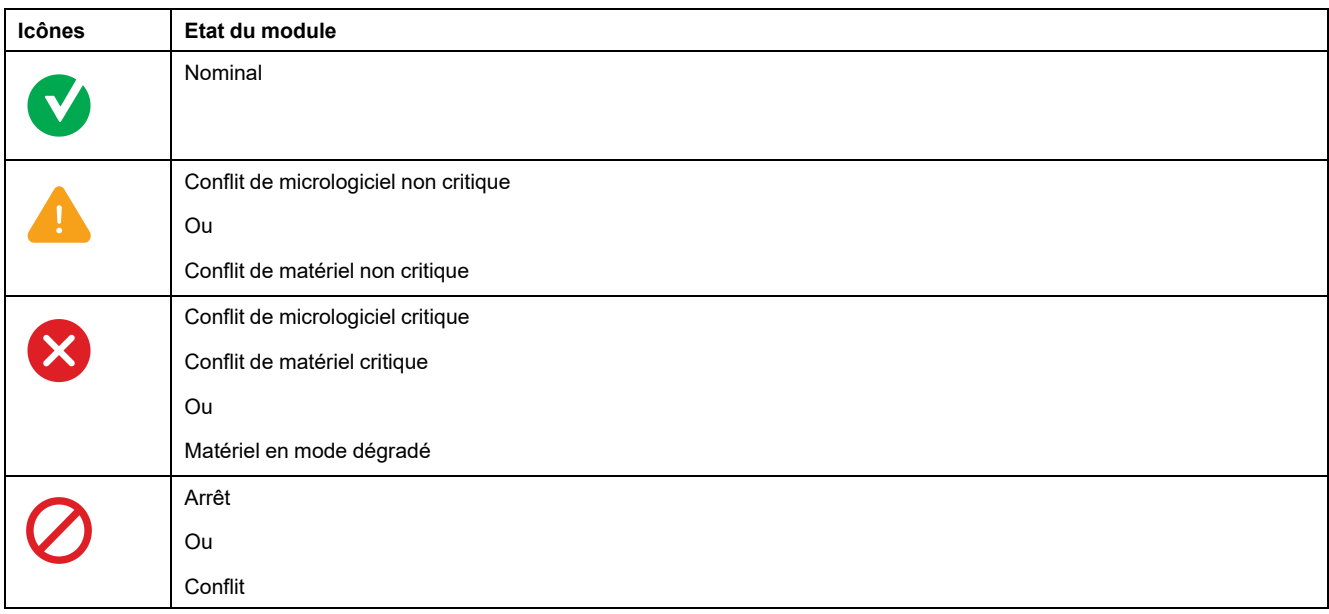

### **Actions recommandées**

La colonne **Action recommandée** indique une solution pour résoudre un conflit. A chaque conflit correspond une action recommandée prédéfinie générique.

Le tableau suivant décrit les actions recommandées dans le cas où un conflit est détecté.

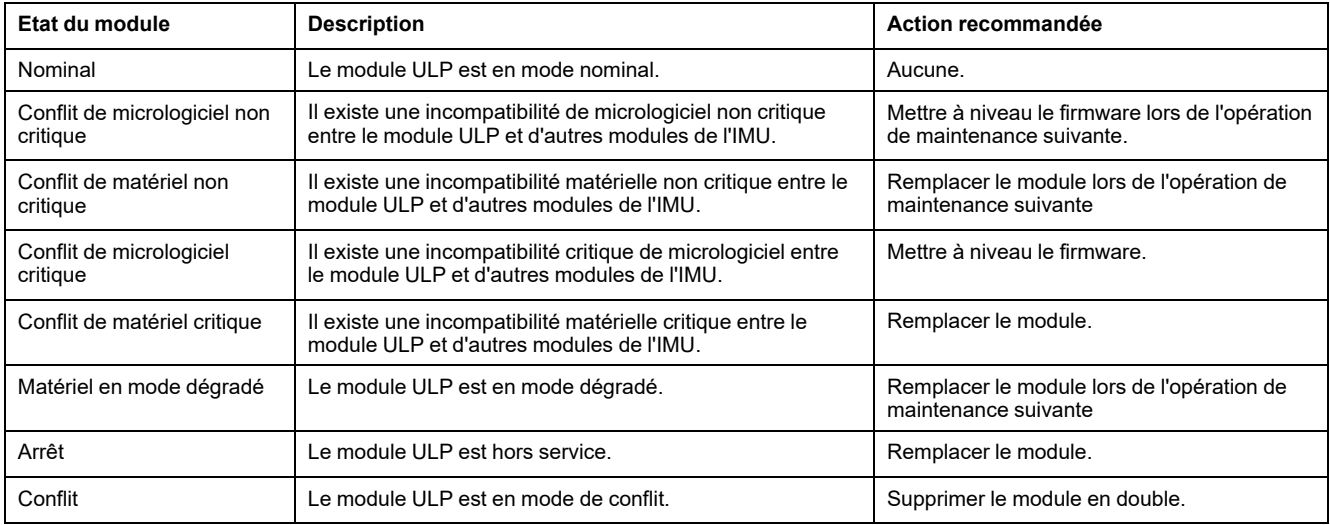

# **Actualisation**

Après avoir appliqué une action recommandée pour une incompatibilité spécifique, vous pouvez cliquer sur le bouton **Actualiser** pour mettre à jour les modifications dans la fenêtre **Mise à niveau du firmware**.

# <span id="page-41-0"></span>**Règles pour le raccordement et l'alimentation du système ULP**

### **Contenu de ce chapitre**

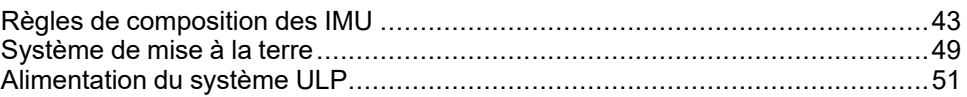

# <span id="page-42-0"></span>**Règles de composition des IMU**

# **Introduction**

Le raccordement d'une IMU dans le système ULP est simple, mais certaines règles doivent être respectées concernant la composition, les cordons ULP RJ45 mâle/mâle et l'alimentation des modules ULP.

# **Règle générale : Composition d'une IMU**

Une IMU se compose des deux types d'équipement suivants :

- Un équipement principal (disjoncteur ou interrupteur-sectionneur) et un module de communication ULP interne
- Un ou plusieurs modules ULP externes

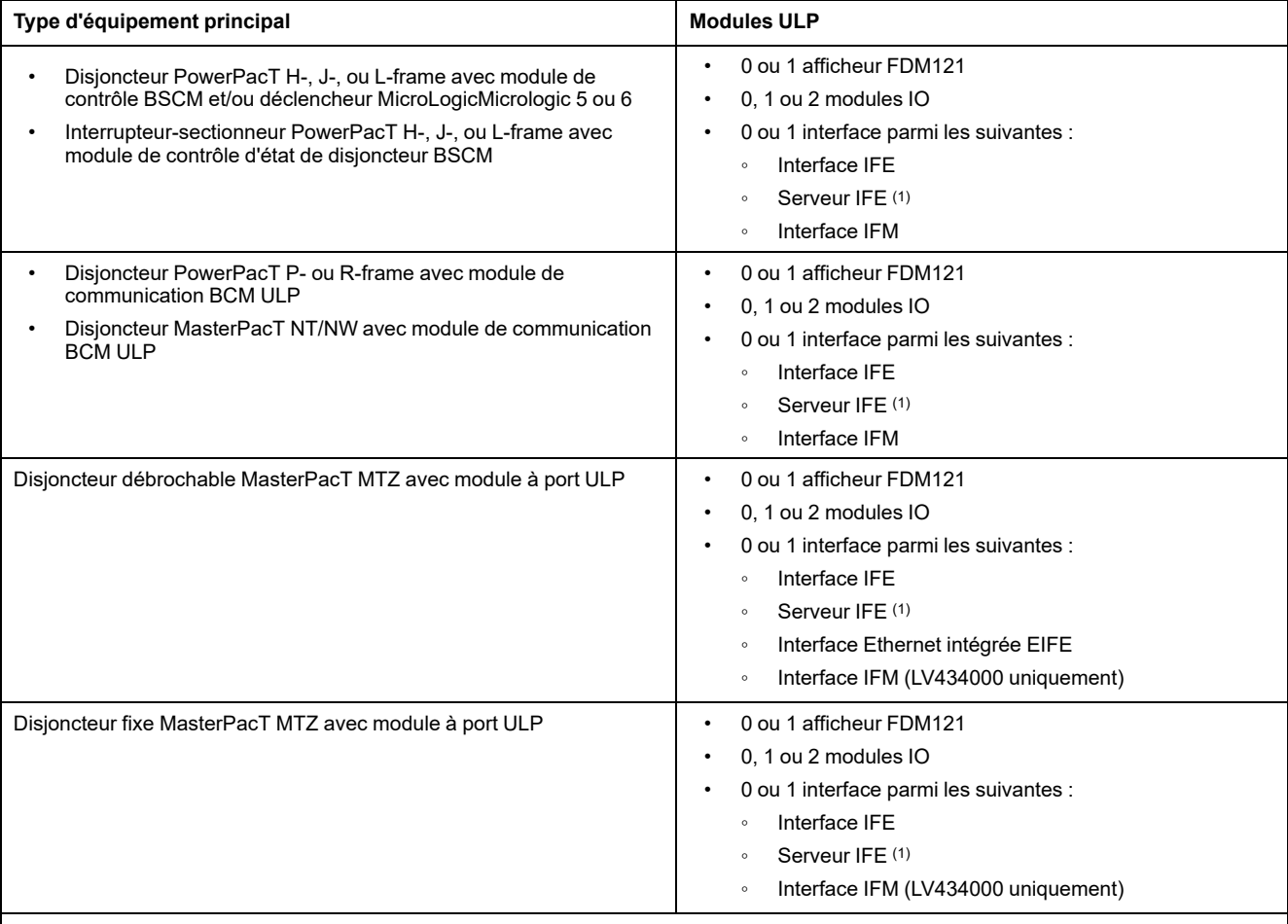

(1) Un serveur IFE avec interfaces IFM empilées :

• En termes d'alimentation, le nombre maximal d'interfaces IFM empilées sur un serveur IFE est de 11 afin de limiter les chutes de tension.

• En termes de communication Modbus-SL, cela dépend des performances requises. Comme il faut environ 500 ms à 19200 Baud par appareil pour actualiser 100 registres, plus les interfaces sont nombreuses et plus la durée minimum d'actualisation est longue. La période d'actualisation minimum dépend du nombre d'interfaces IFM empilées sur un même serveur IFE. Multipliez la durée d'actualisation d'un appareil par le nombre d'appareils pour obtenir la durée minimum d'actualisation prévue dans l'application. Par exemple, la lecture d'une installation comprenant huit interfaces IFM empilées sur un serveur IFE à 19200 Baud prend environ 4 secondes.

Pour garantir de bonnes performances de communication, il est recommandé de ne pas dépasser huit interfaces IFM empilées sur un serveur IFE.

Les exemples suivants illustrent les règles de composition d'une IMU.

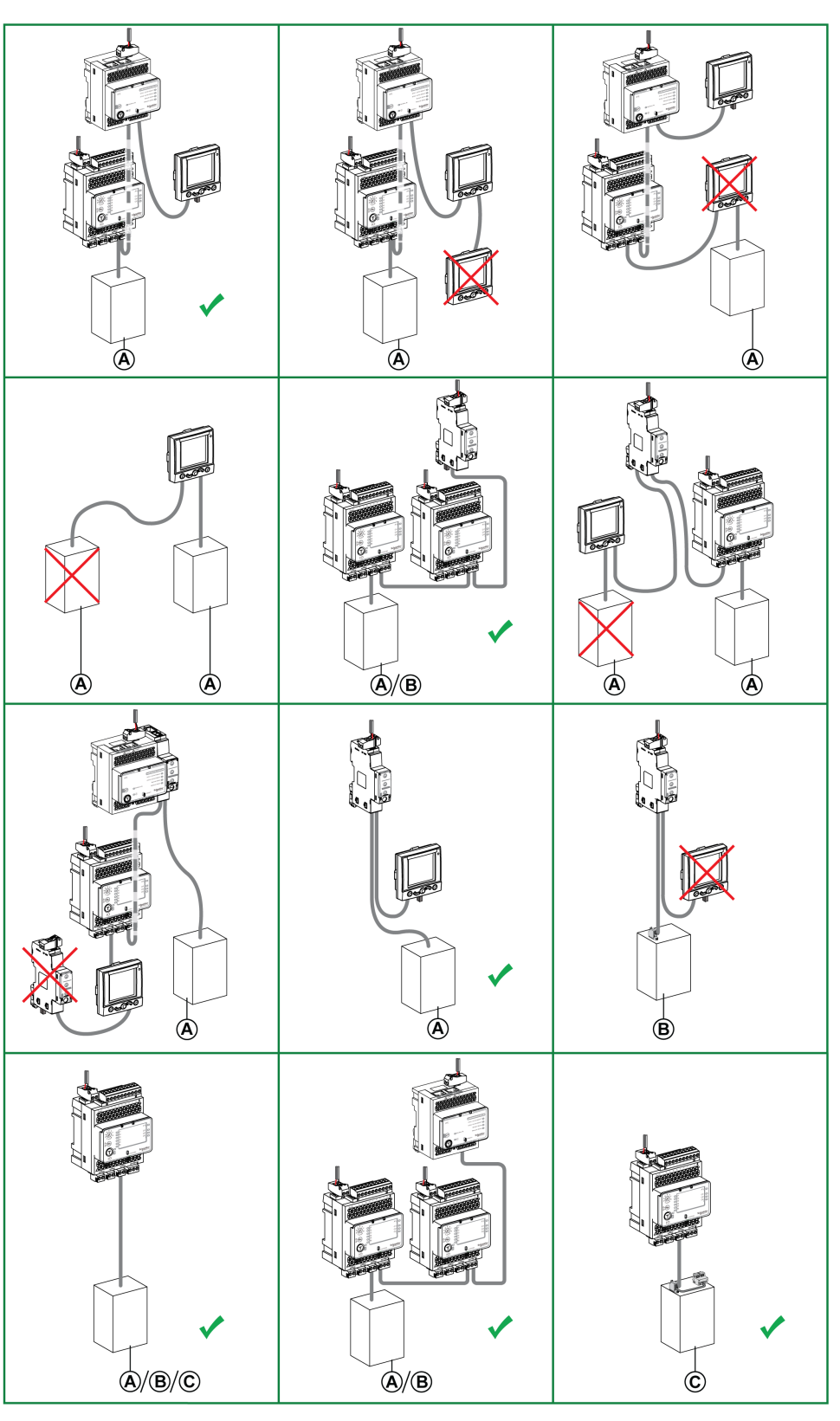

- **A** Disjoncteur PowerPacT à châssis H, J, L, P ou R ou disjoncteur MasterPacT NT/NW
- **B** Disjoncteur MasterPacT MTZ avec module à port ULP
- **C** Disjoncteur débrochable MasterPacT MTZ avec module à port ULP et interface EIFE

## **Règle générale : Ordre des modules ULP dans une IMU**

Connectez les modules ULP d'une même IMU dans un ordre quelconque. Effectuez le raccordement en fonction des recommandations relatives aux câbles ULP et de la disposition souhaitée des modules ULP dans l'équipement électrique.

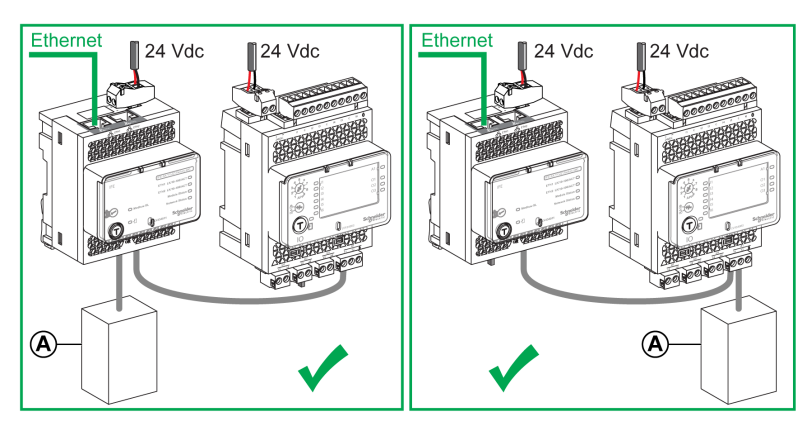

**A A** Disjoncteur PowerPacT à châssis H, J, L, P ou R, MasterPacT NT/NW ou MasterPacT MTZ

## **Règle générale : ULP Terminaison de ligne**

Les modules ULP placés en bout de ligne ULP doivent présenter une terminaison de ligne ULP (référence TRV00880) sur le connecteur ULP RJ45 inutilisé.

Exemple de terminaison de ligne ULP sur l'interface IFE :

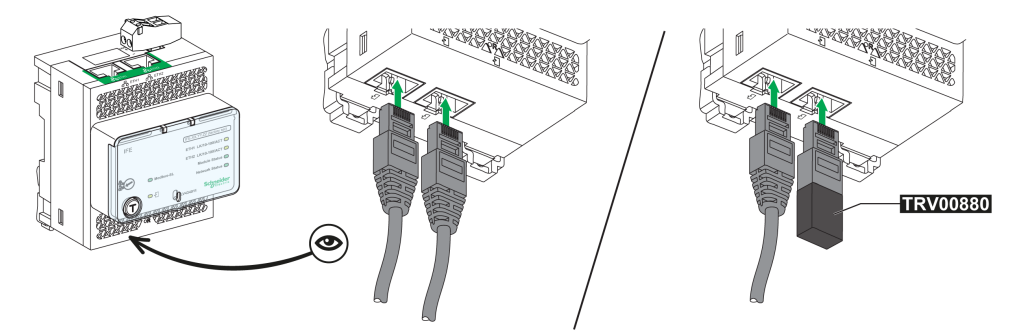

Placez les modules ULP équipés d'une terminaison de ligne ULP à l'extrémité de la ligne ULP, c'est-à-dire :

- Module BSCM ou déclencheur MicroLogicMicrologic 5 ou 6 pour disjoncteurs PowerPacT H-, J-, et L-frame.
- Module BCM ULP pour disjoncteurs PowerPacT P- et R-frame ou MasterPacT NT/NW.
- Module à port ULP pour disjoncteurs MasterPacT MTZ

**NOTE:** Dans une architecture comprenant une interface EIFE connectée à un module à port ULP, le module à port ULP marque la fin de la ligne ULP.

### **Règle générale : Câbles pour l'interconnexion des IMU sur des réseaux de communication**

Ne raccordez pas les IMU entre elles par des cordons ULP.

• Utilisez uniquement le câble Ethernet pour interconnecter les IMU raccordées à un réseau Ethernet.

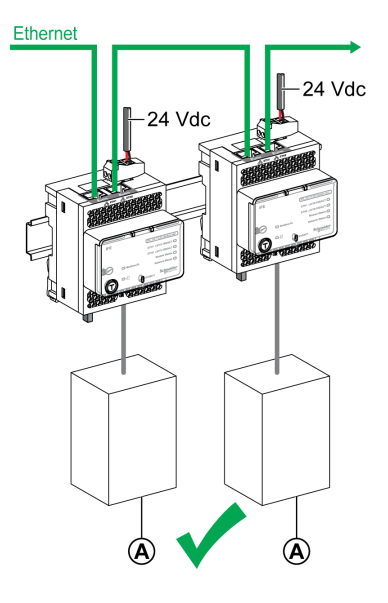

- **A A** Disjoncteur PowerPacT à châssis H, J, L, P ou R, MasterPacT NT/NW ou MasterPacT MTZ
- Utilisez uniquement le câble Modbus ou l'accessoire de liaison pour interconnecter les IMU raccordées à un réseau Modbus.

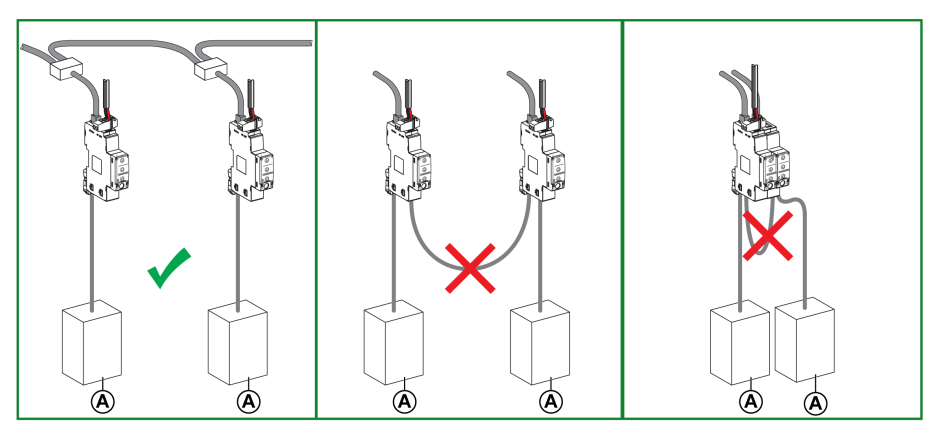

**A** Disjoncteur PowerPacT à châssis H, J, L, P ou R ou disjoncteur MasterPacT NT/NW

# **Règle générale : Alimentation électrique via le cordon ULP**

Un seul appareil peut être alimenté via le cordon ULP. Cet appareil doit se trouver à l'extrémité de la ligne ULP. Seuls les appareils suivants ont cette possibilité :

- Afficheur FDM121.
- Module BSCM et déclencheur MicroLogicMicrologic pour disjoncteurs PowerPacT H-, J-, et L-frame.
- Module BCM ULP pour disjoncteurs MasterPacT NT/NW et PowerPacT P- ou R-frame.

**Exemple :** Dans le schéma, l'afficheur FDM121 et le déclencheur MicroLogicMicrologic pour PowerPacT H-, J-, et L-frame sont alimentés via le système ULP. Le serveur IFE et les modules IO sont raccordés à l'alimentation. Les interfaces IFM étant empilées sur le serveur IFE, elles sont déjà alimentées.

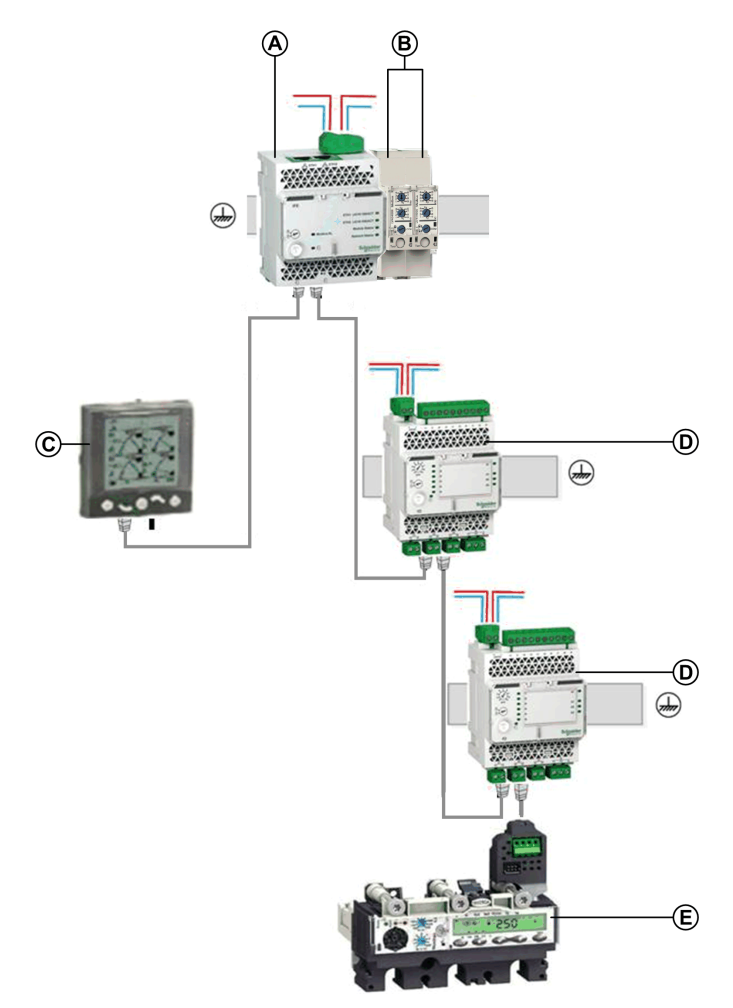

- **A** Serveur IFE
- **B** Interfaces IFM empilées sur le serveur IFE
- **C** Afficheur FDM121
- **D** Module IO
- **E** MicroLogicDéclencheur Micrologic installé dans le disjoncteur PowerPacT H-, J-, ou L-frame

**NOTE:** Le module à port ULP du disjoncteur MasterPacT MTZ doit être raccordé à une alimentation 24 Vcc.

### **Longueur des cordons ULP**

Les règles concernant la longueur des cordons ULP sont les suivantes :

- La longueur maximale du cordon ULP entre deux modules ULP d'une IMU est de 5 m (16.4 ft) si l'un des modules ULP n'est pas alimenté par une source externe.
- La longueur maximale du cordon ULP entre deux modules ULP d'une IMU est de 10 m (32.8 ft) si les deux modules ULP disposent d'une alimentation externe.
- La longueur maximale de tous les cordons ULP d'une même IMU est de 20 m (65.6 ft).
- Le rayon de courbure des cordons ULP doit être d'au moins 50 mm (1.97 in).

# **Résumé des règles de raccordement**

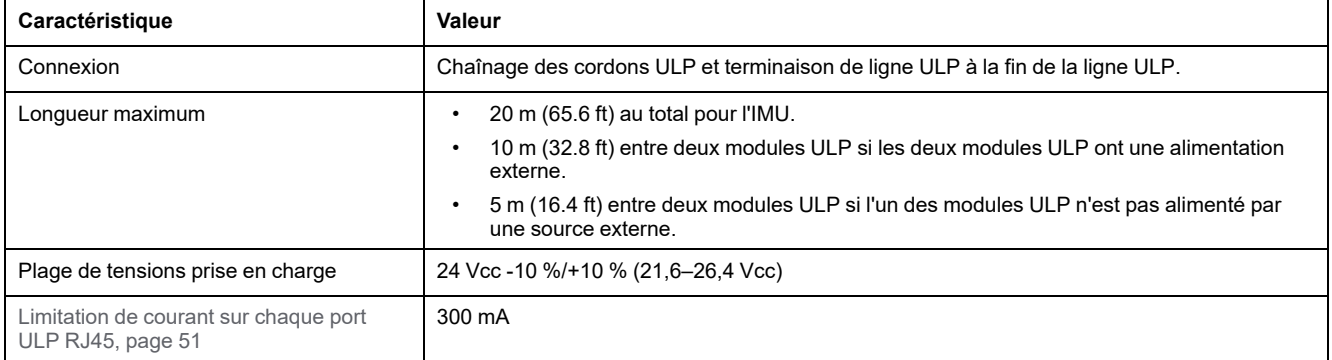

# <span id="page-48-0"></span>**Système de mise à la terre**

# **Introduction**

Le système de mise à la terre des architectures ULP doit être conçu et installé dans les appareillages de commutation et de commande d'alimentation en conformité avec les normes ANSI C37.20.1 et UL 1558,UL 845,UL 891.

Les types de mise à la terre sont les suivants :

Terre de protection :

Il s'agit de relier à la terre un ou plusieurs points d'un système, d'une installation ou d'un équipement à des fins de sécurité électrique.

• Terre fonctionnelle :

Il s'agit de relier à la terre un ou plusieurs points d'un système, d'une installation ou d'un équipement à des fins autres que la sécurité électrique.

### **Montage d'appareils dans l'armoire électrique**

Les règles suivantes doivent être respectées lors du montage d'appareils dans une armoire :

• L'armoire peut être utilisée pour relier les appareils à la terre, notamment les modules d'alimentation auxiliaire, PLC et ULP , lorsque la résistance entre le conducteur de protection (PE) et toutes les parties métalliques de l'armoire ne dépasse pas 0,1 Ω (conformément aux normes ANSI C37.20.1 et UL 1558, UL 845,UL 891).

**NOTE:** Le fil de terre de protection (PE) des appareils alimentés (secteur, disjoncteurs, arrivées d'alimentation et variateurs de vitesse) doit être raccordé directement à la barre PE.

- Toutes les parties métalliques de l'armoire doivent être interconnectées. Il doit s'agir d'un contact métal contre métal : toute peinture ou autre substance isolante doit être éliminée. Une graisse ou une peinture spéciale doit être appliquée sur le raccord pour empêcher la corrosion dans les environnements difficiles (par exemple, humidité relative >65%, applications en extérieur, présence dans l'atmosphère d'agents corrosifs tels que le sulfure d'hydrogène (H<sub>2</sub>S).
- Le raccordement au bornier de terre de protection de l'armoire doit être le plus court possible.
- [L'alimentation](#page-53-0) utilisée avec les modules ULP est limitée, page 54.
- Chaque rail DIN doit être raccordé à la terre de protection de l'armoire. Il est recommandé d'utiliser un rail DIN en acier galvanisé plutôt qu'un rail en aluminium pour optimiser la liaison à la terre.

La figure suivante illustre une installation favorisant la continuité de la terre de protection :

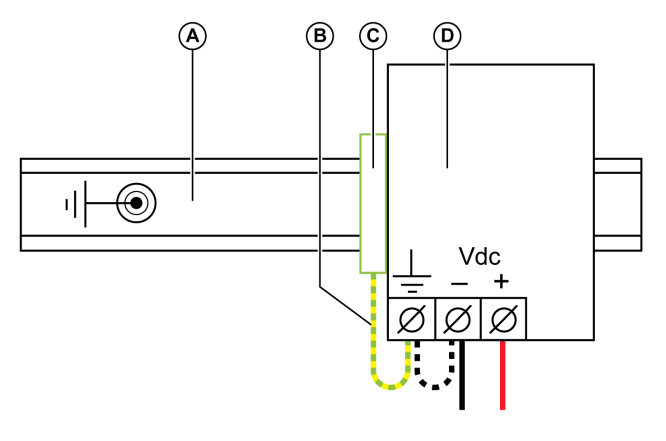

- **A** Rail DIN raccordé à la terre de protection de l'armoire
- **B** Raccordement le plus court possible
- **C** Bornier de terre de protection
- **D** Alimentation électrique

### **Terre fonctionnelle**

Les équipements Enerlin'X (interfaces IFE, EIFE, et IFM, module IO et afficheur FDM121) sont dotés d'une terre fonctionnelle. La liaison de terre fonctionnelle est assurée par les parties métalliques de l'ensemble (armoire avec rails DIN métalliques) dont la résistance de dépasse pas 0,1 Ω par rapport au conducteur principal de terre de protection (PE).

Si les appareils sont montés sur la porte de l'armoire, vérifiez la continuité de la liaison de terre entre la porte et le conducteur PE. La porte doit être reliée au corps l'armoire par au moins un câble PE. Il est recommandé d'utiliser un câble PE à tresses de cuivre.

#### **Exemples :**

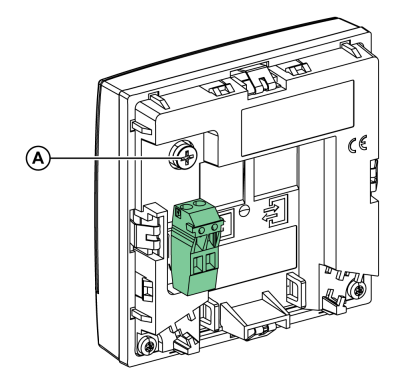

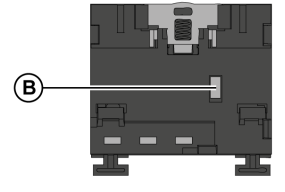

- **A** Connexion de mise à la terre sur afficheur FDM121 à raccorder au corps de l'armoire
- **B** Connexion de mise à la terre sur interface EIFE en contact avec plaque de mise à la terre installée sur un disjoncteur MasterPacT MTZ

# <span id="page-50-0"></span>**Alimentation du système ULP**

# **Systèmes de distribution d'alimentation**

Le système de distribution de l'alimentation peut être installé selon différentes topologies :

• Topologie en étoile :

Dans une colonne, il est recommandé d'utiliser un système de distribution de l'alimentation en étoile pour réduire les perturbations CEM dues à l'impédance commune.

• Topologie en boucle de chaînage :

Le système d'alimentation en boucle de chaînage permet la continuité de service : la déconnexion d'un équipement n'affecte pas les autres et la baisse d'impédance et de tension communes sur les équipements est limitée.

### <span id="page-50-1"></span>**Système d'alimentation en étoile**

Le schéma suivant illustre la conception d'un système de distribution de l'alimentation (CC ou CA) en étoile. Dans cette configuration, l'impédance commune se limite à la liaison entre l'alimentation principale et la distribution aux bornes. Elle est donc réduite au minimum. Plus le câblage (**C**) est court, plus l'impédance commune est faible.

Le câblage de chaque appareil doit s'effectuer avec des câbles à paire torsadée pour éviter les boucles et les émissions rayonnées.

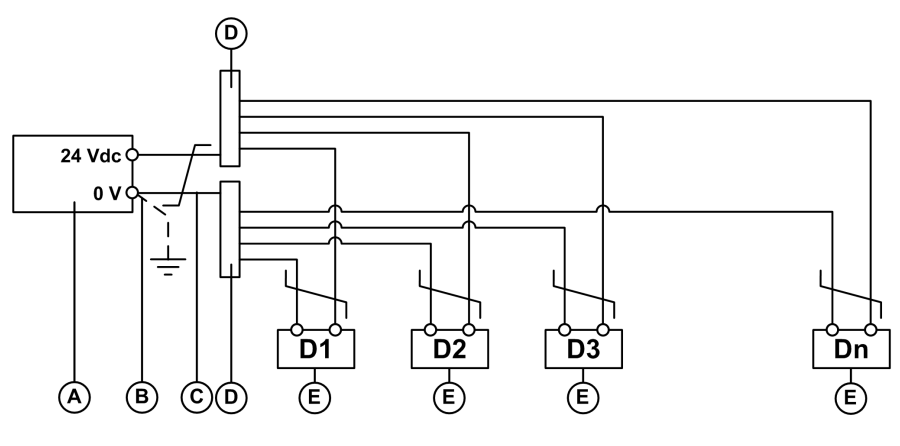

**A** Alimentation électrique

- **B** 0 V [connection](#page-53-1) of power supply, page 54
- **C** Câble entre l'alimentation et la distribution aux bornes
- **D** Distribution aux bornes
- **E** Appareil (D1-Dn)

### **Système d'alimentation en boucle de chaînage**

Les équipements du système sont connectés en boucle de chaînage, le premier et le dernier étant raccordés directement à la source d'alimentation.

Les câbles entre la boucle de chaînage et la boucle de reconnexion de l'alimentation doivent être proches pour éviter une boucle de courant et l'apparition de perturbations CEM.

Le schéma suivant illustre la conception d'un système d'alimentation en boucle de chaînage dans une seule colonne. Dans cette configuration, un câblage supplémentaire est nécessaire pour fermer la chaîne.

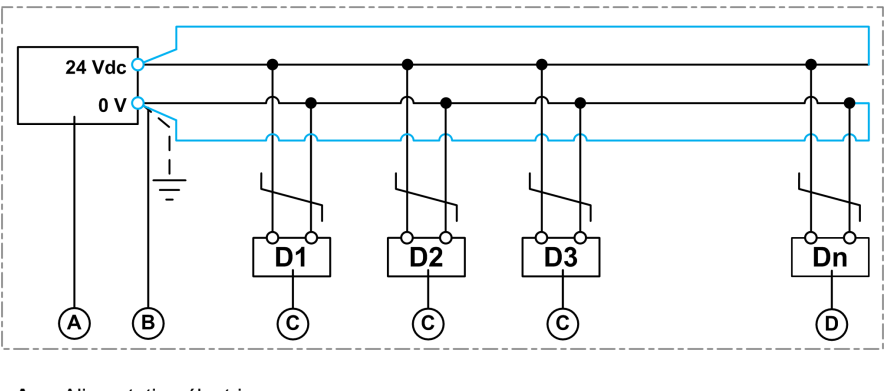

- **A** Alimentation électrique
- **B** 0 V [connection](#page-53-1) of power supply, page 54
- **C** Appareil (D1-Dn)
- **D D** Dernier appareil connecté à l'alimentation sur la ligne

Câblage fermant la chaîne

### **Distribution de l'alimentation dans un système à plusieurs colonnes**

Dans un système de distribution de l'alimentation comprenant plusieurs colonnes, il est possible d'alimenter trois ou quatre appareils par ligne si la consommation de courant est faible (inférieure à 500 mA) et que la longueur totale est inférieure à 5 m (16,4 ft).

Le schéma suivant illustre la distribution de l'alimentation dans un système global comportant plusieurs colonnes :

- Les appareils (D1-Dn) sont connectés en étoile pour réduire l'[impédance,](#page-50-1) [page](#page-50-1) 51 commune.
- Les colonnes (C1-Cn) sont connectées en boucle de chaînage avec un câblage en boucle supplémentaire visant à minimiser la chute de tension, réduire l'impédance commune et assurer la continuité de service.

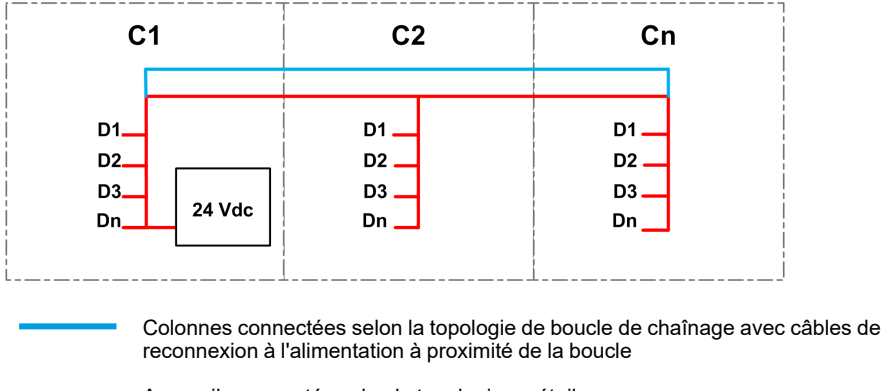

Appareils connectés selon la topologie en étoile

### <span id="page-51-0"></span>**Consommation des modules ULP**

Pour limiter les chutes de tension sur les cordons ULP, la consommation de chaque port ULP RJ45 est limitée à 300 mA.

Le tableau suivant indique la consommation des modules ULP.

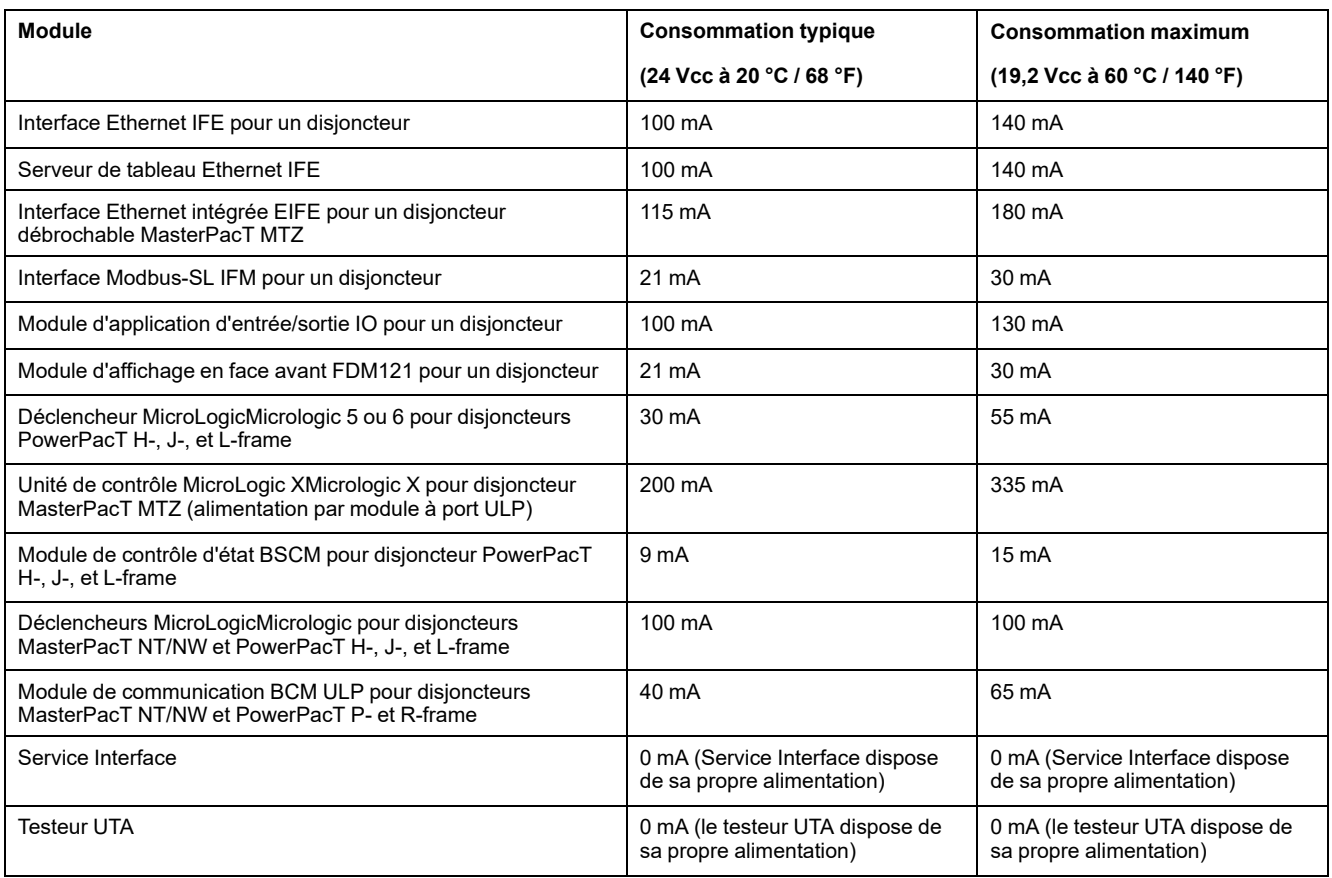

### **Caractéristiques de l'alimentation**

# *AVIS*

#### **PERTE DE LA DOUBLE ISOLATION**

- Alimentez l'unité de contrôle MicroLogic X avec une alimentation 24 Vcc TBTS (très basse tension de sécurité) raccordée via le module à port ULP ou via le bornier pour alimentation externe (F1- F2+). Respectez la polarité.
- Ne raccordez pas d'appareils sans double isolation à l'alimentation TBTS 24 Vcc utilisée pour alimenter l'unité de contrôle MicroLogic X. Par exemple, n'utilisez pas la même alimentation TBTS 24 Vcc pour alimenter une unité de contrôle MicroLogic X pour disjoncteurs MasterPacT MTZ et un déclencheur MicroLogic A/E/P/H pour disjoncteurs MasterPacT NT/NW.

#### **Le non-respect de ces instructions ne confère au système qu'une isolation simple.**

Les alimentations 24 Vcc du système ULP doivent être de type TBTS (très basse tension de sécurité) pour assurer la coordination de l'isolation et distribuer une TBTS sur toute la longueur des raccordements ULP. L'alimentation 24 Vcc doit être raccordée au niveau de l'extrémité primaire à une zone de distribution de basse tension dont la catégorie de surtension est égale ou inférieure à celle de l'alimentation 24 Vcc :

Les alimentations de catégorie de surtension IV peuvent être raccordées directement au système de barre de bus d'un tableau de distribution BT principal.

Les alimentations AD Schneider Electric relèvent de la catégorie de surtension IV.

• Les alimentations de catégorie de surtension inférieure à IV ne peuvent pas être raccordées directement au système de barre de bus d'un tableau de distribution BT principal. Il faut au minimum un transformateur d'isolation de circuit entre la barre de bus d'un tableau principal de distribution BTet un circuit de contrôle pouvant être raccordé au segment primaire de l'alimentation 24 Vcc.

Les alimentations Schneider Electric Phaseo ABL8 relèvent de la catégorie de surtension II, comme la plupart des alimentations standard.

Les alimentations TBTS 24 Vcc du système ULP permettent d'alimenter d'autres appareils, à condition qu'ils disposent d'une isolation double ou renforcée pour préserver le caractère TBTS de l'alimentation. Ces appareils ne doivent raccorder ni la borne 0 V ni la borne 24 Vcc à la terre locale de la machine ou à la terre de protection.

## <span id="page-53-1"></span>**Raccordement de la borne 0 V**

La borne 0 V de l'alimentation peut être raccordée à la terre locale ou être flottante. Le tableau suivant présente les cas d'utilisation et leurs recommandations.

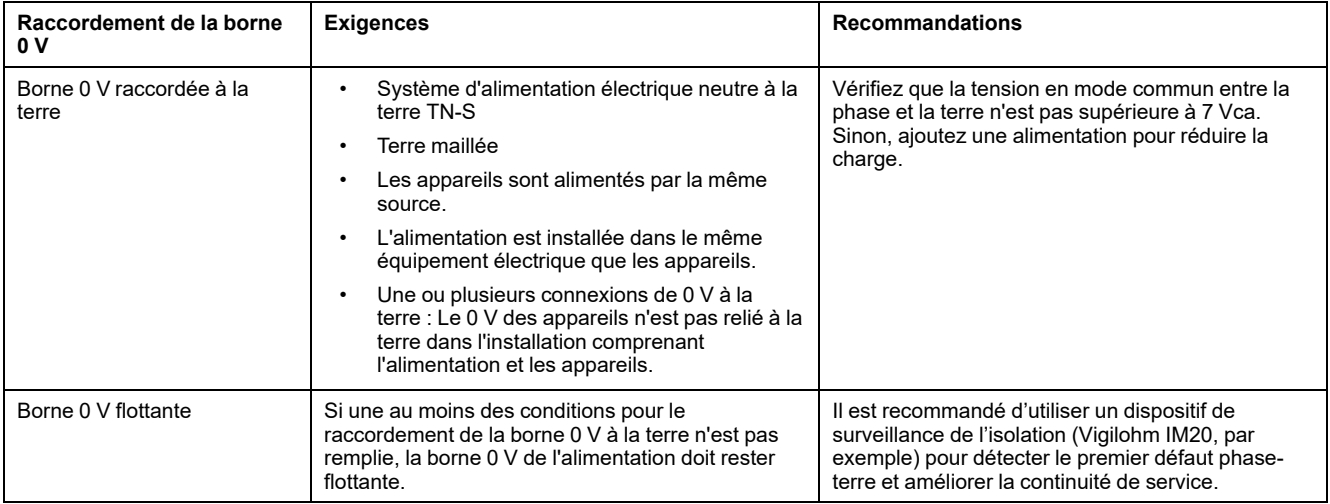

### <span id="page-53-0"></span>**Caractéristiques nominales de l'alimentation**

Les règles concernant les caractéristiques nominales de l'alimentation sont les suivantes :

- Pour concevoir l'alimentation dédiée aux modules de communication, vérifiez le courant de court-circuit maximum (Icc). Il ne doit pas dépasser 20 A, soit le courant de court-circuit maximum que les modules ULP peuvent supporter. Par exemple, l'Icc de l'alimentation ABL8 est limité à 14 A pour un courant nominal de 10 A.
- La valeur nominale de la tension d'alimentation 24 Vcc pour le module ULP le plus éloigné doit être 24 Vcc +/-10 % (21,6 à 26,4 Vcc).

### **Alimentations 24 Vcc recommandées**

Les alimentations 24 Vcc recommandées sont les suivantes :

• Alimentations Schneider Electric Phaseo ABL8 (3 à 10 A, catégorie de surtension II), recommandées pour les installations de grande taille.

- Alimentations Schneider Electric AD (1 A, catégorie de surtension IV), recommandées dans les cas suivants :
	- Installation comprenant un faible nombre d'IMU.
	- Alimentation des déclencheurs MicroLogicMicrologic dans les disjoncteurs MasterPacT NT/NW ou PowerPacT P- et R-frame

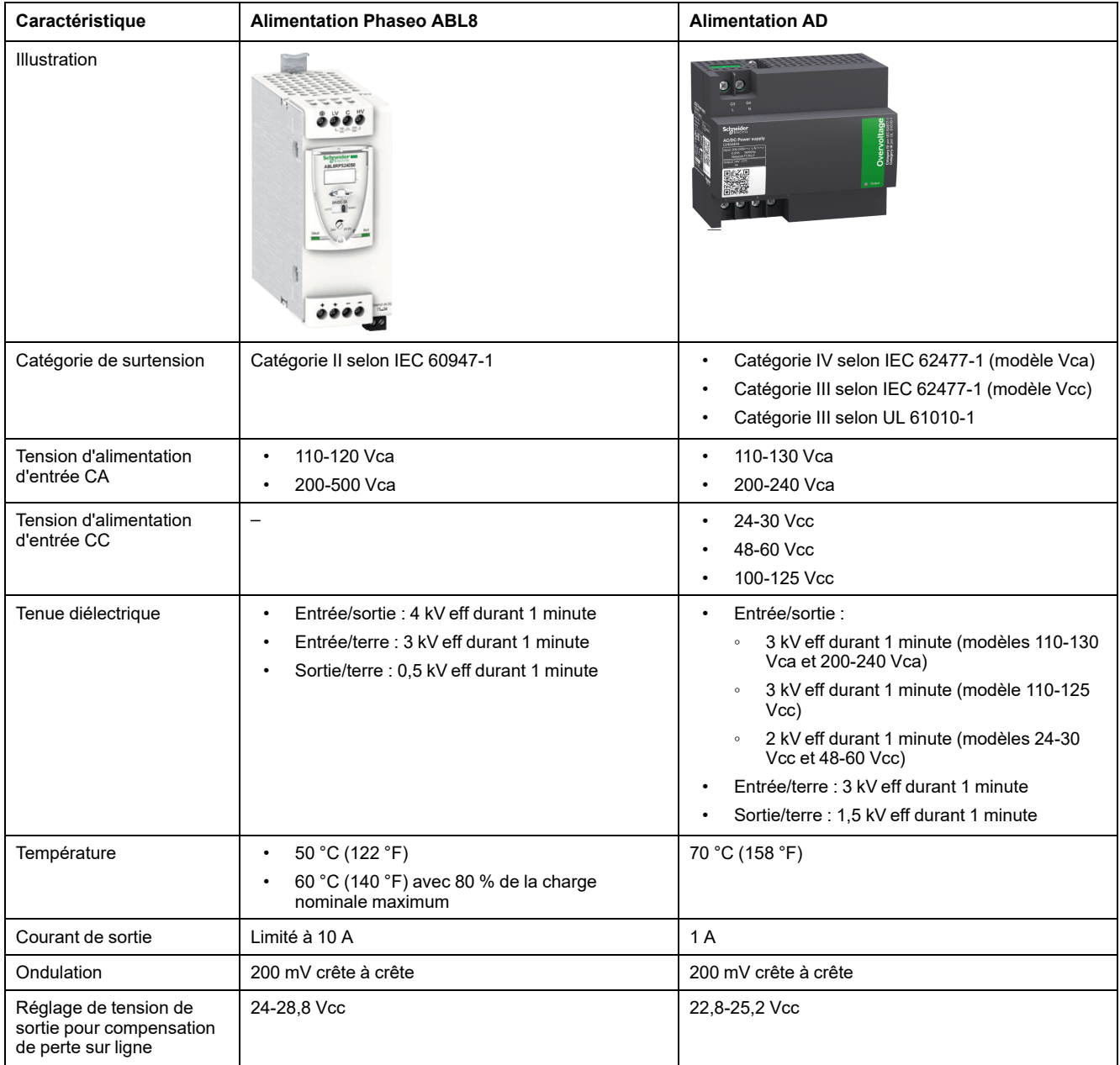

**NOTE:** Pour les applications nécessitant une catégorie de surtension supérieure à II, installez un limiteur de tension lors de l'utilisation d'un module d'alimentation ABL8 24 Vcc.

### **Références des alimentations**

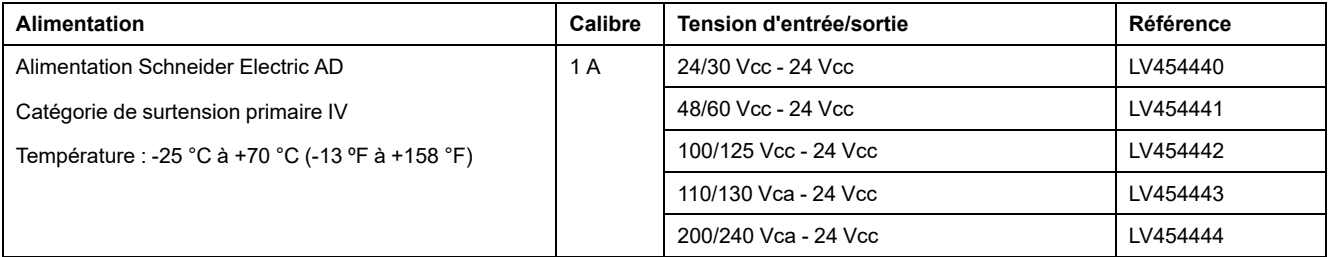

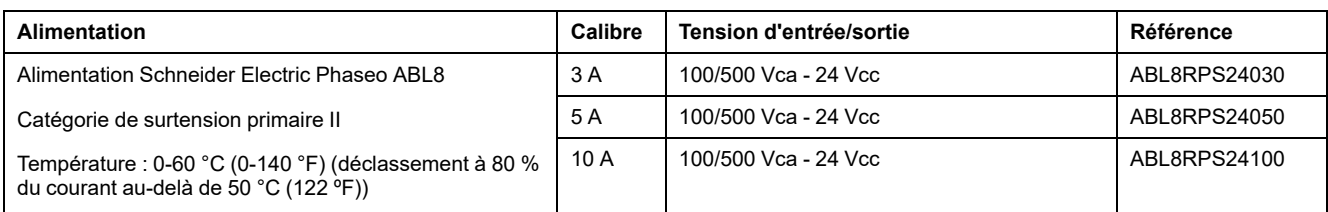

**NOTE:** Exemple d'autres alimentations conformes : bloc d'alimentation Phoenix Contact TRIO POWER, TRIO-PS-2G/1AC/24DC/10/B+D (référence 2903145).

### **Règles de raccordement de l'alimentation 24 Vcc**

Pour réduire les interférences électromagnétiques, suivez ces règles :

- Les fils d'entrée et de sortie de l'alimentation 24 V CC doivent être physiquement séparés, autant que possible.
- Les fils de sortie de l'alimentation 24 V CC doivent être torsadés ensemble.
- Les fils de sortie de l'alimentation 24 V CC, les câbles de communication ou les câbles de ligne avec dispositif de protection contre les surtensions (SPD) doivent être disposés perpendiculairement aux câbles d'alimentation.

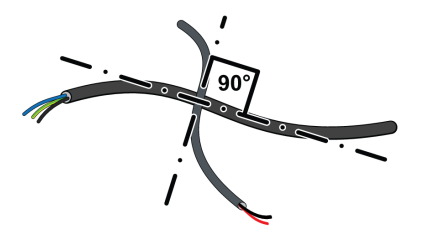

• Les câbles d'alimentation 24 V CC doivent être coupés à la bonne longueur et placés contre le châssis métallique de l'armoire reliée à la terre. Les longueurs de câble excédentaires ne doivent pas être enroulées.

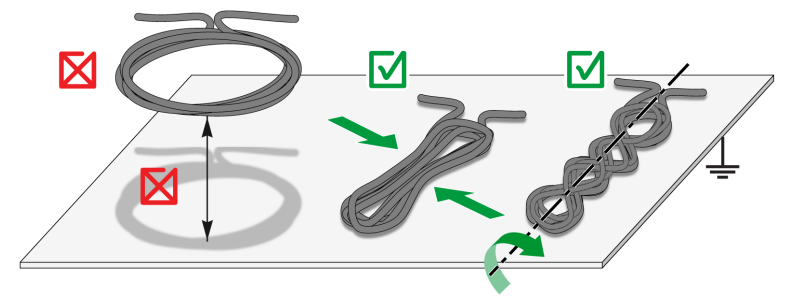

• Les câbles d'alimentation 24 V CC doivent toujours être plaqués contre le châssis métallique des colonnes relié à la terre pour éviter les boucles à la terre.

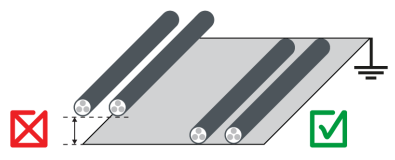

• Pour poser un câble sensible, suivez les coins intérieurs de l'armoire en tenant compte du rayon de courbure du câble.

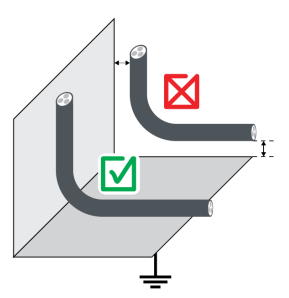

## **Caractéristiques des câbles d'alimentation 24 Vcc**

Règles applicables à une installation standard de l'alimentation 24 Vcc dans le système ULP :

- Connectez l'alimentation à un câble utilisant 1 paire torsadée.
- La distance minimum entre le câble d'alimentation et les autres signaux de l'installation est définie comme suit :
	- Distance entre les circuits d'alimentation et de contrôle = 100 mm (3,9 po.)
	- Distance entre le circuit d'alimentation et les câbles 24 Vcc ou de communication =  $200$  mm  $(7,9$  po.).
	- Distance entre le circuit de contrôle et les câbles 24 Vcc ou de communication =  $100 \text{ mm}$  (3,9 po.).

Pour limiter les interférences électromagnétiques, appliquez en outre les règles d'installation suivantes :

- Raccordez l'alimentation à un câble blindé à 1 paire torsadée.
- Le blindage de ce câble doit être relié à des raccords CEM.
- Les raccords en laiton doivent avoir un diamètre adapté au type de câble et des fixations compatibles avec l'installation, vis ou rail DIN par exemple (raccords laiton EMClip® SKHZ de Indu-Sol).

### **Equilibre de charge de l'alimentation 24 Vcc**

La puissance nominale de l'alimentation dépend de l'équilibre des charges, lequel est déterminé par la consommation des appareils présents dans l'IMU. Procédez comme suit pour vérifier que l'alimentation nominale est correcte :

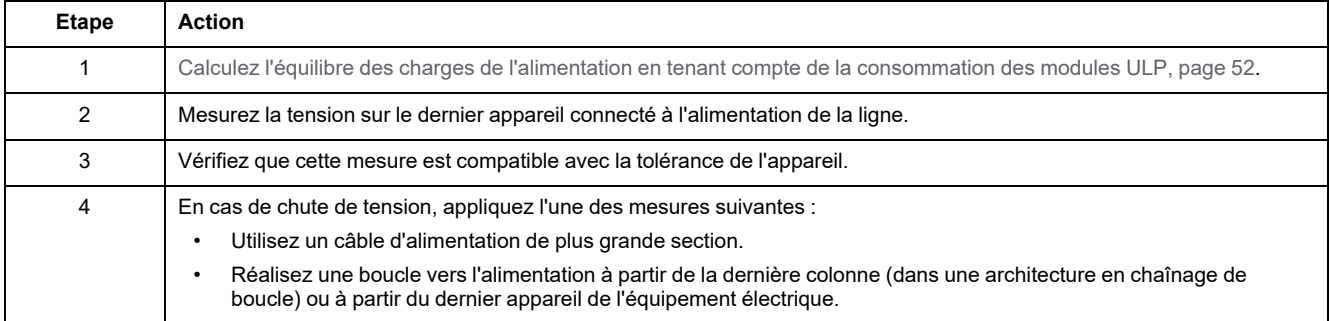

### **Mode d'alimentation 24 Vcc**

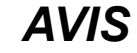

#### **RISQUE DE DOMMAGES MATÉRIELS**

Utilisez la même alimentation TBTS 24 V CC AD ou Phaseo ABL8 pour alimenter tous les modules ULP d'une unité fonctionnelle intelligente (IMU).

#### **Le non-respect de ces instructions peut provoquer des dommages matériels.**

- La même alimentation TBTS 24 Vcc peut être utilisée pour alimenter plusieurs IMU, en fonction des exigences globales d'alimentation du système.
- Utilisez une alimentation 24 Vcc distincte pour les déclencheurs voltmétriques MN/MX/XF ou le motoréducteur MCH.

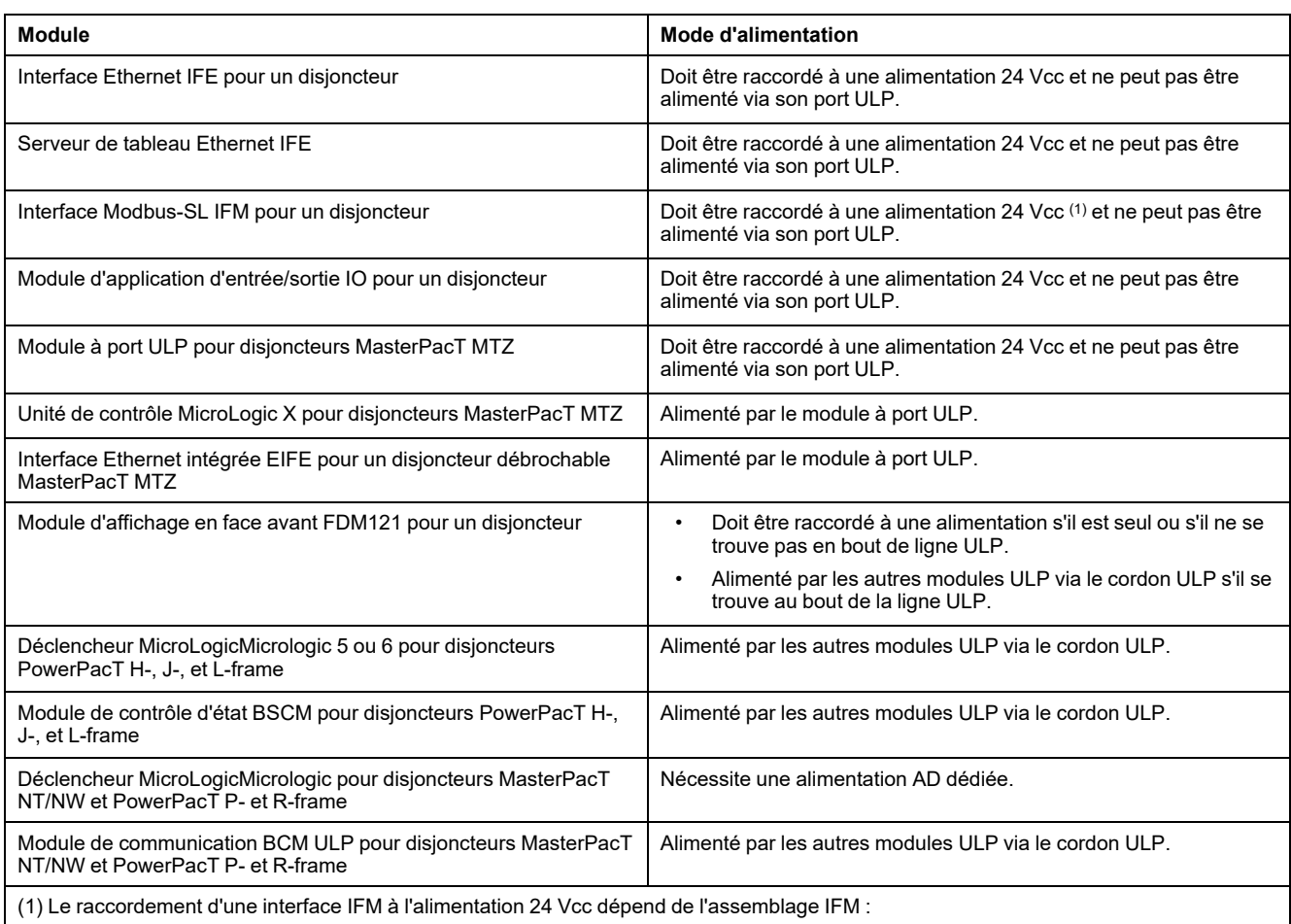

• Si l'interface IFM est empilée sur un serveur IFE, seul le serveur IFE doit être alimenté par une source 24 Vcc.

• Si les interfaces IFM sont empilées sans serveur IFE, une seule interface IFM doit être alimentée par une source 24 Vcc.

• Une interface IFM unique doit être alimentée par une source 24 Vcc.

### **Alimentation 24 Vcc pour déclencheurs MicroLogicMicrologic installés dans des disjoncteurs MasterPacT NT/NW ou PowerPacT P- et R-frame**

### *AVIS*

#### **RISQUE DE DÉCLENCHEMENT INTEMPESTIF EN ENVIRONNEMENT BRUYANT**

Utilisez une alimentation AD 24 Vcc séparée pour le déclencheur MicroLogicMicrologic dans les disjoncteurs MasterPacT NT/NW ou PowerPacT P- et R-frame et ses contacts programmables M2C ou M6C (disponibles en option).

#### **Le non-respect de ces consignes peut provoquer des déclenchements indésirables**

Une seule alimentation AD TBTS 24 Vcc peut suffire à alimenter plusieurs déclencheurs MicroLogicMicrologic installés dans des disjoncteurs MasterPacT NT/NW ou PowerPacT P- et R-frame, en fonction des exigences globales d'alimentation du système :

- Jusqu'à dix déclencheurs MicroLogicMicrologic sans contacts programmables M2C ou M6C.
- Jusqu'à cinq déclencheurs MicroLogicMicrologic avec contacts programmables M2C ou M6C.

# <span id="page-58-0"></span>**Règles de raccordement au réseau de communication**

### **Contenu de ce chapitre**

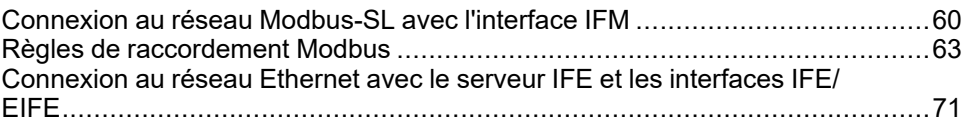

# <span id="page-59-0"></span>**Connexion au réseau Modbus-SL avec l'interface IFM**

# **Introduction**

Raccordez les unités fonctionnelles intelligentes (IMU) au réseau Modbus avec l'interface Modbus-SL IFM pour un disjoncteur.

Le bornier d'alimentation 24 Vcc fourni avec l'interface IFM permet d'alimenter l'interface IFM dans un raccordement en boucle de chaînage ou en étoile.

En termes d'alimentation, le nombre maximal d'interfaces IFM empilées sur un serveur IFE est de 11 afin de limiter les chutes de tension.

En termes de communication Modbus, cela dépend des performances requises. Comme il faut environ 500 ms à 19 200 Bauds par appareil pour actualiser 100 registres, plus les interfaces sont nombreuses, plus la durée minimum d'actualisation est longue. La durée minimum d'actualisation dépend du nombre d'interfaces IFM empilées sur un serveur IFE. Multipliez la durée d'actualisation d'un appareil par le nombre d'appareils pour obtenir la durée minimum d'actualisation prévue dans l'application. Par exemple, il faut environ 4 secondes pour lire une installation incluant 8 interfaces IFM empilées sur un serveur IFE à 19 200 Bauds.

## **Raccordement du câble Modbus RJ45 à l'interface IFM**

Le câble RJ45 Modbus se connecte au port RJ45 Modbus-SL situé sur le dessus de l'interface IFM.

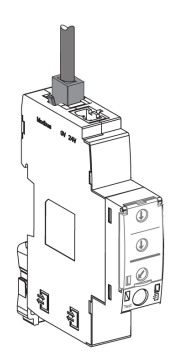

### **Affectation des broches du câble Modbus RJ45 mâle/mâle**

Le câble Modbus RJ45 mâle/mâle (VW318306R••) utilise un connecteur RJ45 dont le brochage est décrit dans le tableau suivant.

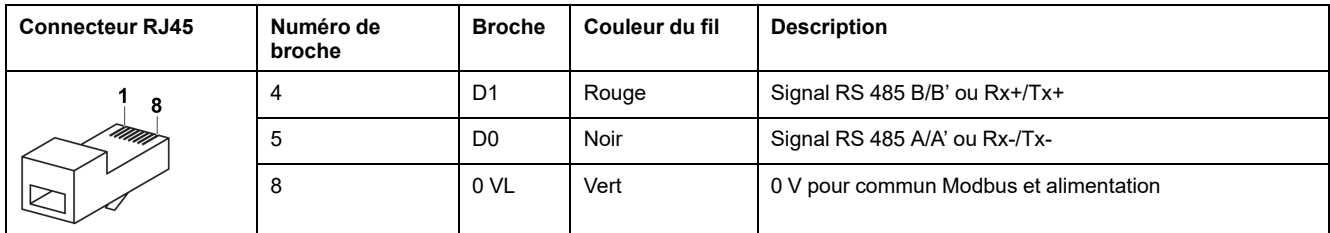

# **Composition du câble Modbus RJ45 mâle/mâle**

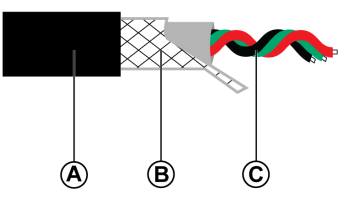

- **A** Gaine externe
- **B** Tresse de blindage
- **C** Fils de communication torsadés (rouge/noir/vert)

**IMPORTANT:** Le câble 0 VL (commun Modbus) doit être distribué tout au long du réseau, jusqu'au client Modbus.

### **Raccordement de l'interface IFM à un connecteur Open-Style**

L'interface IFM peut être raccordée à un autre serveur Modbus sans port Modbus RJ45 de l'une des manières suivantes :

- Avec un adaptateur Modbus LV434211 RJ45-connecteur ouvert :
	- 1. Raccordez les fils au connecteur ouvert de l'[adaptateur](#page-67-0) Modbus, page [68.](#page-67-0)
	- 2. Raccordez le connecteur RJ45 de l'adaptateur Modbus au port Modbus de l'interface IFM.
- Avec un câble Modbus RJ45 mâle/mâle (VW318306R••)
	- 1. Coupez une extrémité du câble RJ45.
	- 2. Dénudez le câble sur une longueur inférieure ou égale à 50 mm (1.96 in).
	- 3. Coupez la tresse de blindage près de l'extrémité de la gaine du câble.
	- 4. Raccordez les fils aux bornes (par exemple, bornes à vis ou jonctions de dérivation) :
		- Broche numéro 4 (D1) : fil rouge
		- Broche numéro 5 (D0) : fil noir
		- Broche numéro 8 (0 VL) : fil vert
	- 5. Enlevez l'isolation du câble près de l'extrémité de ce dernier.
	- 6. Fixez le câble à un raccord de mise à la terre.
	- 7. Raccordez le connecteur RJ45 du câble ULP au port Modbus de l'interface IFM.

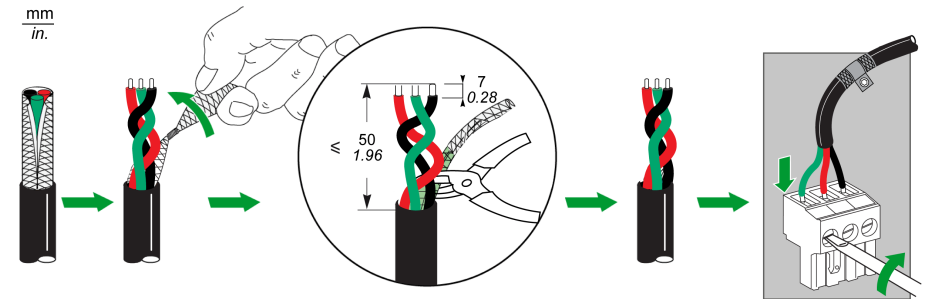

- Avec un câble de liaison série Modbus (VW3A8306D30) doté d'un connecteur RJ45 mâle et de fils libres à l'autre extrémité :
	- 1. Identifiez les trois fils à raccorder à un connecteur :
		- Broche numéro 4 (D1) : fil bleu
		- Broche numéro 5 (D0) : fil blanc-bleu
		- Broche numéro 8 (0 VL) : fil marron
	- 2. Coupez les cinq autres fils.
	- 3. Raccordez les trois fils aux bornes (par exemple, bornes à vis ou jonctions de dérivation).
	- 4. Raccordez le connecteur RJ45 du câble de liaison série Modbus au port Modbus de l'interface IFM.
- Avec un câble Modbus présentant deux extrémités à fils libres :
	- 1. Identifiez les trois fils à raccorder à un connecteur :
		- Broche numéro 4 (D1)
		- Broche numéro 5 (D0)
		- Broche numéro 8 (0 VL)
	- 2. Coupez les autres fils.
	- 3. A une extrémité du câble, raccordez les trois fils à un connecteur RJ45 Phoenix Contact (VS-08-RJ45-5-Q/IP20 - 1656725).
	- 4. Raccordez le connecteur RJ45 Phoenix Contact au port Modbus de l'interface IFM.
	- 5. A l'autre extrémité du câble, raccordez les fils aux bornes :
		- a. Bornes à vis : utilisez les cosses et raccordez-les avec le blindage à la terre.
		- b. Dérivations en T: utilisez un connecteur RJ45 Phoenix Contact (VS-08-RJ45-5-Q/IP20 - 1656725).

### **Adaptateur Modbus RJ45 - connecteur ouvert**

L'adaptateur Modbus RJ45 - connecteur ouvert peut être utilisé pour raccorder une interface IFM à un appareil Modbus sans port RJ45.

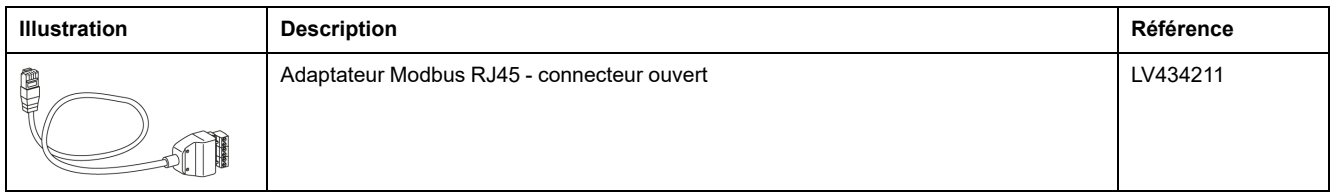

### **Terminaison de ligne Modbus**

La paire de communication Modbus câblée présente une impédance de 120 Ω ou 150 Ω. Le câble Modbus doit donc porter à chaque extrémité une terminaison de ligne Modbus présentant une impédance de 120 ou 150 Ω.

Le client Modbus situé à l'une des extrémités du câble Modbus présente généralement une impédance de terminaison commutable. A l'autre extrémité du câble Modbus, une terminaison de ligne Modbus d'impédance 120 Ω ou 150 Ω doit être raccordée.

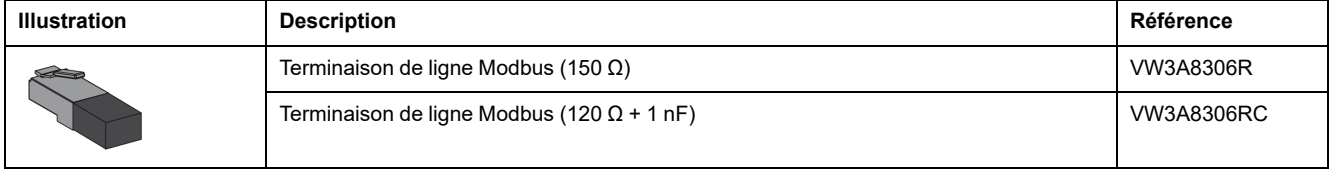

# <span id="page-62-0"></span>**Règles de raccordement Modbus**

# **Introduction**

Le client Modbus peut être installé :

- Dans le même équipement électrique que les interfaces IFM ou dans une section séparée des interfaces IFM où les deux sections de l'équipement sont boulonnées ensemble.
- Dans une section de l'équipement électrique séparée des interfaces IFM où les deux sections de l'équipement ne sont pas boulonnées ensemble.

Les interfaces IFM référencées LV434000 et [STRV00210](#page-64-0) peuvent être installées sur le même réseau [Modbus-SL,](#page-64-0) page 65.

## **Raccordement des interfaces IFM au client Modbus-SL**

#### Le raccordement au client Modbus-SL dépend du nombre d'interfaces IFM :

- Pour raccorder une seule interface IFM, utilisez la [dérivation](#page-63-0) en T RJ45 [Modbus,](#page-63-0) page 64.
- Pour raccorder plusieurs [interfaces](#page-63-0) IFM empilées, utilisez le câble RJ45 [Modbus](#page-63-0) , page 64.
- Pour [interconnecter](#page-93-0) plusieurs interfaces IFM isolées, page 94, utilisez l'une des options suivantes :
	- Le bloc répartiteur Modbus LU9GC3
	- La dérivation en T RJ45 Modbus

## **Réseau Modbus-SL confiné dans l'équipement électrique**

Le réseau Modbus-SL est confiné dans l'équipement électrique lorsque les deux conditions suivantes sont remplies :

- Le réseau Modbus-SL entre les interfaces IFM est raccordé au client Modbus (un automate, par exemple) ou à un serveur de tableau Ethernet IFE intégré dans l'équipement électrique.
- Le réseau Modbus-SL entre les interfaces IFM ne sort pas de l'équipement électrique pour rejoindre un autre équipement électrique.

Le client Modbus ou le serveur IFE peut être connecté directement au réseau Modbus-SL des interfaces IFM dans l'équipement électrique.

Exemples de réseau Modbus-SL confiné dans l'équipement électrique :

- Schéma de câblage avec interfaces IFM [regroupées](#page-65-0) en îlots et client Modbus installé dans [l'équipement](#page-65-0) électrique, page 66
- Schéma de câblage avec interfaces IFM [connectées](#page-67-0) en boucle de chaînage ou en étoile et client Modbus installé dans [l'équipement](#page-67-0) électrique, page 68
- Connexion Ethernet reliant deux éléments [d'équipement](#page-71-0) électrique, page 72

### **Réseau Modbus-SL non confiné dans l'équipement électrique**

Le réseau Modbus-SL n'est pas confiné dans l'équipement électrique dans les cas suivants :

- Le réseau Modbus-SL entre les interfaces IFM est raccordé à un client Modbus hors de l'équipement électrique.
- Ou

• Le réseau Modbus-SL entre les interfaces IFM sort de l'équipement électrique pour rejoindre un autre équipement électrique ou une autre section de l'équipement électrique qui n'est pas boulonnée avec la première.

Les règles de [raccordement](#page-63-0) sont décrites en détail dans la section consacrée à la connexion Modbus de plusieurs éléments [d'équipement](#page-63-0) électrique, page 64.

Des exemples sont fournis pour les schémas de câblage avec [interfaces](#page-65-1) IFM regroupées en îlots et client Modbus installé dans une section [d'équipement](#page-65-1) électrique séparée des interfaces IFM et non [boulonnée](#page-65-1) avec la section des [interfaces,](#page-65-1) page 66 :

- avec le 0 V de l'alimentation flottant
- avec le 0 V de l'alimentation raccordé à la terre locale

### <span id="page-63-0"></span>**Connexion Modbus reliant plusieurs éléments de l'équipement électrique**

Les règles suivantes doivent être respectées lorsque le client Modbus est installé dans une section d'équipement électrique séparée des interfaces IFM et non boulonnée avec la section des interfaces :

- Chaque segment Modbus installé dans deux sections d'équipement électrique non boulonnées l'une à l'autre présente une polarisation en un seul point et une terminaison de ligne Modbus à chaque extrémité :
	- La polarisation de ligne et une terminaison sont intégrées dans le client Modbus.
	- Une terminaison de ligne Modbus doit être connectée à l'autre extrémité (sur la dernière interface IFM ou un autre serveur Modbus).
- Longueur maximale (Lmax) du câble Modbus principal (dérivations non comprises) :
	- Lmax = 500 m (1640 ft) à 38400 bauds
	- Lmax = 1000 m (3281 ft) à 19200 bauds
- Un bornier de mise à la terre doit être connecté au rail DIN (Linergy référence NSYTRR24DPE ou Phoenix Contact référence 3211809, par exemple). Les composants suivants sont raccordés au bornier de terre :
	- Condensateur de couplage de blindage (par exemple, Kemet référence C981U103MZVDAA7317).
	- Résistance de blindage (utilisée pour purger le condensateur de blindage) de même tension nominale de fonctionnement que le condensateur de couplage de blindage.
- Les règles de [raccordement](#page-50-0) du blindage de l'alimentation doivent être [respectées,](#page-50-0) page 51.

La figure ci-après montre une liaison Modbus reliant trois éléments d'équipement électrique, **S1**, **S2** et **S3** :

- **S1** et **S2** sont boulonnés ensemble.
- **S3** n'est pas boulonné à **S1** et **S2**.

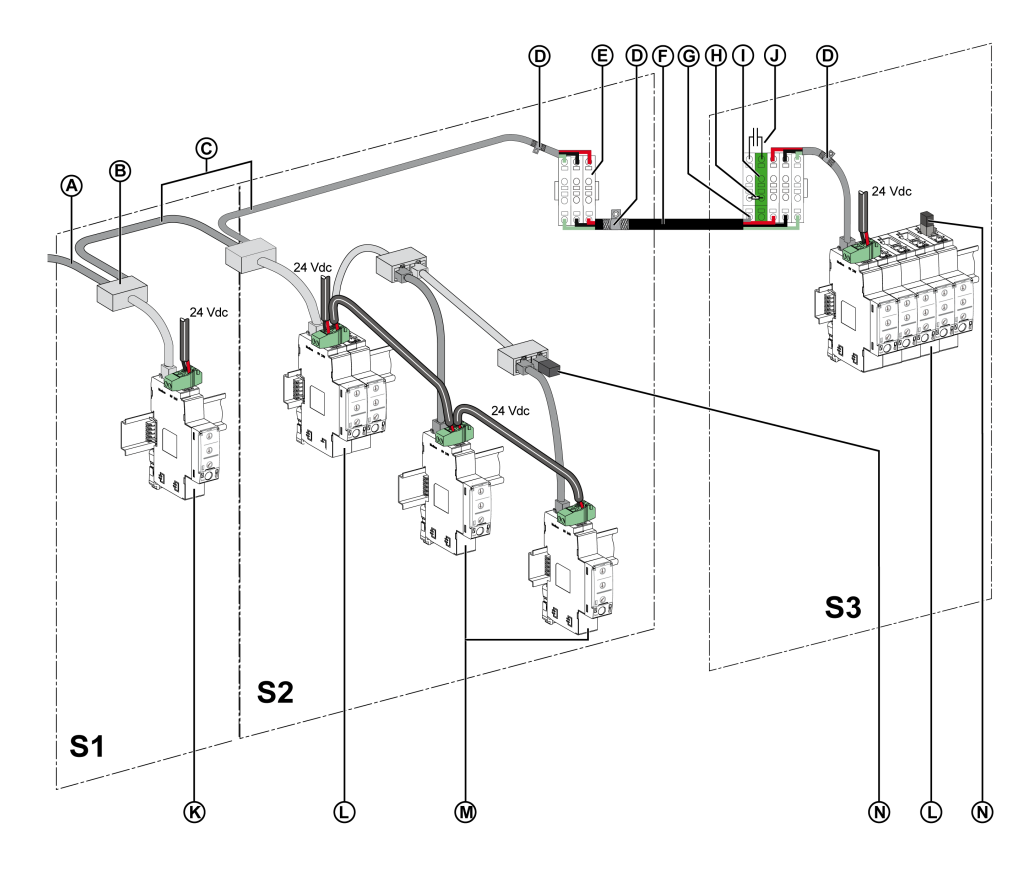

- **A** Câble Modbus en provenance du client Modbus
- **B** Jonction Modbus RJ45 en T
- **C** Câble Modbus RJ45
- **D** Raccord de terre
- **E** Bornier de shunt
- **F** Câble Modbus avec fil de drain et blindage tressé
- **G** Fil de drain du câble Modbus
- **H** Résistance de blindage (utilisée pour délester le condensateur de blindage)
- **I** Bornier de mise à la terre connecté au rail DIN (Linergy référence NSYTRR24DPE ou Phoenix Contact référence 3211809, par exemple).
- **J** Condensateur de couplage de blindage (Kemet référence C981U103MZVDAA7317, par exemple).
- **K** Interface IFM unique
- **L** Interfaces IFM regroupées en îlots avec l'accessoire de liaison
- **M** Interfaces IFM reliées en boucle de chaînage avec le câble Modbus
- **N** Terminaison de ligne Modbus

### <span id="page-64-0"></span>**Réseau Modbus-SL avec interfaces IFM référencées LV434000 et STRV00210**

Les interfaces IFM de référence LV434000 et STRV00210 peuvent être installées sur le même réseau Modbus-SL.

- Toute interface IFM de référence STRV00210 faisant partie d'une architecture ULP peut être remplacée par une interface IFM de référence LV434000.
- Les interfaces IFM de référence STRV00210 ou LV434000 peuvent être connectées ou empilées ensemble.

Les règles de raccordement et d'alimentation propres à ULP s'appliquent. [Des](#page-115-0) [informations](#page-115-0) détaillées sont fournies dans l'annexe concernant l'interface IFM référencée [STRV00210](#page-115-0) et le module répéteur isolé RS 485 deux fils, page 116.

### <span id="page-65-0"></span>**Exemple de schéma de câblage avec des interfaces IFM regroupées en îlots et un client Modbus dans l'équipement électrique**

Le schéma de câblage suivant est fourni à titre d'exemple. Il indique les raccordements du câble Modbus et de l'alimentation 24 Vcc :

- Les interfaces IFM référencées LV434000 et STRV00210 sont regroupées en îlots à l'aide d'accessoires de liaison en pile.
- Le client Modbus est installé dans le même équipement électrique que les interfaces IFM.

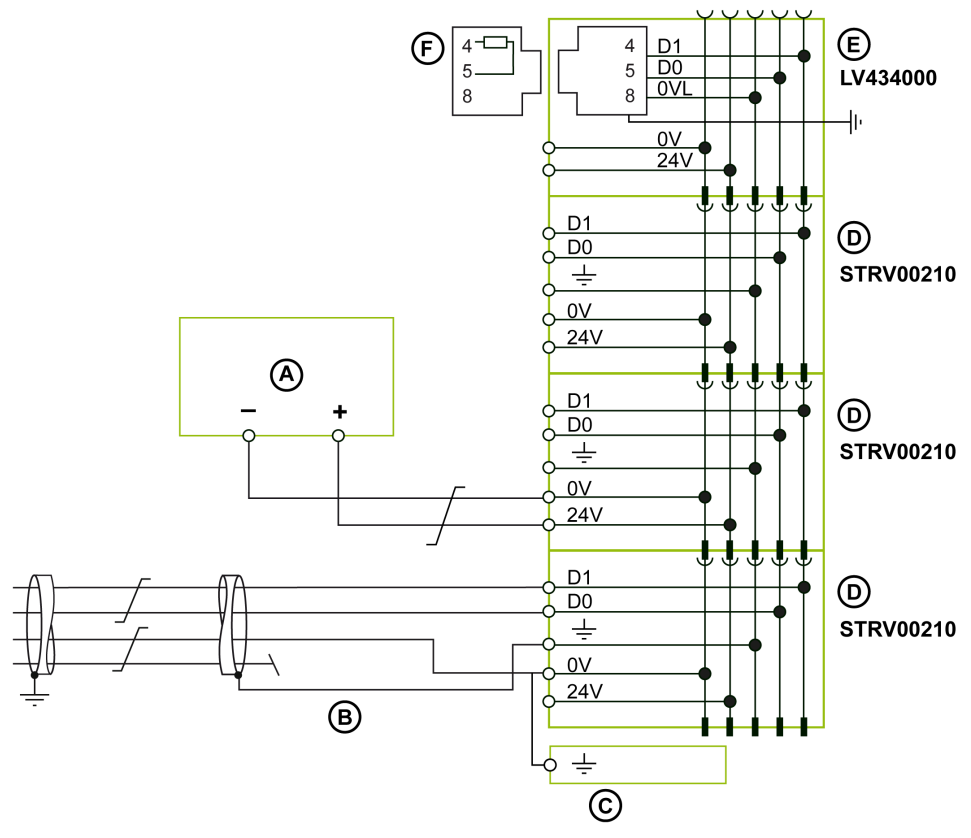

**A** Alimentation 24 Vcc

- **B** Câble Modbus en provenance du client Modbus
- **C** Bornier de terre fonctionnelle
- **D** Interface IFM de référence STRV00210
- **E** Interface IFM de référence LV434000
- **F** Terminaison de ligne Modbus

### <span id="page-65-1"></span>**Exemples de schéma de câblage avec des interfaces IFM regroupées en îlots et un client Modbus installé dans une section distincte de l'équipement électrique**

Les schémas de câblage suivants sont fournis à titre d'exemples. Ils indiquent les raccordements du câble Modbus et de l'alimentation 24 Vcc :

- Les interfaces IFM référencées LV434000 et STRV00210 sont regroupées en îlots à l'aide d'accessoires de liaison en pile.
- Le client Modbus est installé dans une section d'équipement électrique séparée des interfaces IFM et non boulonnée avec la section des interfaces.

**Exemple 1 :** Le 0 V de l'alimentation est flottant.

**Section 1 de l'équipement électrique Section 2 de l'équipement électrique**

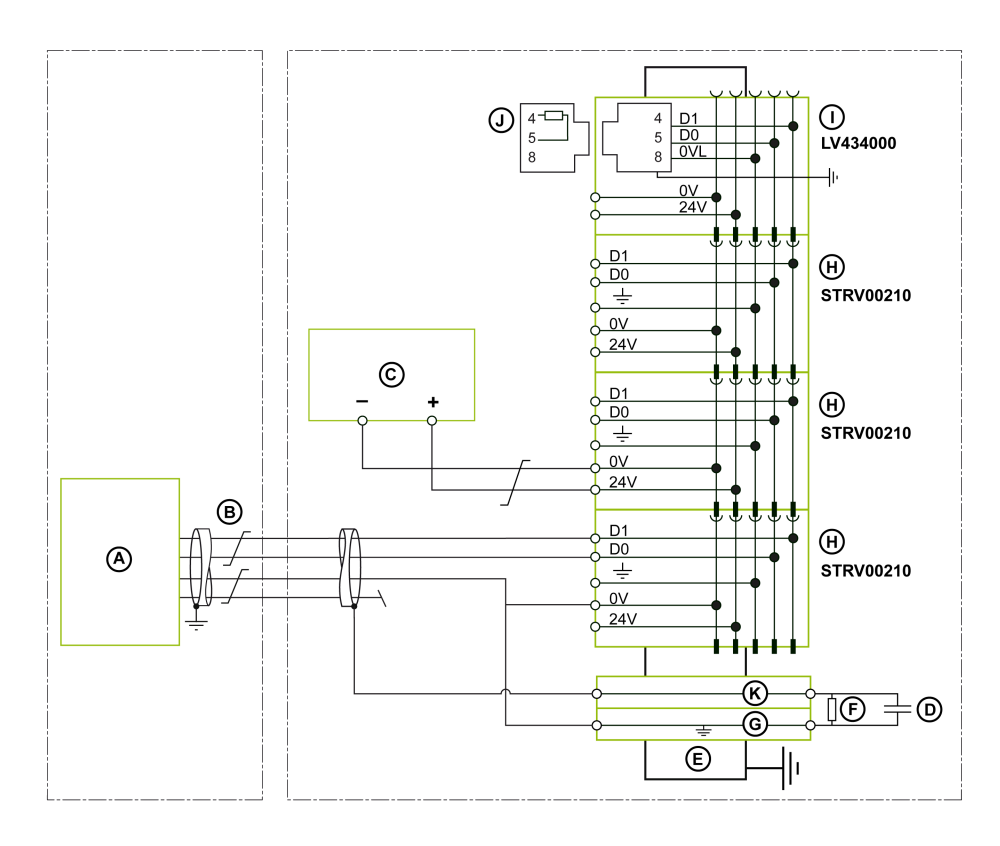

- **A** Client Modbus installé dans une section d'équipement électrique séparée des interfaces IFM interfaces et non boulonnée avec la section des interfaces
- **B** Câble Modbus blindé en provenance du client Modbus
- **C** Alimentation 24 Vcc
- **D** Condensateur de couplage de blindage (Kemet référence C981U103MZVDAA7317, par exemple).
- **E** Rail DIN
- **F** Résistance de blindage (utilisée pour délester le condensateur de blindage)
- **G** Bornier de mise à la terre connecté au rail DIN (Linergy référence NSYTRR24DPE ou Phoenix Contact référence 3211809, par exemple).
- **H** Interface IFM de référence STRV00210
- **I** Interface IFM de référence LV434000
- **J** Terminaison de ligne Modbus
- **K** Bornier connecté au rail DIN (par exemple, Linergy référence NSYTRV24D)

**Exemple 2 :** Le 0 V de l'alimentation est raccordé à la terre locale.

#### **Section 1 de l'équipement électrique**

**Section 2 de l'équipement électrique**

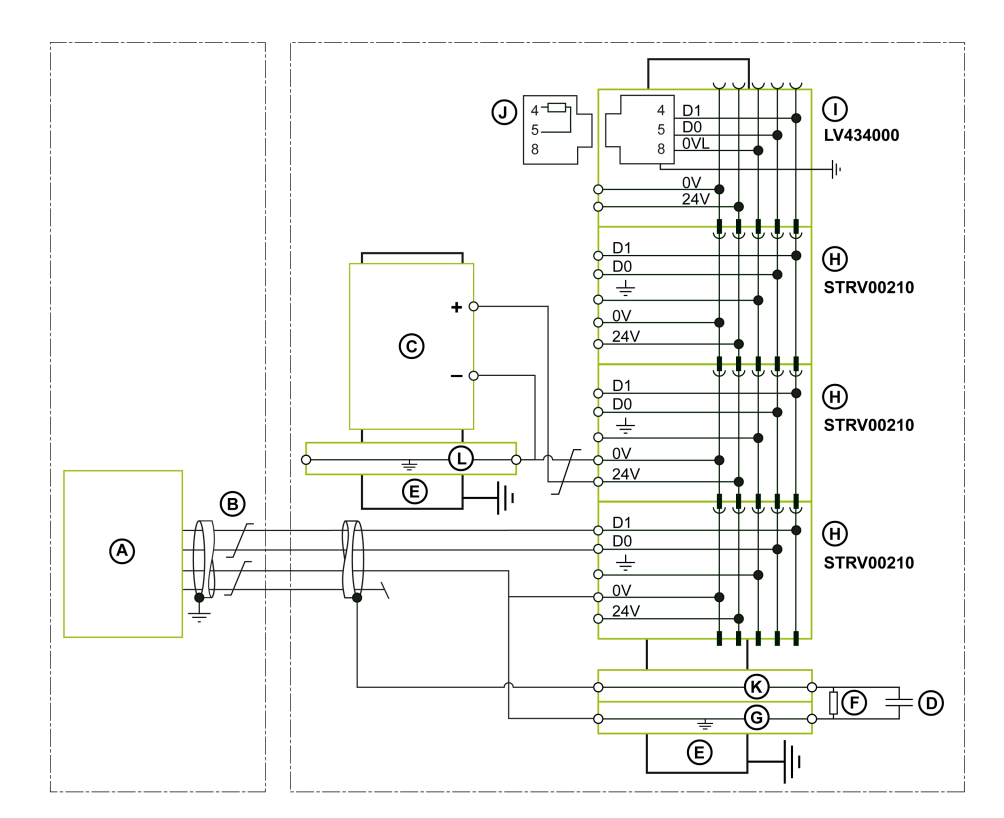

- **A** Client Modbus installé dans une section d'équipement électrique séparée des interfaces IFM interfaces et non boulonnée avec la section des interfaces
- **B** Câble Modbus blindé en provenance du client Modbus
- **C** Alimentation 24 Vcc
- **D** Condensateur de couplage de blindage (Kemet référence C981U103MZVDAA7317, par exemple).
- **E** Rail DIN
- **F** Résistance de blindage (utilisée pour délester le condensateur de blindage)
- **G** Bornier de mise à la terre connecté au rail DIN (Linergy référence NSYTRR24DPE ou Phoenix Contact référence 3211809, par exemple).
- **H** Interface IFM de référence STRV00210
- **I** Interface IFM de référence LV434000
- **J** Terminaison de ligne Modbus
- **K** Bornier connecté au rail DIN (par exemple, Linergy référence NSYTRV24D)
- **L** Bornier de mise à la terre connecté au rail DIN (par exemple, Linergy référence NSYTRV22PE)

### <span id="page-67-0"></span>**Exemple de schéma de câblage avec des interfaces IFM connectées en boucle de chaînage ou en étoile**

Le schéma de câblage suivant est fourni à titre d'exemple. Il indique les raccordements du câble Modbus et de l'alimentation 24 Vcc :

- Les interfaces IFM référencées LV434000 et STRV00210 sont connectées en boucle de chaînage ou en étoile.
- Le client Modbus est installé dans le même équipement électrique que les interfaces IFM.

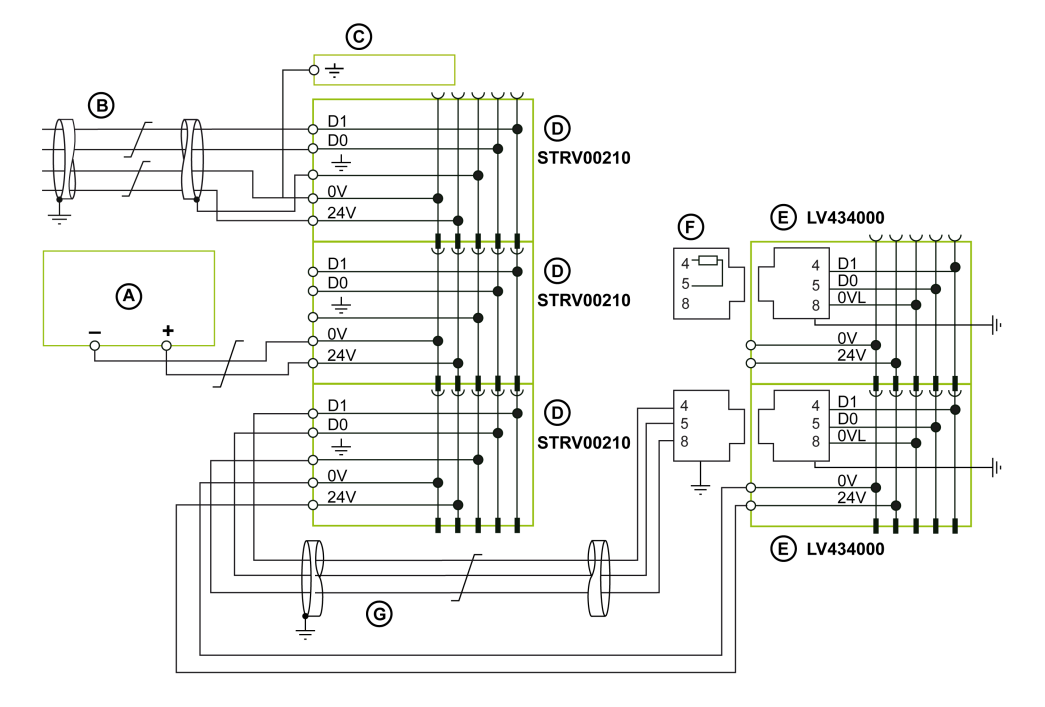

- **A** Alimentation 24 Vcc
- **B** Câble Modbus en provenance du client Modbus
- **C** Bornier de terre fonctionnelle
- **D** Interface IFM de référence STRV00210
- **E** Interface IFM de référence LV434000
- **F** Terminaison de ligne Modbus
- **G** Câble Modbus blindé de catégorie 5e ou 6

Pour plus d'informations sur la gestion du blindage des câbles, consultez les règles de connexion Modbus entre plusieurs éléments de [l'équipement](#page-63-0) électrique, [page](#page-63-0) 64.

### **Exemple de schéma de câblage avec des interfaces IFM connectées en boucle de chaînage ou en étoile à l'aide d'un adaptateur Modbus RJ45-connecteur ouvert**

Le schéma de câblage suivant est fourni à titre d'exemple. Il indique les raccordements du câble Modbus et de l'alimentation 24 Vcc :

- Le câble Modbus présente des fils libres.
- Les interfaces IFM référencées LV434000 et STRV00210 sont connectées en boucle de chaînage ou en étoile.
- Le client Modbus est installé dans le même équipement électrique que les interfaces IFM.

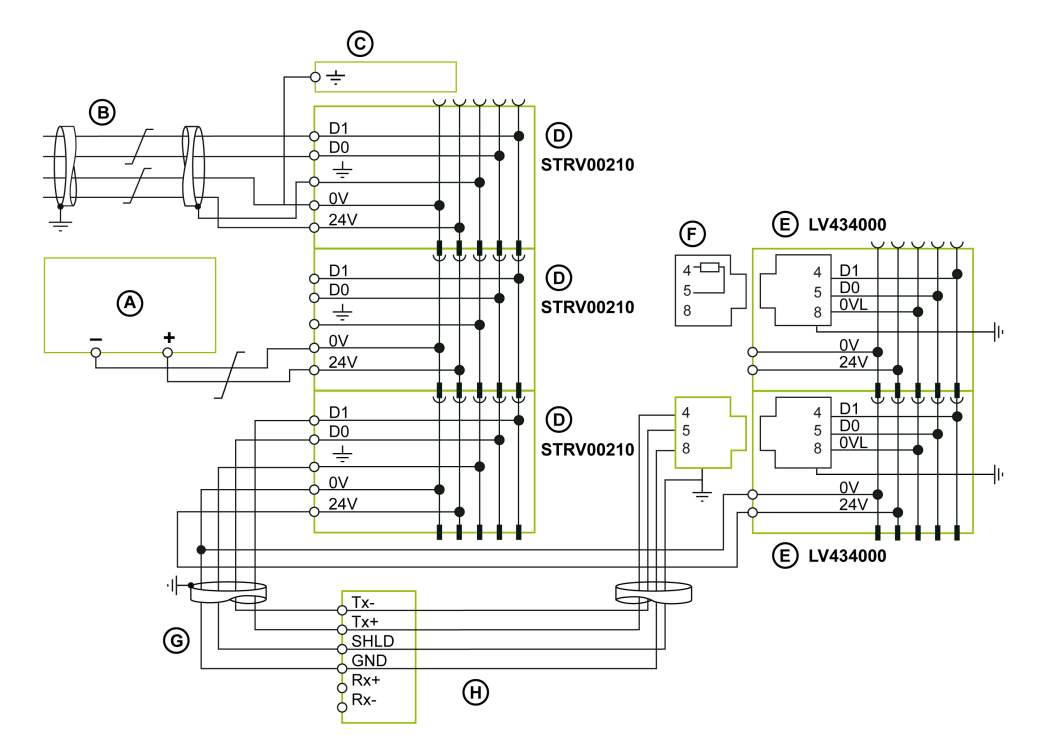

- **A** Alimentation 24 Vcc
- **B** Câble Modbus en provenance du client Modbus
- **C** Bornier de terre fonctionnelle
- **D** Interface IFM de référence STRV00210
- **E** Interface IFM de référence LV434000
- **F** Terminaison de ligne Modbus
- **G** Câble Modbus blindé avec fils libres raccordant les interfaces IFM référencées LV434000 à l'adaptateur Modbus RJ45-connecteur ouvert LV434211
- **H** Adaptateur Modbus RJ45-connecteur ouvert LV434211

#### Règles de câblage :

- Les raccordements **0 VL** et **0 V** de l'interface IFM LV434000 sous tension doivent suivre les règles de l'alimentation auxiliaire détaillées dans la section [Alimentation](#page-50-0) du système ULP, page 51.
- Un seul raccordement de blindage 0 V des bornes **SHLD** et **GND** de l'adaptateur LV434211 doit être effectué vers le client Modbus.

Pour plus d'informations sur la gestion du blindage des câbles, consultez les règles de connexion Modbus entre plusieurs éléments de [l'équipement](#page-63-0) électrique, [page](#page-63-0) 64.

# <span id="page-70-0"></span>**Connexion au réseau Ethernet avec le serveur IFE et les interfaces IFE/EIFE**

## **Introduction**

Raccordez les unités fonctionnelles intelligentes (IMU) au réseau Ethernet avec l'une des interfaces suivantes :

- Interface Ethernet IFE pour un disjoncteur
- Serveur de tableau Ethernet IFE
- Interface Ethernet intégrée EIFE pour un disjoncteur débrochable MasterPacT MTZ

### **Règles générales concernant le câble Ethernet**

Le câble Ethernet 10Base-T/100Base-T n'utilise que deux des quatre paires torsadées de fils qui composent un câble Ethernet. Ces deux paires sont orange (broches 1 et 2) et verte (broches) 3 et 6).

Un câble de ligne Ethernet doit être protégé par un écran global mais également par une feuille (SF/UTP, paire torsadée écrantée et blindée).

Les règles sont les suivantes pour une topologie Ethernet standard :

- Il n'y a aucune limite au nombre d'appareils par réseau.
- Débit de transmission : 10-100 Mbits/s.
- Longueur maximale autorisée entre deux interfaces IFE ou entre une interface EIFE et une interface IFE (en cas de boucle de chaînage) : 100 m (328 ft).
- Type de câble : SFTP (shielded foiled twisted pair) catégorie 5e ou SFTP catégorie 6.

### **Raccordement des broches RJ45 Ethernet**

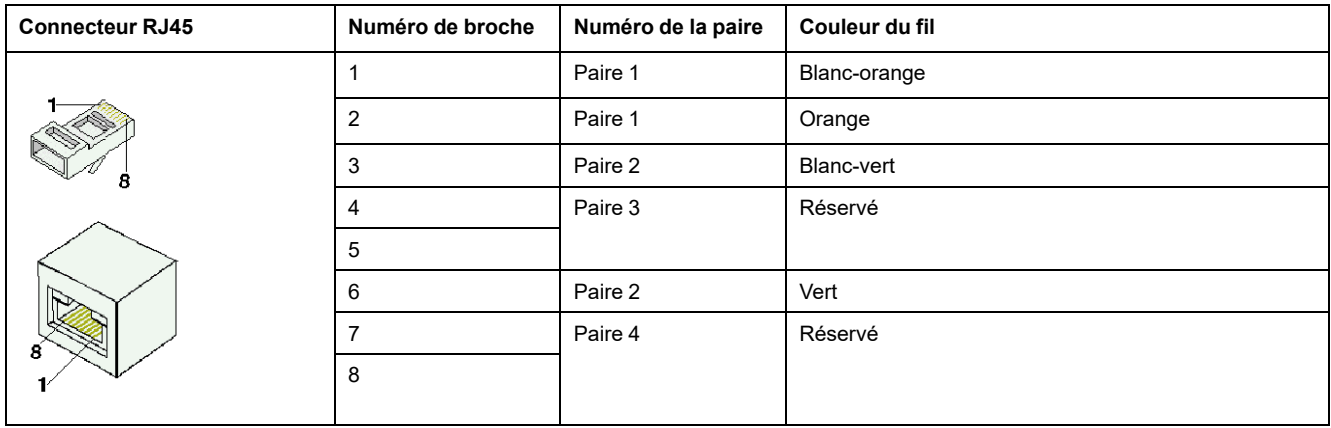

# **Connexion Ethernet sur interface IFE ou serveur IFE**

# *AVIS*

#### **RISQUE DE DOMMAGES MATÉRIELS**

- Ne connectez jamais un appareil Ethernet à un port RJ45 ULP.
- Les ports ULP RJ45 de l'interface IFE ne sont destinés qu'aux modules ULP.
- Toute autre utilisation peut endommager l'interface IFE ou l'appareil raccordé à l'interface IFE.

#### **Le non-respect de ces instructions peut provoquer des dommages matériels.**

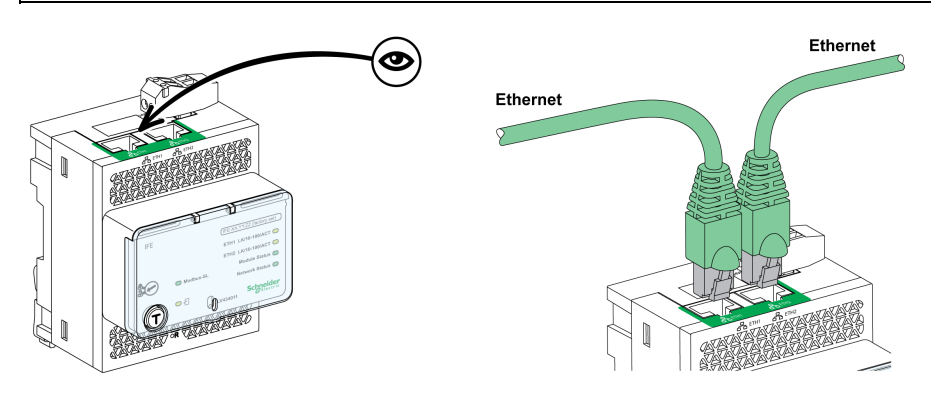

## **Connexion Ethernet sur interface EIFE**

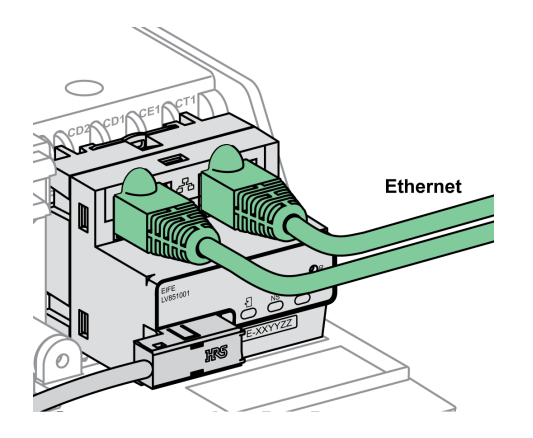

# **Recommandations générales pour le câblage**

- Veillez à ne jamais plier ou endommager les câbles :
	- Le rayon de courbure minimal est égal à 10 fois le diamètre du câble.
	- Evitez les angles aigus des passages de câble.
- Identifiez le nom et l'adresse logiques de chaque appareil.

### <span id="page-71-0"></span>**Connexion Ethernet entre deux éléments de l'équipement électrique**

Deux éléments distants de l'équipement électrique peuvent être reliés par une connexion Ethernet, quelle que soit la distance ou l'équipotentialité de terre entre ces éléments. Dans ce cas, le réseau Modbus-SL est confiné dans l'équipement électrique.
La figure ci-après représente une liaison Ethernet entre deux éléments de l'équipement électrique via des serveurs IFE.

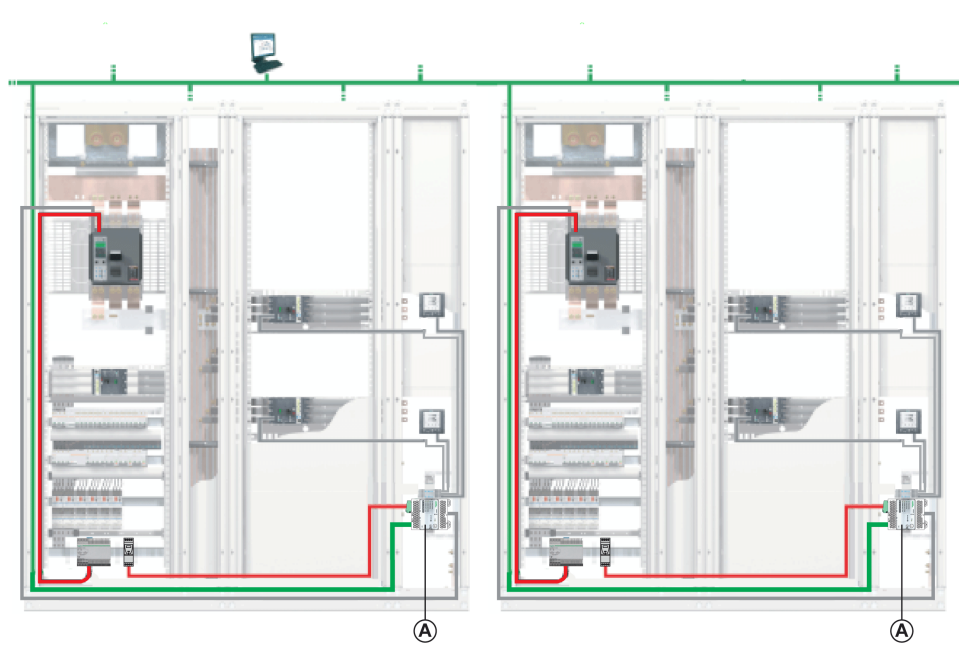

#### **A** Serveur IFE

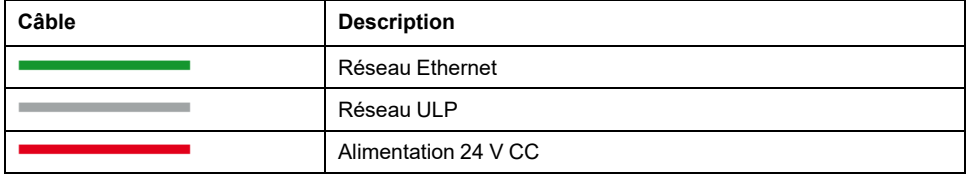

#### Le raccordement du serveur IFE au réseau Modbus-SL à l'intérieur de

l'équipement électrique est décrit en détail dans le schéma de [câblage](#page-81-0) du serveur [Ethernet,](#page-81-0) page 82.

# <span id="page-73-0"></span>**Architectures du système ULP**

#### **Contenu de ce chapitre**

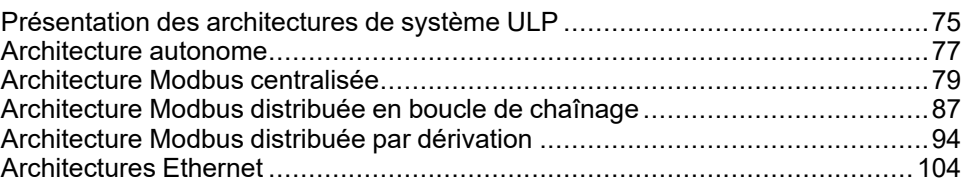

# <span id="page-74-0"></span>**Présentation des architectures de système ULP**

# **Introduction**

L'architecture du système ULP est définie par le mode selon lequel le réseau Ethernet ou Modbus-SL interconnecte les unités fonctionnelles intelligentes (IMU).

Les différentes possibilités de connexion du système ULP définissent quatre architectures.

- [Architecture](#page-76-0) autonome, page 77 : les IMU ne communiquent pas avec les interfaces de communication (IFE, EIFE ou IFM).
- [Architecture](#page-78-0) Modbus centralisée, page 79 : les IMU communiquent avec les interfaces de communication (serveurs IFE et interfaces IFM). Les serveurs IFE et les interfaces IFM sont regroupés en en îlots, montés côte à côte sur un rail DIN et interconnectés par l'accessoire de liaison.
- Architecture Modbus distribuée : les IMU communiquent avec les interfaces IFM. Les interfaces IFM sont réparties aussi près que possible des modules ULP dans l'IMU et reliées par le câble Modbus.

Deux configurations d'architecture Modbus distribuée sont possibles :

- [Architecture](#page-86-0) Modbus distribuée en boucle de chaînage, page 87
- [Architecture](#page-93-0) Modbus distribuée par dérivation, page 94

Ces deux architectures distribuées peuvent être combinées pour former une architecture mixte.

- [Architecture](#page-105-0) Ethernet en boucle de chaînage, page 106 : les IMU communiquent avec des interfaces IFE ou EIFE. Les interfaces IFE et EIFE sont réparties aussi près que possible des modules ULP dans l'IMU et reliées par le câble Ethernet.
- [Architecture](#page-103-1) Ethernet en étoile, page 104 : les IMU communiquent avec des interfaces IFE ou EIFE. Les interfaces IFE ou EIFE sont réparties aussi près que possible des modules ULP dans l'IMU et reliées au commutateur par le câble Ethernet.

Les architectures distribuées et centralisées peuvent être combinées pour s'adapter à l'installation électrique et à ses contraintes.

Les architectures de système ULP suivent les règles de construction de tableaux basse tension conformément aux normes ANSI C37.20.1 et UL 1558, UL 845, UL 891.

### **Choix de l'architecture**

Le tableau suivant présente les avantages et les inconvénients des différentes architectures de système ULP :

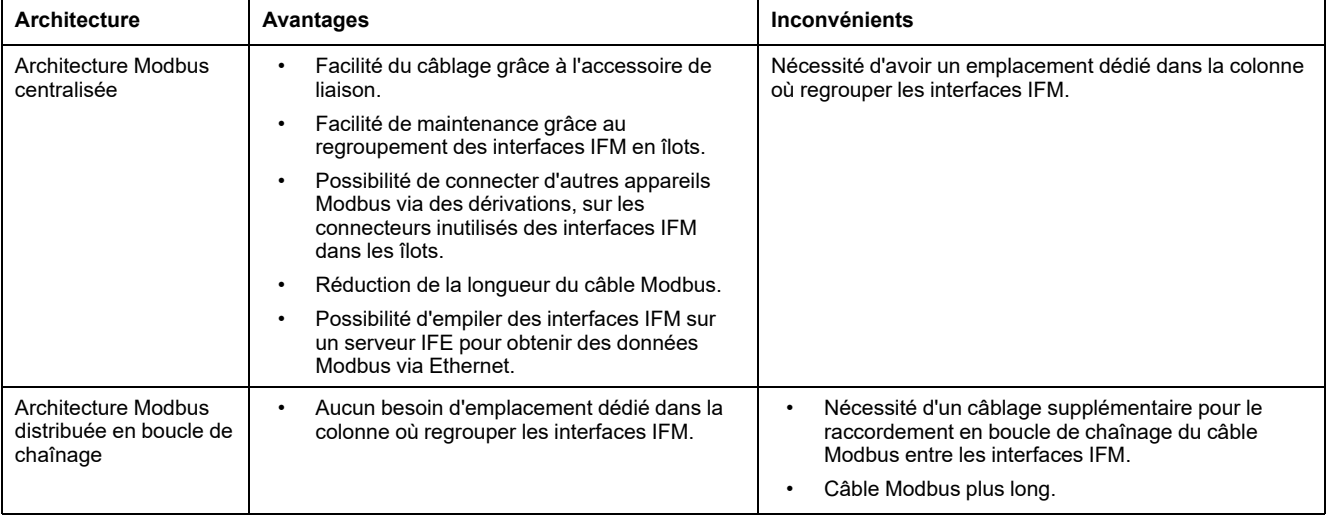

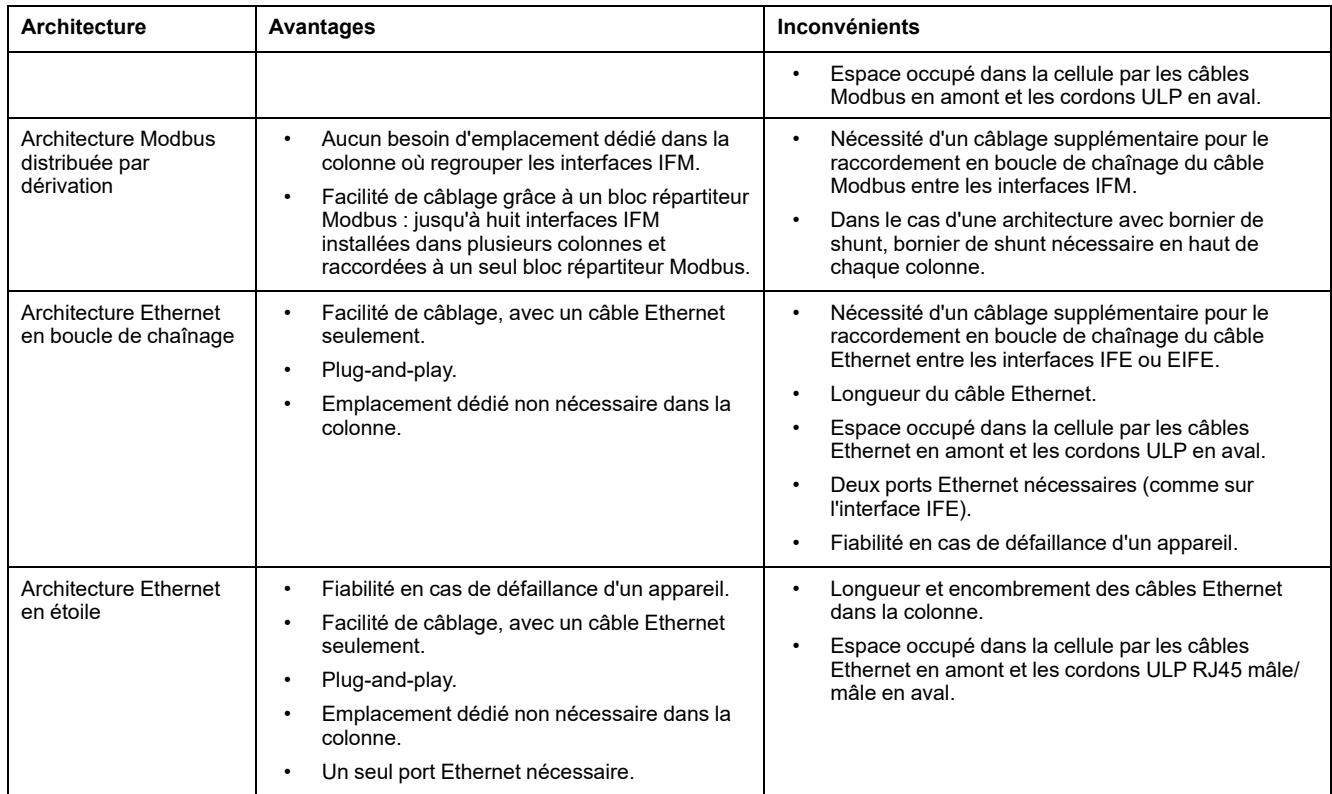

# <span id="page-76-0"></span>**Architecture autonome**

# **Introduction**

Lorsque les IMU ne communiquent pas avec les interfaces de communication (IFE, EIFE ou IFM), l'architecture est dite autonome.

#### **Architecture autonome**

La figure suivante présente un exemple d'architecture autonome avec des IMU composées d'un module d'affichage en face avant FDM121 pour un disjoncteur ou d'un module d'application d'entrée/sortie IO pour un disjoncteur et d'un disjoncteur compatible (PowerPacT H-, J-, et L-frame, PowerPacT P- et R-frame ou MasterPacT NT/NW) équipé d'un déclencheur MicroLogicMicrologic.

Les IMU ne communiquent pas avec les interfaces de communication et ne possèdent donc pas d'interface IFE ou IFM. Alimentez les IMU à l'aide d'une source externe raccordée à l'afficheur FDM121.

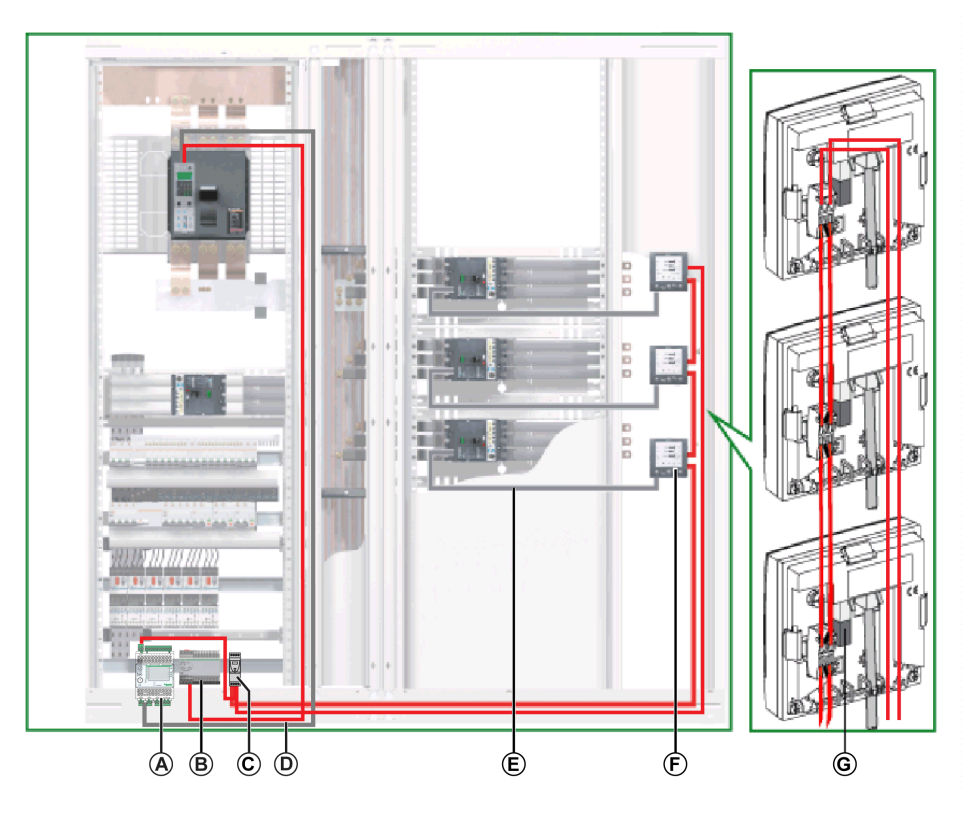

- **A** Module IO
- **B** Alimentation AD 24 Vcc pour les déclencheurs MicroLogicMicrologic installés dans des disjoncteurs MasterPacT NT/NW ou PowerPacT P- et R-frame
- **C** Alimentation ABL8 24 Vcc pour modules ULP
- **D** Cordon BCM ULP de disjoncteur
- **E** Cordon NSX
- **F** Afficheur FDM121
- **G** Terminaison de ligne ULP

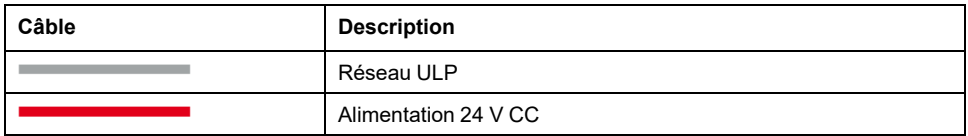

Pour les options de montage de l'afficheur FDM121, voir [QGH80971](https://www.se.com/ww/en/download/document/QGH80971), *Enerlin'X FDM121 - Afficheur de tableau pour un disjoncteur - Instruction de service* .

L'alimentation 24 Vcc est sélectionnée parmi la liste des [alimentations](#page-53-0) 24 Vcc, [page](#page-53-0) 54 recommandées. La puissance nominale de l'alimentation doit être sélectionnée en fonction de la consommation des IMU.

# <span id="page-78-0"></span>**Architecture Modbus centralisée**

# **Introduction**

Dans une architecture Modbus centralisée, les IMU communiquent avec les interfaces de communication (serveurs IFE ou interfaces IFM). Les serveurs IFE et les interfaces IFM sont regroupés en en îlots, montés côte à côte sur un rail DIN et [interconnectés](#page-126-0) par l'accessoire de liaison, page 127.

# **Architecture Modbus centralisée**

La figure suivante illustre un exemple d'architecture Modbus centralisée comprenant trois IMU :

- Une IMU composée d'un disjoncteur PowerPacT P- ou R-frame et d'un serveur de tableau IFE Ethernet pour obtenir une connexion Ethernet.
- Une IMU composée d'un disjoncteur PowerPacT H-, J-, ou L-frame, d'une interface IFM et d'un afficheur FDM121.
- Une IMU composée d'un disjoncteur PowerPacT H-, J-, ou L-frame, d'un module d'E/S, d'une interface IFM et d'un afficheur FDM121.

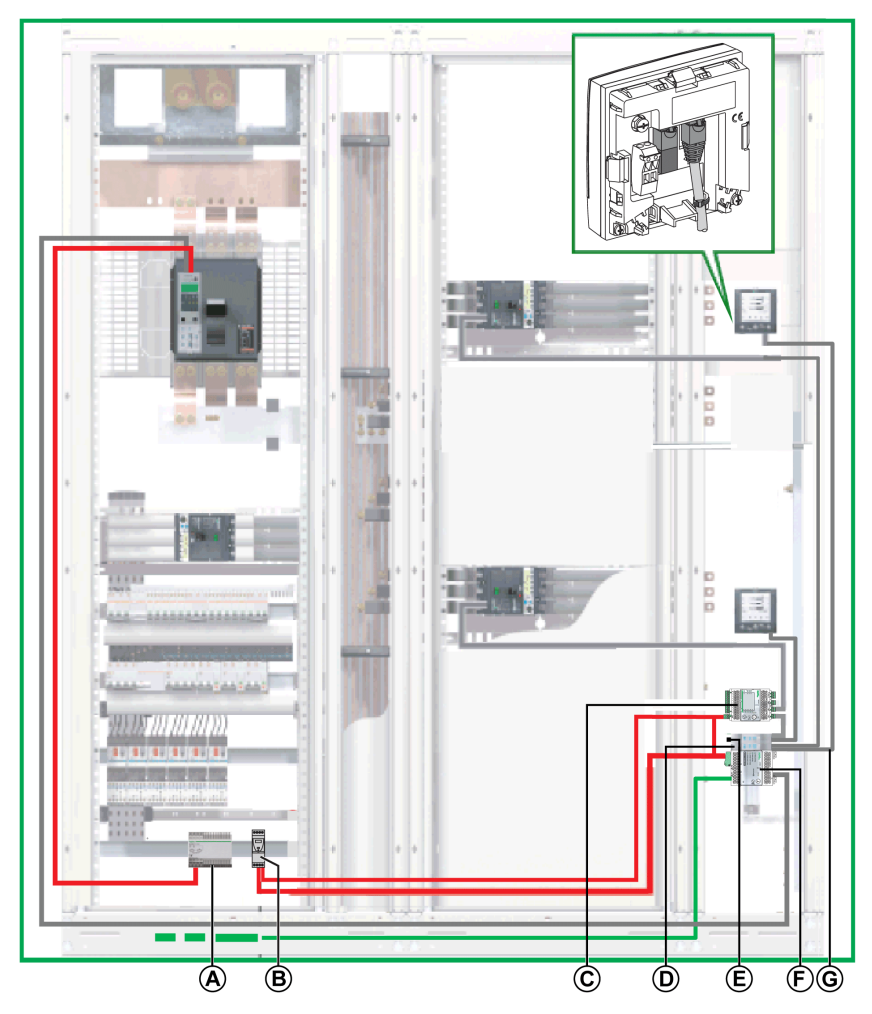

- **A** Alimentation AD 24 Vcc pour les déclencheurs MicroLogicMicrologic installés dans des disjoncteurs MasterPacT NT/NW ou PowerPacT P- et R-frame
- **B** Alimentation ABL8 24 Vcc pour modules ULP
- **C** Module IO
- **D** Interfaces IFM regroupées avec des accessoires de liaison
- **E** Terminaison de ligne Modbus
- **F** Serveur IFE
- **G** Cordon ULP RJ45 mâle

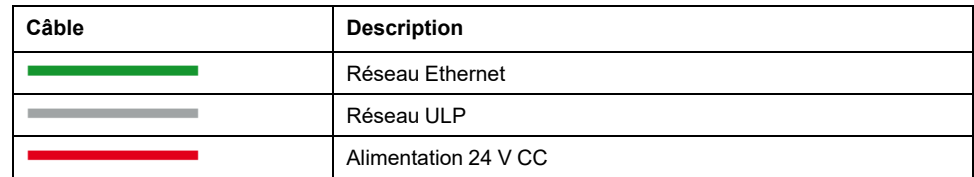

# **Raccordement du câble Modbus**

Si l'architecture centralisée de comprend pas de serveur IFE, raccordez le câble Modbus comme indiqué dans la figure ci-après.

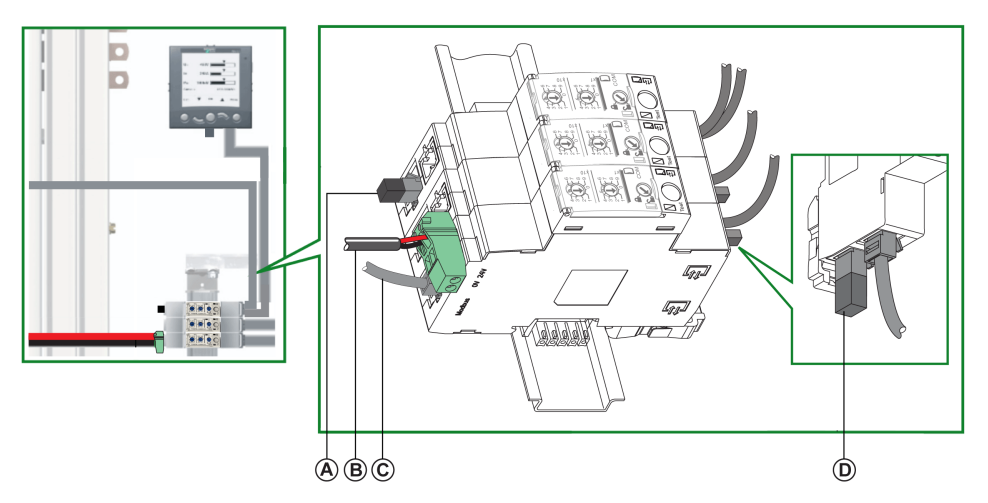

- **A** Terminaison de ligne Modbus
- **B** Alimentation 24 V CC
- **C** Câble Modbus en provenance du client Modbus
- **D** Terminaison de ligne ULP

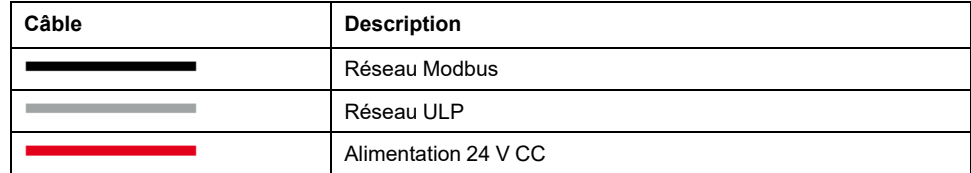

Le câble Modbus en provenance du client Modbus est raccordé à une interface IFM. Il assure la continuité du signal Modbus (D0, D1, et 0 VL) et la continuité du blindage grâce à des raccords en laiton. Les raccords en laiton doivent avoir un diamètre adapté au type de câble et des fixations compatibles avec l'installation (vis ou rail DIN, par exemple).

# **Schéma de câblage**

Le schéma de câblage suivant présente les raccordements du câble Modbus et de l'alimentation 24 Vcc :

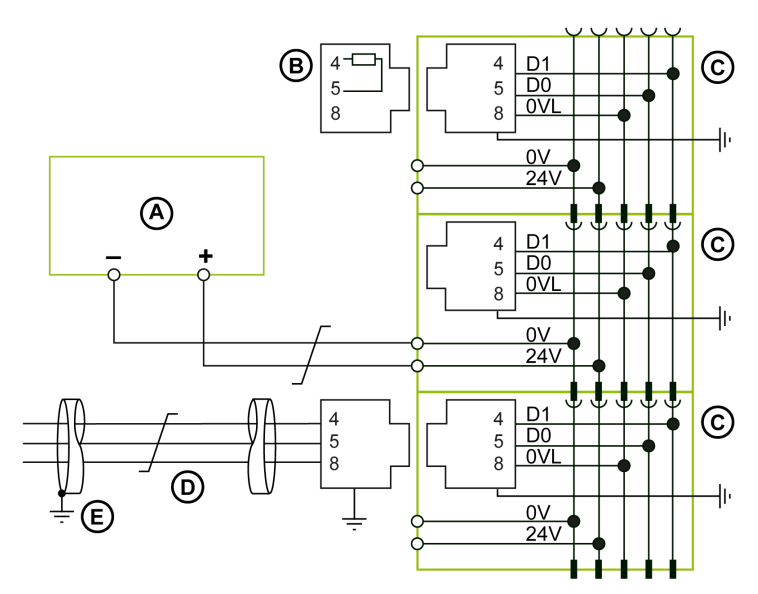

- **A** Alimentation 24 V CC
- **B** Terminaison de ligne Modbus
- **C** Interface IFM
- **D** Câble Modbus en provenance du client Modbus
- **E** Connexion à la terre à l'extrémité du câble Modbus lorsque le client Modbus est installé dans le même équipement électrique que les interfaces IFM auxquelles il est connecté

Pour plus d'informations sur la gestion du blindage des câbles, consultez les règles de connexion Modbus entre plusieurs éléments de [l'équipement](#page-63-0) électrique, [page](#page-63-0) 64.

#### **Alimentation du serveur de tableau Ethernet IFE**

Lorsque le serveur IFE est empilé sur les interfaces IFM, l'alimentation 24 Vcc du serveur IFE et la communication Modbus série sont distribuées aux interfaces IFM.

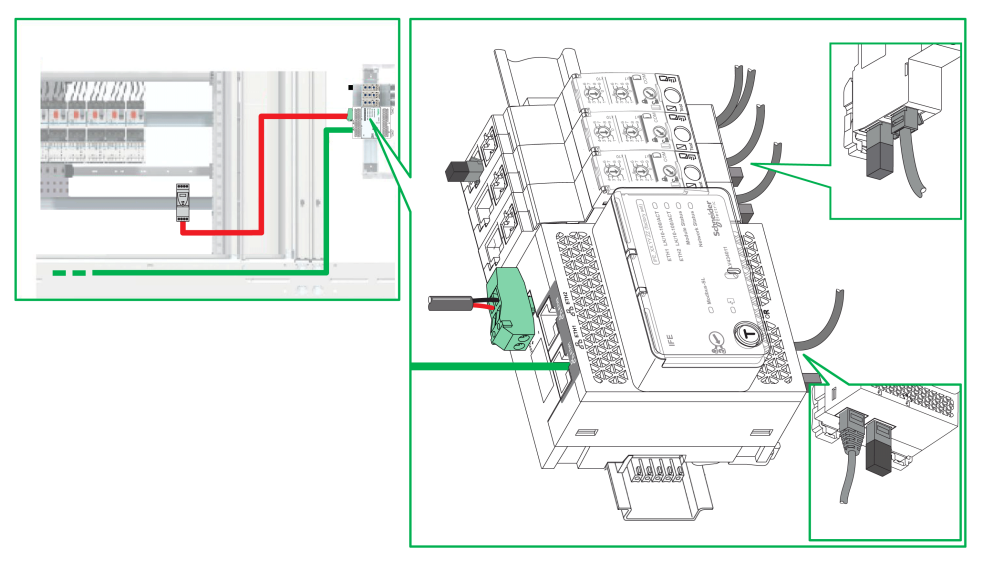

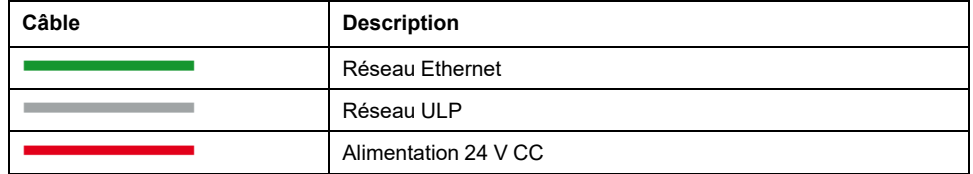

# <span id="page-81-0"></span>**Schéma de câblage du serveur de tableau Ethernet IFE**

Le schéma de câblage suivant montre les raccordements du serveur IFE et de l'alimentation 24 Vcc :

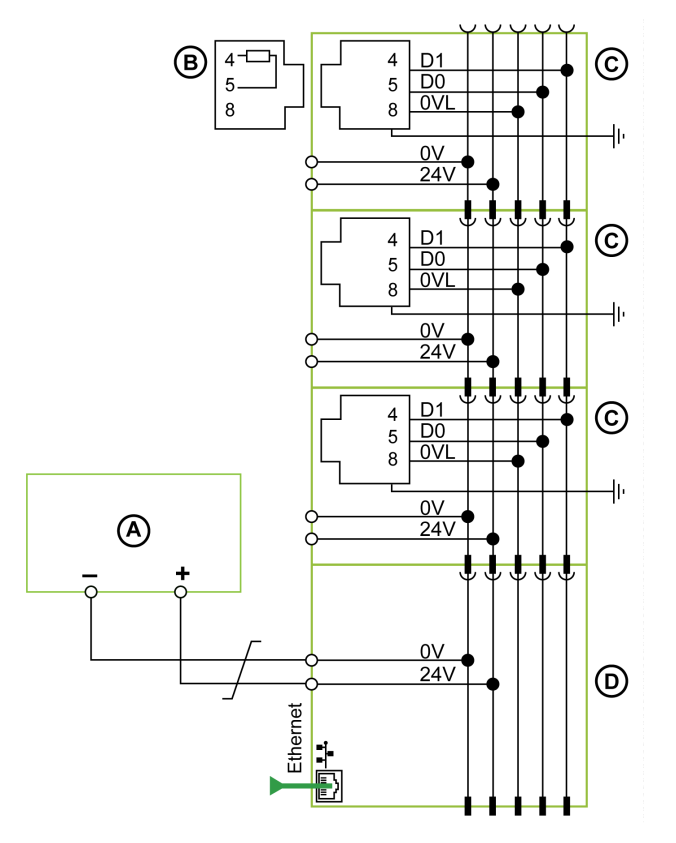

- **A** Alimentation 24 V CC
- **B** Terminaison de ligne Modbus
- **C** Interface IFM
- **D** Serveur IFE

# **Cas d'un seul segment d'alimentation**

La figure suivante présente une architecture Modbus centralisée avec deux colonnes et un seul segment d'alimentation :

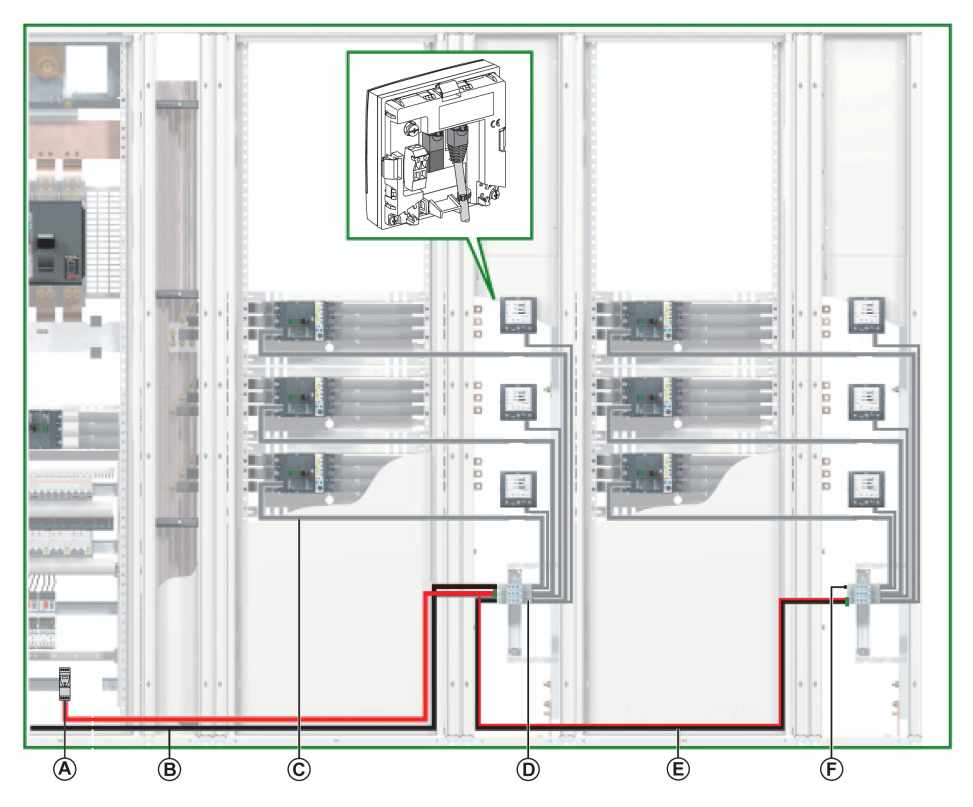

- **A** Alimentation ABL8 24 Vcc pour modules ULP
- **B** Câble Modbus en provenance du client Modbus
- **C** Cordon NSX
- **D** Interface IFM
- **E** Câble Modbus vers la deuxième colonne
- **F** Terminaison de ligne Modbus

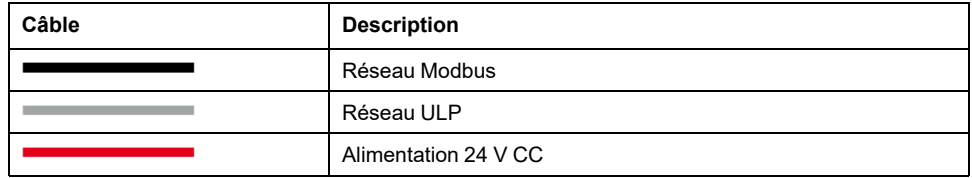

# **Raccordement du câble Modbus avec un seul segment d'alimentation**

• Le câble Modbus en provenance du client Modbus est raccordé à une interface IFM. Il assure la continuité du signal Modbus (D0, D1, et 0 VL) et la continuité du blindage grâce à des raccords en laiton. Les raccords en laiton doivent avoir un diamètre adapté au type de câble et des fixations compatibles avec l'installation (vis ou rail DIN, par exemple).

• Le câble Modbus acheminé vers la deuxième colonne peut être raccordé à n'importe quelle interface IFM du groupe. Il assure la continuité du signal Modbus vers la deuxième colonne et la continuité du blindage grâce à des raccords en laiton. Les raccords en laiton doivent avoir un diamètre adapté au type de câble et des fixations compatibles avec l'installation (vis ou rail DIN, par exemple).

Le câble d'alimentation 24 Vcc qui va vers la deuxième colonne peut être raccordé à n'importe quelle interface IFM du groupe. Il assure la continuité de l'alimentation 24 V CC vers la deuxième colonne.

## **Schéma de câblage avec un seul segment d'alimentation**

Le schéma de câblage suivant présente les raccordements des câbles Modbus et de l'alimentation 24 Vcc dans le cas où il y a un seul segment d'alimentation :

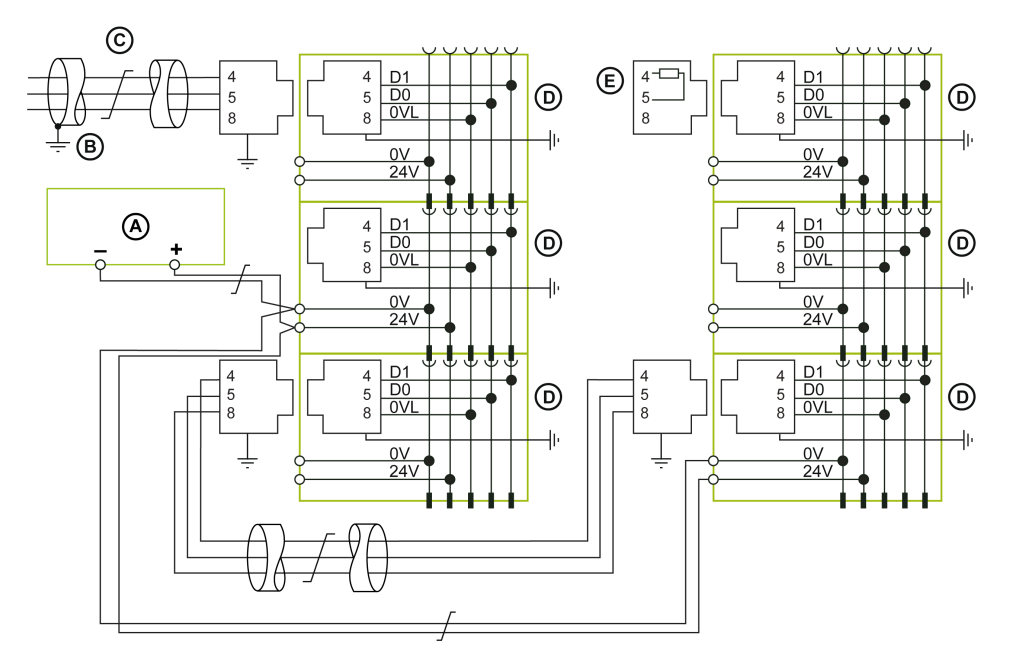

- **A** Alimentation 24 V CC
- **B** Connexion à la terre à l'extrémité du câble Modbus lorsque le client Modbus est installé dans le même équipement électrique que les interfaces IFM auxquelles il est connecté
- **C** Câble Modbus en provenance du client Modbus
- **D** Interface IFM
- **E** Terminaison de ligne Modbus

Pour plus d'informations sur la gestion du blindage des câbles, consultez les règles de connexion Modbus entre plusieurs éléments de [l'équipement](#page-63-0) électrique, [page](#page-63-0) 64.

#### **Cas de plusieurs segments d'alimentation**

Lorsque plusieurs alimentations 24 Vcc sont nécessaires (voir [alimentation](#page-50-0) [segmentée,](#page-50-0) page 51), plusieurs segments d'alimentation sont utilisés le long du câble Modbus.

La figure ci-après présente une architecture Modbus centralisée comprenant trois segments d'alimentation :

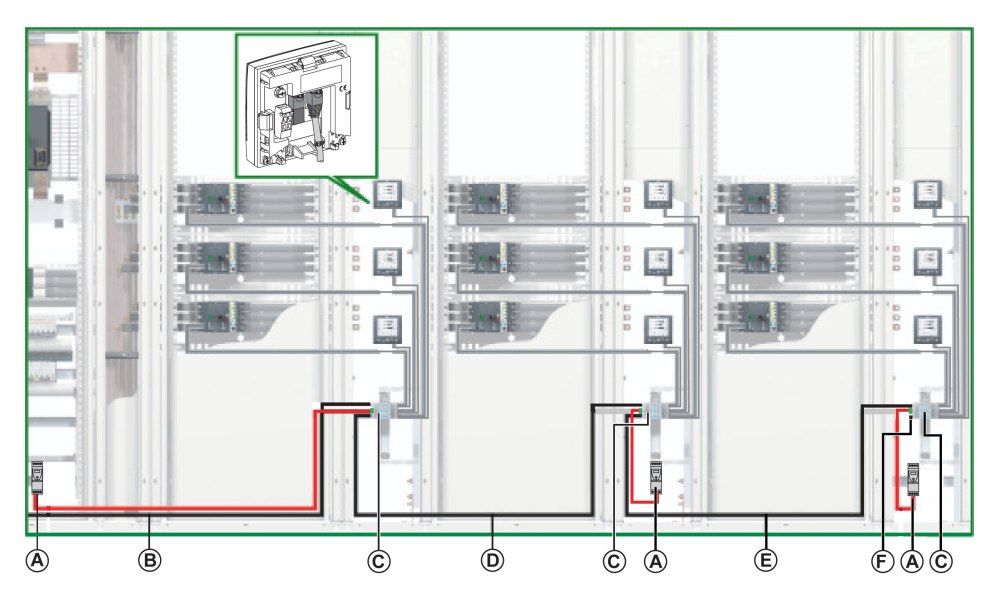

- **A** Alimentation ABL8 24 Vcc pour modules ULP
- **B** Câble Modbus en provenance du client Modbus
- **C** Interfaces IFM regroupées avec des accessoires de liaison
- **D** Câble Modbus vers la deuxième colonne
- **E** Câble Modbus vers la troisième colonne
- **F** Terminaison de ligne Modbus

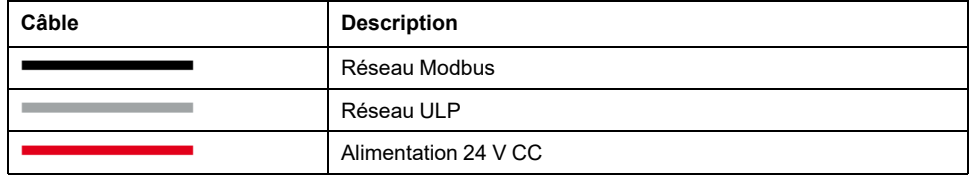

#### **Raccordement du câble Modbus avec plusieurs segments d'alimentation**

- Le câble Modbus en provenance du client Modbus assure la continuité du signal Modbus (D0, D1 et 0 VL) et la continuité du blindage grâce à des raccords en laiton. Les raccords en laiton doivent avoir un diamètre adapté au type de câble et des fixations compatibles avec l'installation (vis ou rail DIN, par exemple).
- Le câble Modbus en direction de la deuxième colonne assure la continuité du signal Modbus (D0, D1, et 0 VL) et la continuité du blindage grâce à des raccords en laiton. Les raccords en laiton doivent avoir un diamètre adapté au type de câble et des fixations compatibles avec l'installation (vis ou rail DIN, par exemple).

Une alimentation 24 V CC séparée est raccordée à la deuxième colonne.

Le câble Modbus vers la troisième colonne assure la continuité du signal Modbus (D0, D1 et 0 VL) et la continuité du blindage grâce à des raccords en laiton. Les raccords en laiton doivent avoir un diamètre adapté au type de câble et des fixations compatibles avec l'installation (vis ou rail DIN, par exemple).

Une alimentation 24 V CC séparée est raccordée à la troisième colonne.

# **Schéma de câblage avec plusieurs segments d'alimentation**

Le schéma de câblage suivant présente les raccordements des câbles Modbus et de l'alimentation 24 Vcc dans les cas où il y a plusieurs segments d'alimentation :

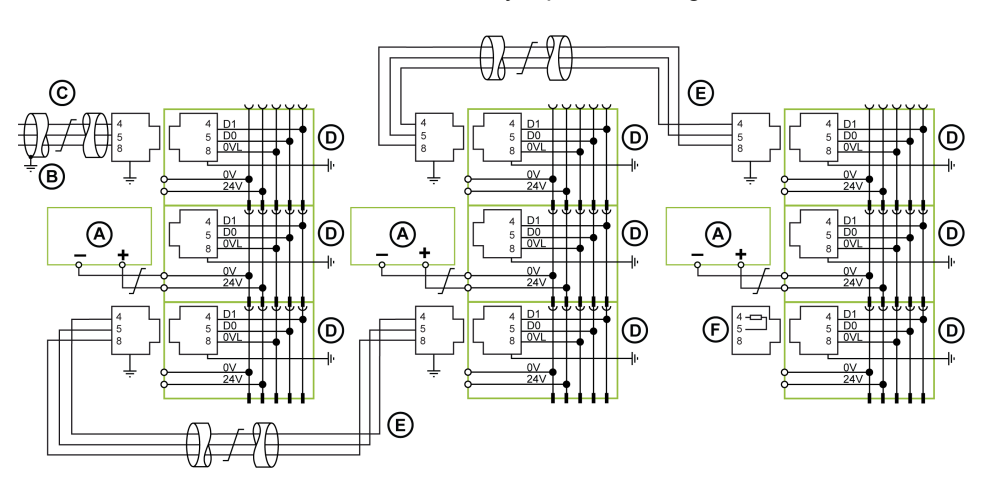

- **A** Alimentation 24 V CC
- **B** Connexion à la terre à l'extrémité du câble Modbus lorsque le client Modbus est installé dans la même section d'équipement électrique que les interfaces IFM auxquelles il est connecté
- **C** Câble Modbus en provenance du client Modbus
- **D** Interface IFM
- **E** Câble Modbus entre éléments de l'équipement électrique
- **F** Terminaison de ligne Modbus

Pour plus d'informations sur la gestion du blindage des câbles, consultez les règles de connexion Modbus entre plusieurs éléments de [l'équipement](#page-63-0) électrique, [page](#page-63-0) 64.

# <span id="page-86-0"></span>**Architecture Modbus distribuée en boucle de chaînage**

La figure ci-après montre un exemple d'architecture Modbus distribuée en boucle de chaînage à sept IMU :

- Une IMU composée d'un disjoncteur PowerPacT P- ou R-frame et d'une interface IFM.
- Six IMU composées chacune d'un disjoncteur PowerPacT L-frame ou FDM121, d'une interface IFM et d'un afficheur H-, J-,.

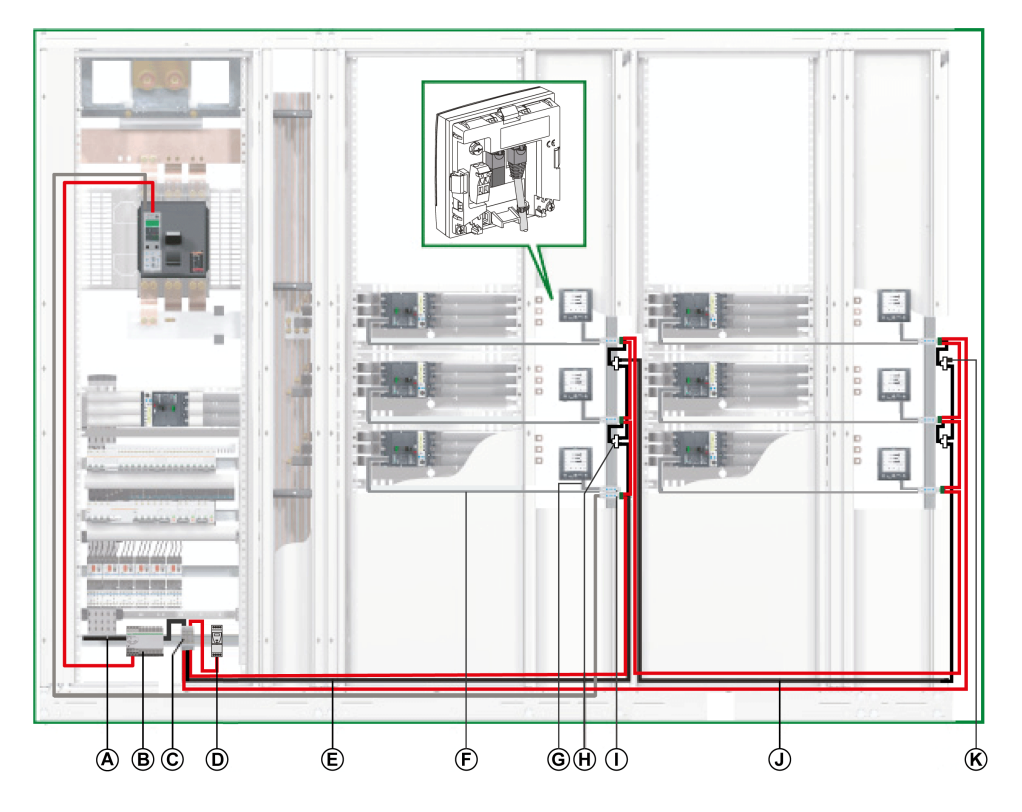

- **A** Câble Modbus en provenance du client Modbus
- **B** Alimentation AD 24 Vcc pour les déclencheurs MicroLogicMicrologic installés dans des disjoncteurs MasterPacT NT/NW ou PowerPacT P- et R-frame
- **C** Bornier de shunt sur l'alimentation de tête
- **D** Alimentation ABL8 24 Vcc pour modules ULP
- **E** Câble Modbus vers la première colonne
- **F** Cordon NSX
- **G** Cordon ULP RJ45 mâle
- **H** Jonction Modbus RJ45 en T
- **I** Interface IFM
- **J** Câble Modbus vers la deuxième colonne
- **K** Terminaison de ligne Modbus

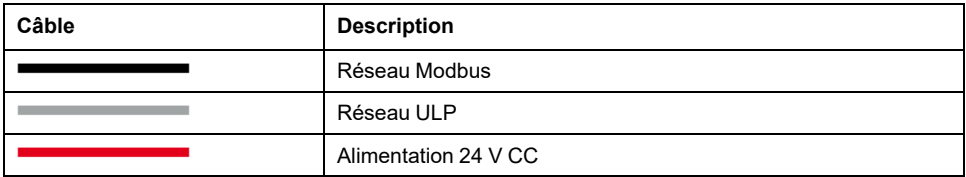

Dans une architecture Modbus distribuée, une jonction Modbus RJ45 en T peut être utilisée pour raccorder le câble Modbus amont et le câble Modbus aval.

**NOTE:** Recommandations concernant l'installation de la jonction Modbus en  $T$ :

- Pour acheminer les câbles de la dérivation Modbus en T, tenez compte du rayon de courbure des câbles.
- La dérivation Modbus en T doit être installée sur un rail DIN avec des attaches CEM. Evitez toute contrainte mécanique excessive sur le boîtier lorsque vous vissez la dérivation en Tsur le rail DIN.

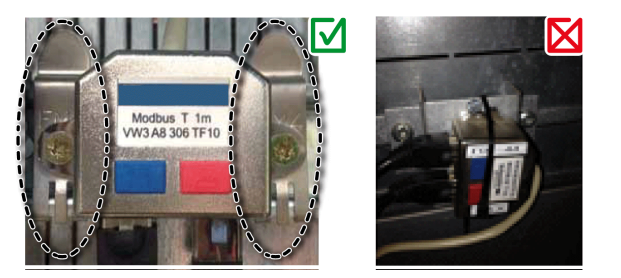

### **Bornier de shunt sur l'alimentation de tête**

Le bornier de shunt de l'alimentation de tête permet de raccorder le câble Modbus et l'alimentation de toutes les IMU.

Le bornier de shunt comprend quatre borniers à ressort à 5 voies.

La figure suivante présente le détail du bornier de shunt sur l'alimentation de tête :

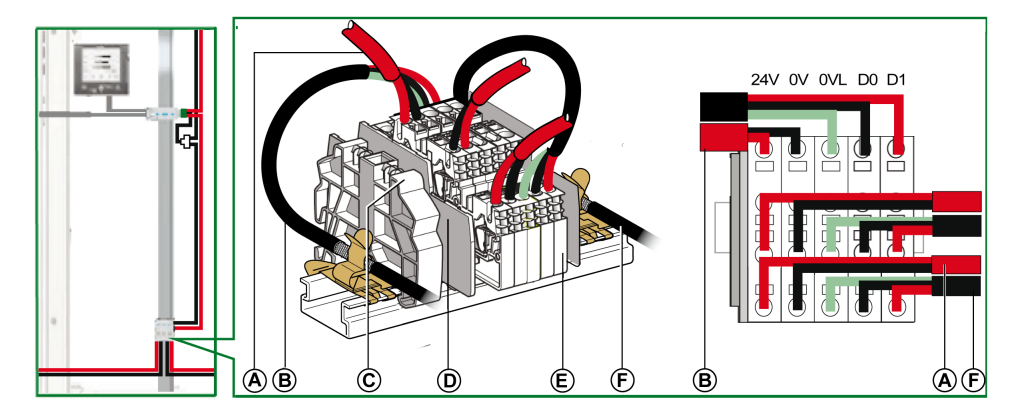

- **A** Alimentation 24 V CC
- **B** Câble Modbus en provenance du client Modbus
- **C** Butée plastique encliquetable
- **D** Plaque de séparation
- **E** Bornier à ressort
- **F** Câble Modbus vers la première colonne

Le tableau suivant indique les références du bornier de shunt :

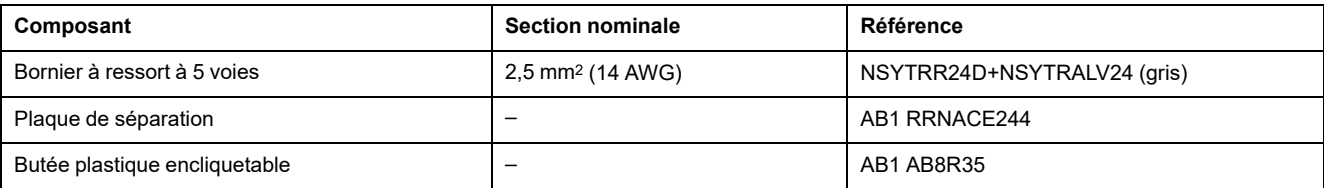

# **Raccordement du câble Modbus**

- Le câble Modbus en provenance du client Modbus assure la continuité du signal Modbus (D0, D1 et 0 VL) et la continuité du blindage grâce à des raccords en laiton. Les raccords en laiton doivent avoir un diamètre adapté au type de câble et des fixations compatibles avec l'installation (vis ou rail DIN, par exemple).
- Le câble Modbus allant vers la première colonne assure la continuité du signal Modbus (D0, D1 et 0 VL) et la continuité du blindage grâce à des raccords en laiton. Les raccords en laiton doivent avoir un diamètre adapté au type de câble et des fixations compatibles avec l'installation (vis ou rail DIN).

L'alimentation 24 V CC reliée à la première colonne assure la continuité de l'alimentation.

La voie inutilisée sur le bornier de shunt permet de raccorder un autre serveur Modbus dans l'équipement électrique (une centrale de mesure communicante PM800, par exemple).

### **Schéma de câblage du bornier de shunt sur l'alimentation de tête**

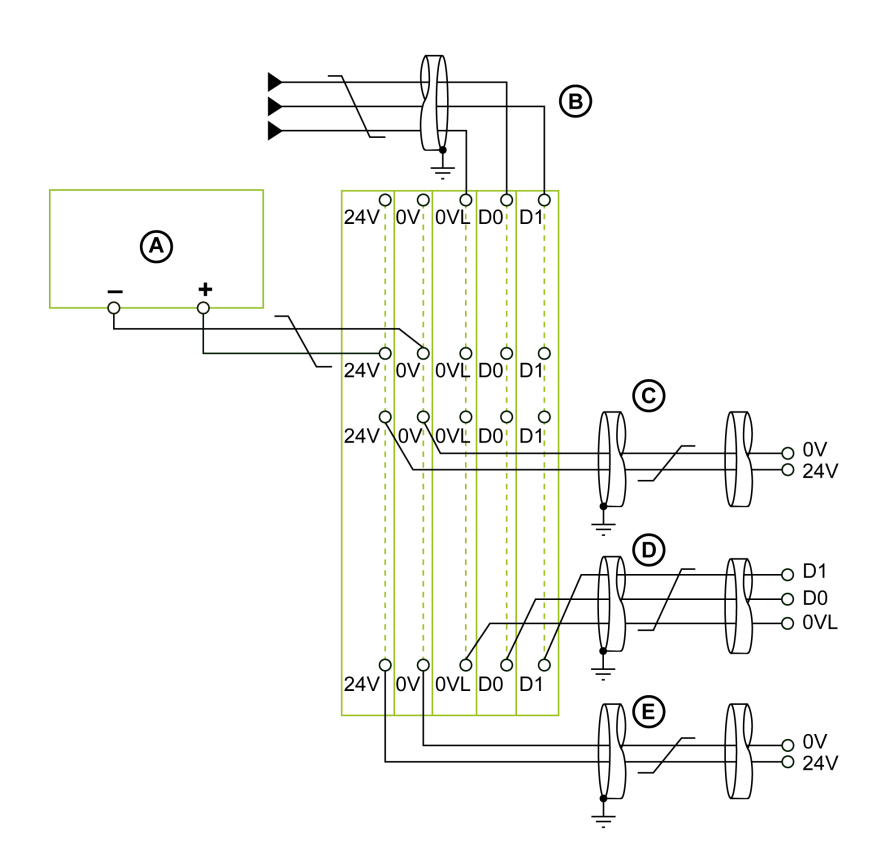

- **A** Alimentation 24 V CC
- **B** Câble Modbus en provenance du client Modbus
- **C** Câble d'alimentation 24 Vcc en provenance de serveurs Modbus
- **D** Câble Modbus à destination de serveurs Modbus
- **E** Câble d'alimentation 24 Vcc à destination de serveurs Modbus

**NOTE:** Pour plus d'informations sur la connexion du blindage, reportez-vous aux [caractéristiques](#page-56-0) du câble d'alimentation 24 Vcc, page 57.

## **Longueurs de câble Modbus pour un seul segment d'alimentation**

La figure suivante indique les longueurs de câble Modbus pour une architecture Modbus distribuée en boucle de chaînage avec un seul segment d'alimentation :

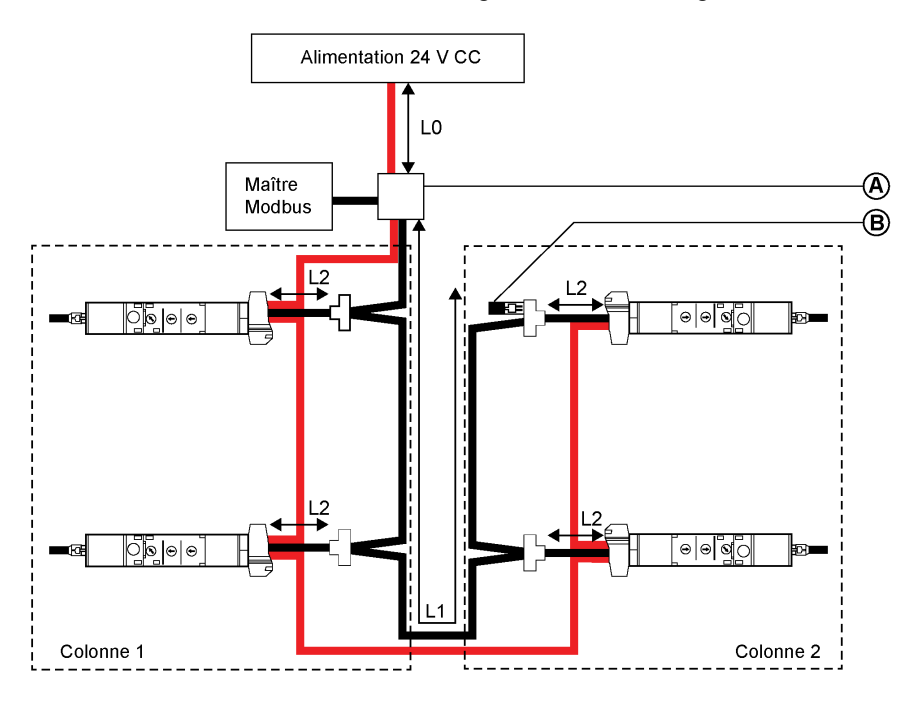

- **A** Bornier de shunt sur l'alimentation de tête
- **B** Terminaison de ligne Modbus

Le total de toutes les longueurs L2 doit être inférieur à L1.

# **Cas de plusieurs segments d'alimentation**

Lorsque plusieurs alimentations 24 Vcc sont nécessaires (voir [alimentation](#page-50-0) [segmentée,](#page-50-0) page 51), plusieurs segments d'alimentation sont utilisés le long du câble Modbus.

La figure ci-après montre une architecture Modbus distribuée en boucle de chaînage avec deux segments d'alimentation :

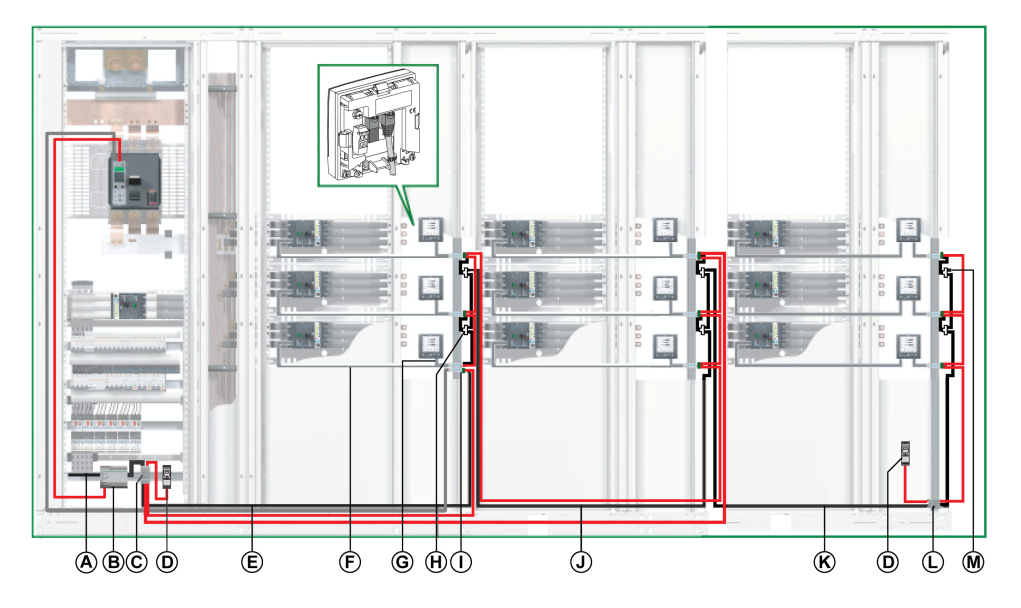

- **A** Câble Modbus en provenance du client Modbus
- **B** Alimentation AD 24 Vcc pour déclencheurs MicroLogicMicrologic installés dans des disjoncteurs MasterPacT NT/NW ou PowerPacT P- et R-frame
- **C** Bornier de shunt sur l'alimentation de tête
- **D** Alimentation ABL8 24 Vcc pour modules ULP
- **E** Câble Modbus vers la première colonne
- **F** Cordon NSX
- **G** Cordon ULP RJ45 mâle
- **H** Jonction Modbus RJ45 en T
- **I** Interface IFM
- **J** Câble Modbus vers la deuxième colonne
- **K** Câble Modbus vers la troisième colonne
- **L** Bornier de shunt sur la tête de colonne
- **M** Terminaison de ligne Modbus

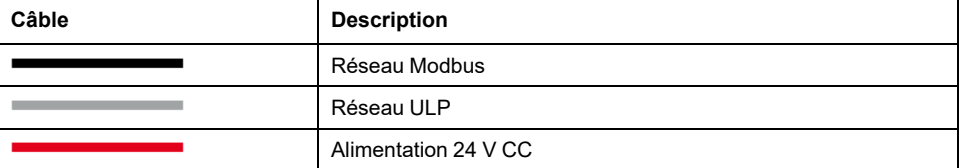

#### **Bornier de shunt sur la tête de la troisième colonne**

Le bornier de shunt sur la tête de la troisième colonne permet de raccorder une nouvelle alimentation 24 Vcc pour les IMU de la troisième colonne.

Le bornier de shunt comprend quatre borniers à ressort à 5 voies.

La figure suivante présente le détail du bornier de shunt sur la tête de la troisième colonne :

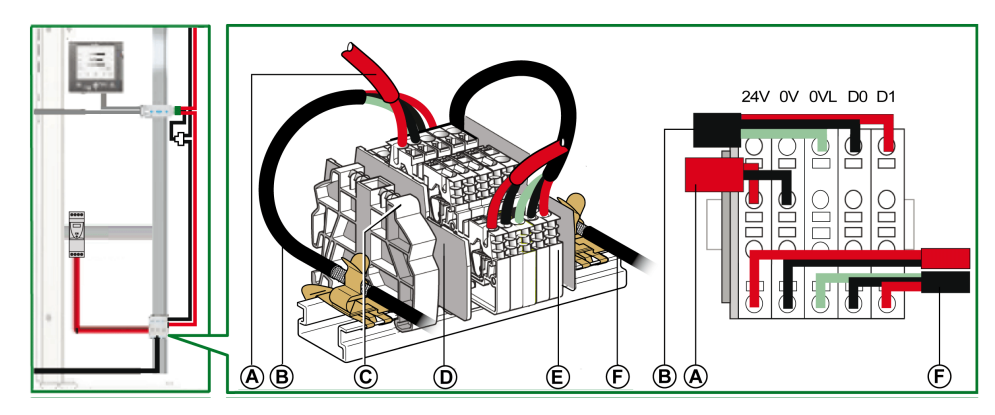

- **A** Alimentation 24 V CC
- **B** Câble Modbus en provenance de la deuxième colonne
- **C** Butée plastique encliquetable
- **D** Plaque de séparation
- **E** Bornier à ressort
- **F** Câble Modbus remontant la troisième colonne

# **Raccordement du câble Modbus**

- Le câble Modbus en provenance du client Modbus assure la continuité du signal Modbus (D0, D1 et 0 VL) et la continuité du blindage grâce à des raccords en laiton. Les raccords en laiton doivent avoir un diamètre adapté au type de câble et des fixations compatibles avec l'installation (vis ou rail DIN, par exemple).
- Le câble Modbus allant vers la première colonne assure la continuité du signal Modbus (D0, D1 et 0 VL) et la continuité du blindage grâce à des raccords en laiton. Les raccords en laiton doivent avoir un diamètre adapté au type de câble et des fixations compatibles avec l'installation (vis ou rail DIN).

L'alimentation 24 Vcc à destination de la première colonne assure la continuité de l'alimentation de la colonne.

• Le câble Modbus en direction de la deuxième colonne assure la continuité du signal Modbus (D0, D1, et 0 VL) et la continuité du blindage grâce à des raccords en laiton. Les raccords en laiton doivent avoir un diamètre adapté au type de câble et des fixations compatibles avec l'installation (vis ou DIN) pour la deuxième colonne.

L'alimentation 24 Vcc vers la deuxième colonne assure la continuité de l'alimentation de la deuxième colonne.

• Le câble Modbus en direction de la troisième colonne assure la continuité du signal Modbus (D0, D1 et 0 VL) et la continuité du blindage grâce à des raccords en laiton. Les raccords en laiton doivent avoir un diamètre adapté au type de câble et des fixations compatibles avec l'installation (vis ou rail DIN, par exemple).

Une alimentation 24 V CC séparée est raccordée à la troisième colonne.

### **Schéma de câblage du bornier de shunt sur la tête de la troisième colonne**

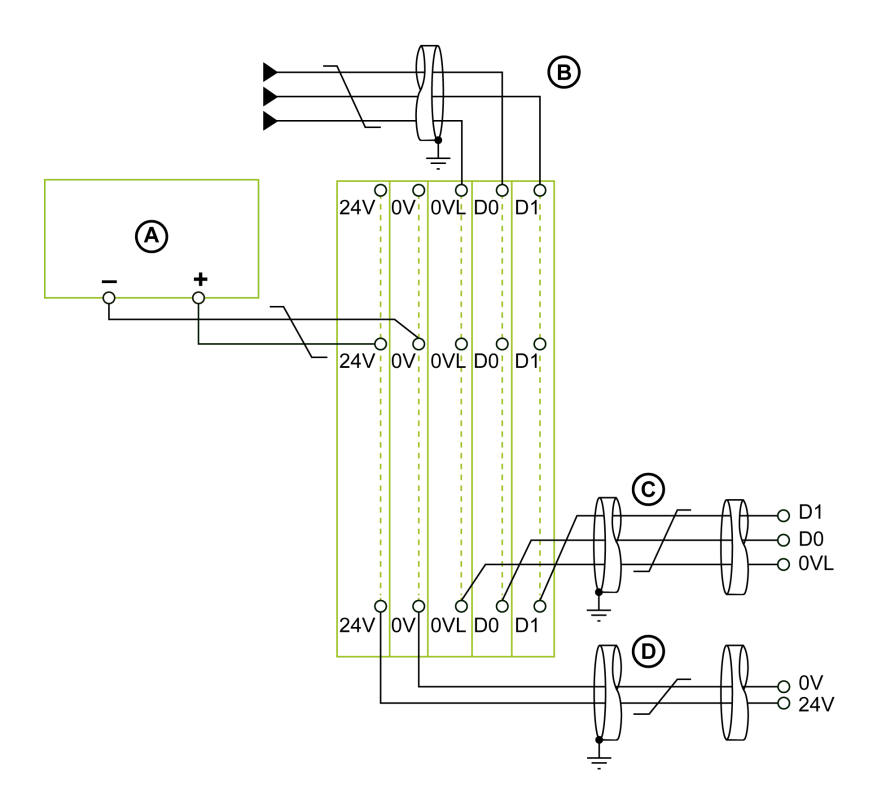

- **A** Alimentation 24 V CC
- **B** Câble Modbus en provenance de la deuxième colonne
- **C** Câble Modbus remontant la troisième colonne
- **D** Câble d'alimentation 24 Vcc remontant la troisième colonne

**NOTE:** Pour plus d'informations sur la connexion du blindage, reportez-vous aux [caractéristiques](#page-56-0) du câble d'alimentation 24 Vcc, page 57.

#### **Longueurs de câble Modbus pour plusieurs segments d'alimentation**

La figure suivante indique les longueurs de câble Modbus pour une architecture Modbus distribuée en boucle de chaînage avec plusieurs segments d'alimentation :

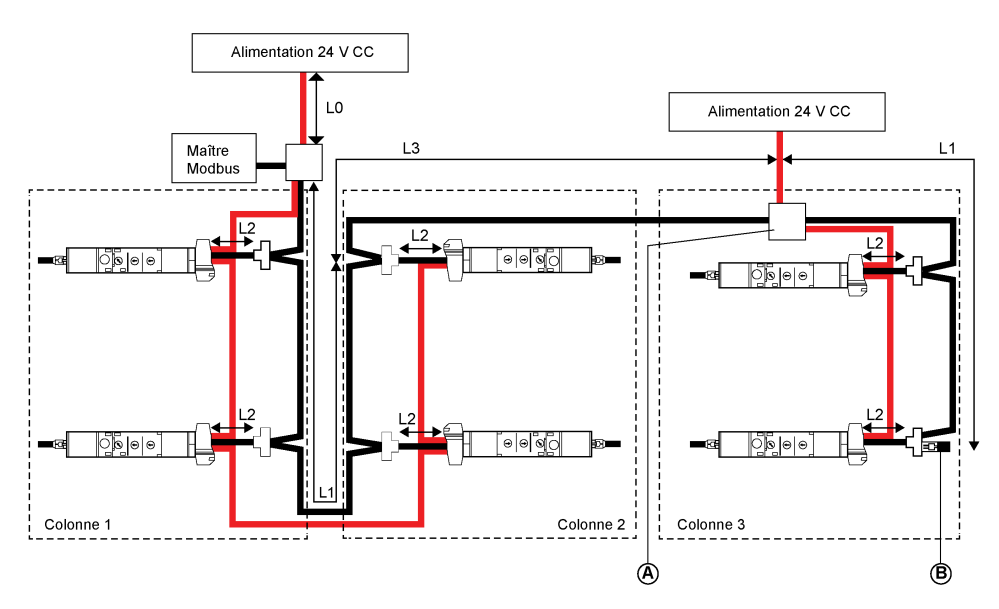

- **A** Bornier de shunt sur la tête de colonne
- **B** Terminaison de ligne Modbus

Le câble Modbus L3 assure la continuité du signal Modbus (D0, D1 et 0 VL) et la continuité du blindage grâce à des raccords en laiton. Les raccords en laiton doivent avoir un diamètre adapté au type de câble et des fixations compatibles avec l'installation (vis ou rail DIN, par exemple).

Le total de toutes les longueurs L2 doit être inférieur à la valeur L1 dans l'installation correspondante.

# <span id="page-93-0"></span>**Architecture Modbus distribuée par dérivation**

# **Introduction**

L'architecture Modbus distribuée par dérivation peut être l'une des suivantes :

- Un bloc répartiteur Modbus distribue le câble Modbus aux interfaces IFM (huit maximum).
- Le segment principal du câble Modbus comporte un bornier de shunt sur l'arrivée de chaque colonne et les interfaces IFM sont raccordées sur un câble de dérivation.

# **Architecture Modbus distribuée par dérivation avec bloc répartiteur Modbus**

La figure ci-après montre un exemple d'architecture Modbus distribuée par dérivation comprenant neuf IMU :

- Une IMU composée d'un disjoncteur PowerPacT P- ou R-frame et d'une interface IFM.
- Huit IMU composées chacune d'un disjoncteur PowerPacT L-frame ou FDM121, d'une interface IFM et d'un afficheur H-, J-,.

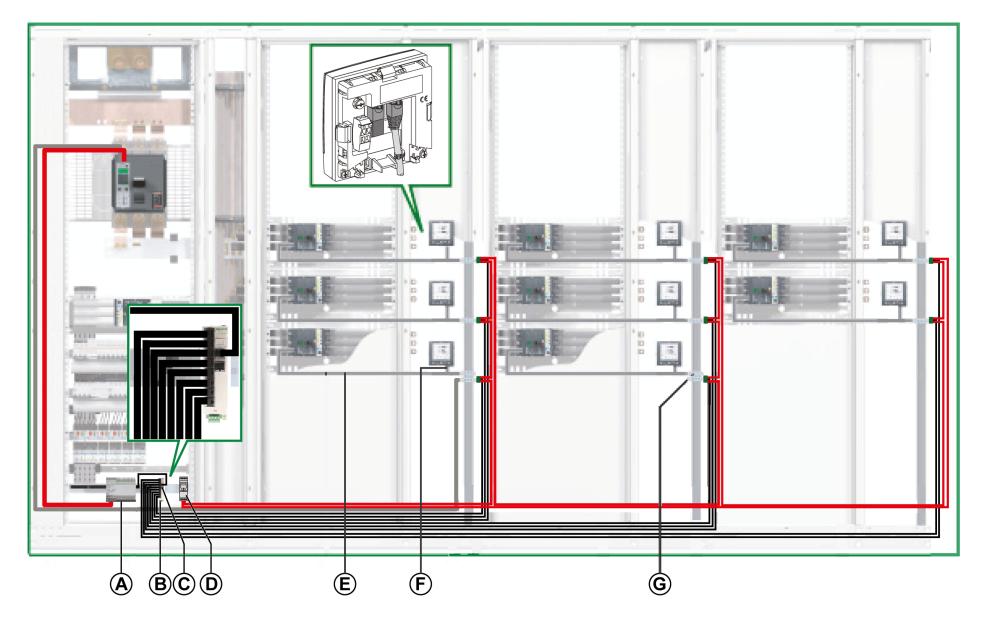

- **A** Alimentation AD 24 Vcc pour déclencheurs MicroLogicMicrologic installés dans des disjoncteurs MasterPacT NT/NW ou PowerPacT P- et R-frame
- **B** Boîtier répartiteur Modbus
- **C** Terminaison de ligne Modbus
- **D** Alimentation ABL8 24 Vcc pour modules ULP
- **E** Cordon NSX
- **F** Cordon ULP RJ45 mâle
- **G** Interface IFM

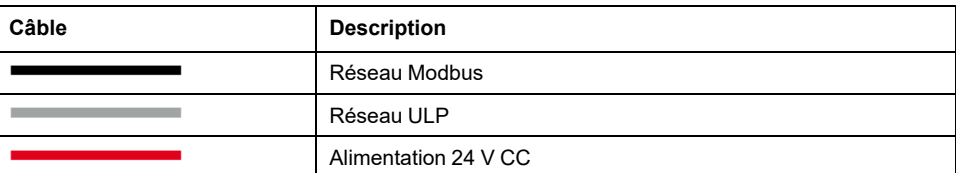

### **Architecture Modbus distribuée par dérivation avec dérivations Modbus en T**

La figure ci-après montre un exemple d'architecture Modbus distribuée par dérivation comprenant dix IMU :

- Une IMU composée d'un disjoncteur PowerPacT P- ou R-frame et d'une interface IFM.
- Neuf IMU composées chacune d'un disjoncteur PowerPacT H-, J-, ou Lframe, d'une interface IFM et d'un afficheur FDM121.

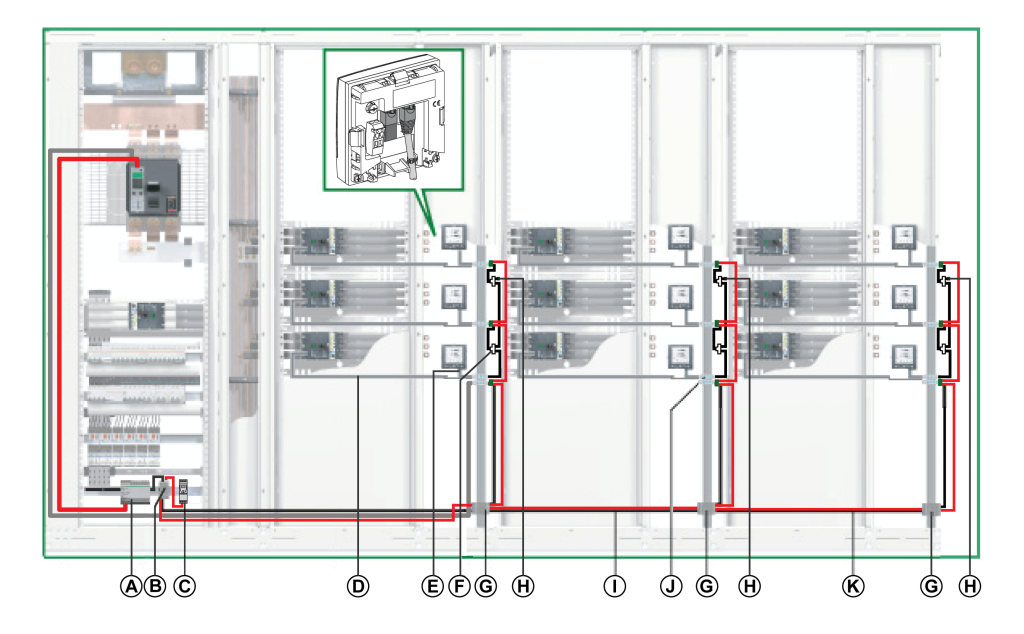

- **A** Alimentation AD 24 Vcc pour déclencheurs MicroLogicMicrologic installés dans des disjoncteurs MasterPacT NT/NW ou PowerPacT P- et R-frame
- **B** Bornier de shunt sur l'alimentation de tête
- **C** Alimentation ABL8 24 Vcc pour modules ULP
- **D** Cordon NSX
- **E** Cordon ULP RJ45 mâle
- **F** Jonction Modbus RJ45 en T
- **G** Bornier de shunt sur la tête de colonne
- **H** Terminaison de ligne Modbus
- **I** Câble Modbus vers la deuxième colonne
- **J** Interface IFM
- **K** Câble Modbus vers la troisième colonne

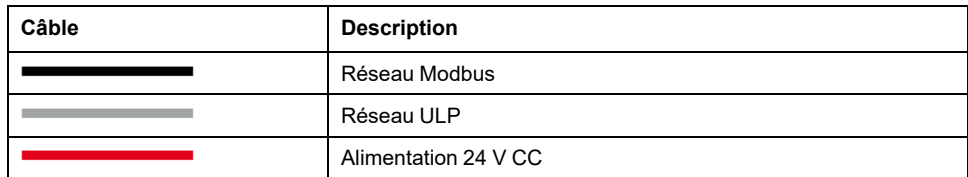

# <span id="page-94-0"></span>**Bornier de shunt sur l'alimentation de tête**

Le bornier de shunt sur l'alimentation de tête permet de raccorder le câble Modbus et l'alimentation de toutes les IMU.

Le bornier de shunt se compose de quatre borniers à ressort à 4 voies et d'un bornier de terre fonctionnelle permettant de relier le blindage du câble Modbus à la terre par raccordement au rail DIN.

La figure suivante présente le bornier de shunt sur l'alimentation de tête.

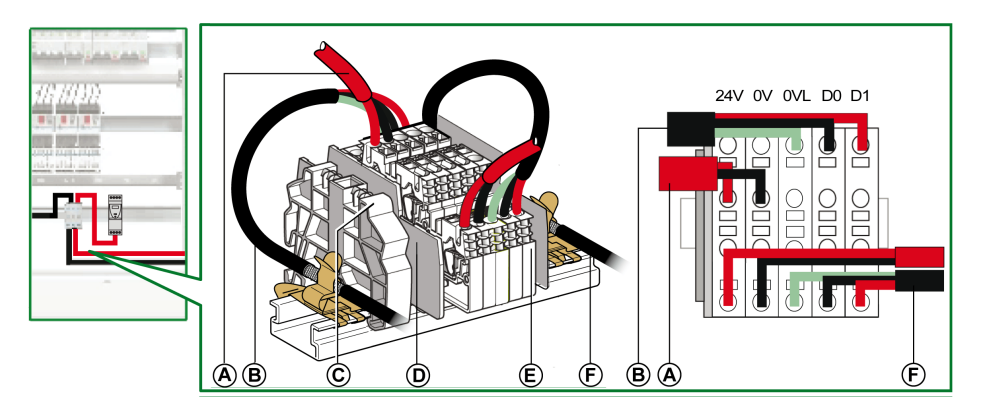

- **A** Alimentation 24 V CC
- **B** Câble Modbus en provenance du client Modbus
- **C** Butée plastique encliquetable
- **D** Plaque de séparation
- **E** Bornier à ressort
- **F** Câble Modbus vers la première colonne

Le tableau suivant indique les références du bornier de shunt :

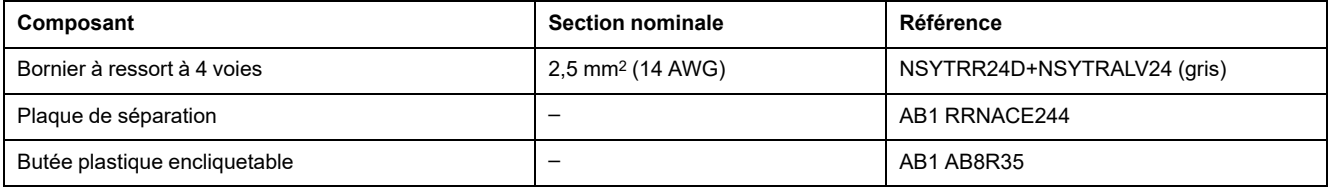

# **Raccordement du câble Modbus**

- Le câble Modbus en provenance du client Modbus assure la continuité du signal Modbus (D0, D1 et 0 VL) et la continuité du blindage grâce à des raccords en laiton. Les raccords en laiton doivent avoir un diamètre adapté au type de câble et des fixations compatibles avec l'installation (vis ou rail DIN, par exemple).
- Le câble Modbus allant vers la première colonne assure la continuité du signal Modbus (D0, D1 et 0 VL) et la continuité du blindage grâce à des raccords en laiton. Les raccords en laiton doivent avoir un diamètre adapté au type de câble et des fixations compatibles avec l'installation (vis ou rail DIN).

L'alimentation 24 V CC reliée à la première colonne assure la continuité de l'alimentation.

La voie inutilisée sur le bornier de shunt permet de raccorder un autre serveur Modbus dans l'équipement électrique (une centrale de mesure communicante PM800, par exemple).

# **Schéma de câblage du bornier de shunt sur l'alimentation de tête**

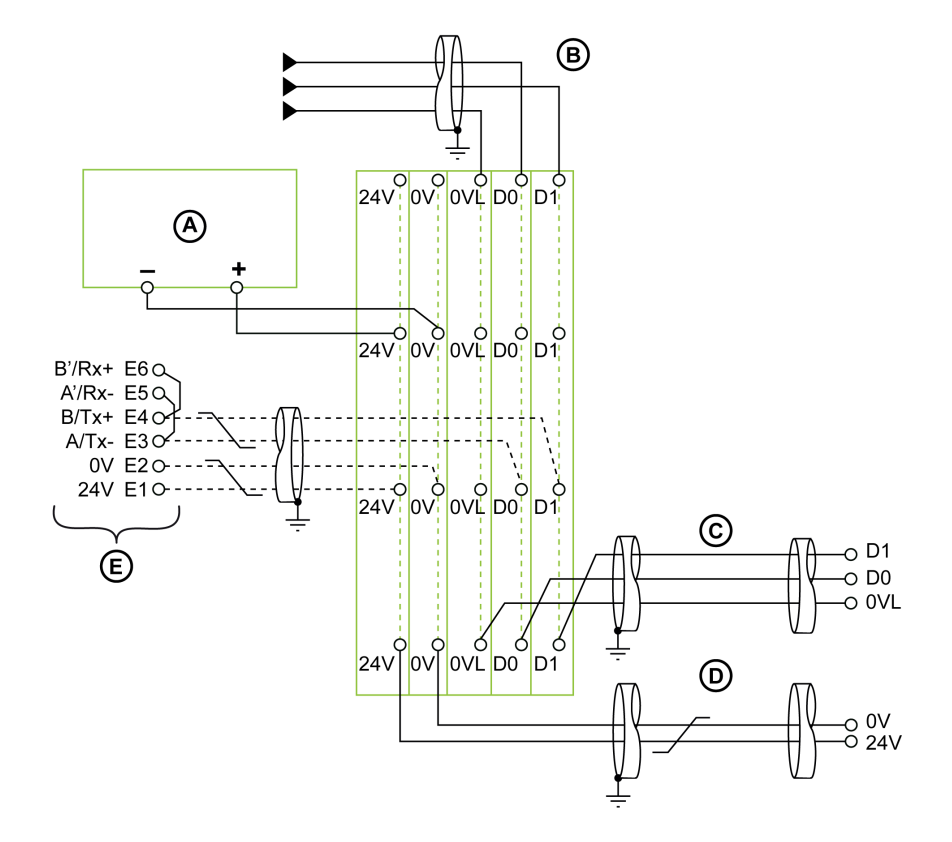

- **A** Alimentation 24 V CC
- **B** Câble Modbus en provenance du client Modbus
- **C** Câble Modbus vers la première colonne
- **D** Câble d'alimentation 24 Vcc vers la première colonne
- **E** Serveur Modbus (disjoncteur MasterPacT NT/NW par exemple)

**NOTE:** Pour plus d'informations sur la connexion du blindage, reportez-vous aux [caractéristiques](#page-56-0) du câble d'alimentation 24 Vcc, page 57.

# **Bornier de shunt sur la tête de colonne**

Le bornier de shunt sur la tête de colonne distribue le signal Modbus et l'alimentation 24 Vcc aux colonnes de l'équipement électrique.

Le bornier de shunt comprend quatre borniers à ressort à 5 voies.

La figure suivante présente le bornier de shunt sur la tête de colonne.

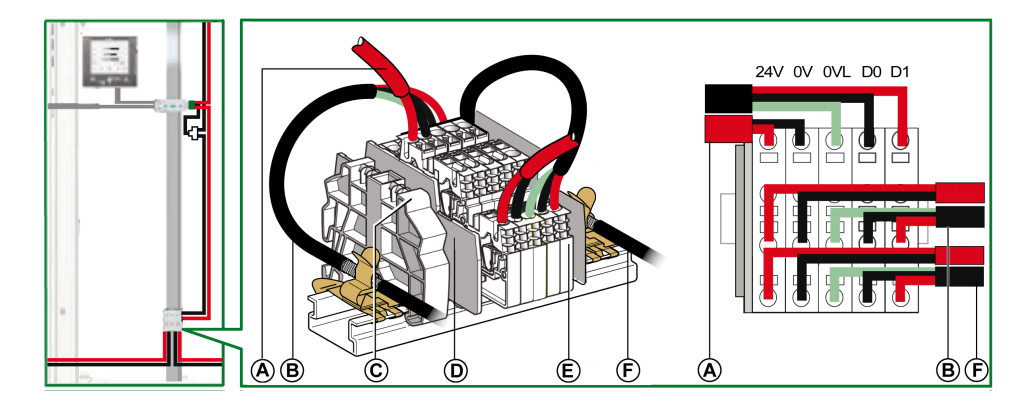

- **A** Câble Modbus remontant la colonne
- **B** Câble Modbus amont
- **C** Butée plastique encliquetable
- **D** Plaque de séparation
- **E** Bornier à ressort
- **F** Câble Modbus aval

#### **Schéma de câblage du bornier de shunt sur la tête de colonne**

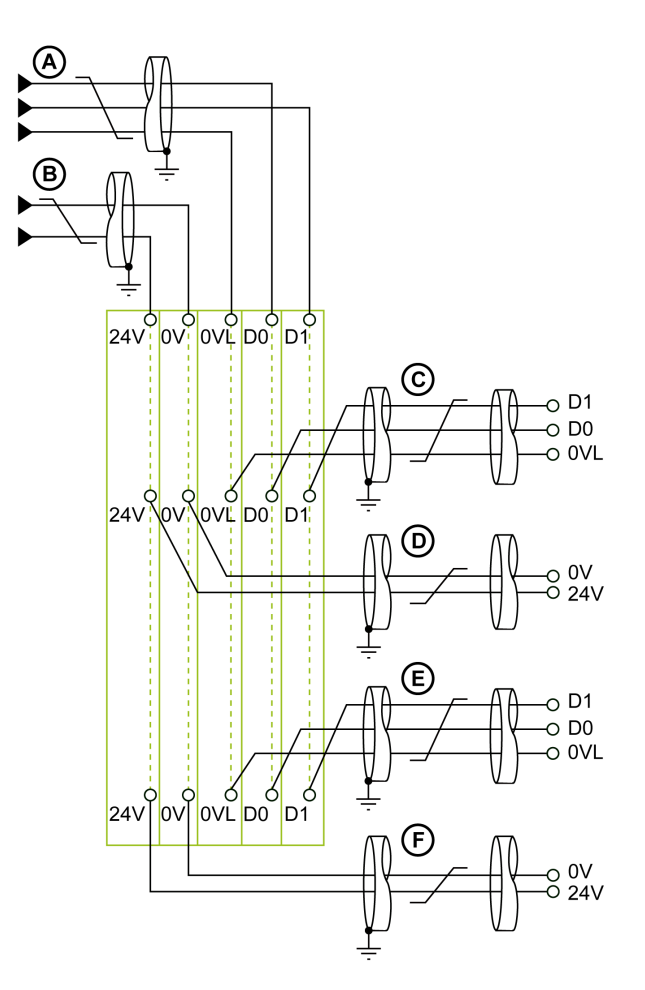

- **A** Câble Modbus amont
- **B** Câble d'alimentation 24 Vcc en amont
- **C** Câble Modbus remontant la colonne
- **D** Câble d'alimentation 24 Vcc remontant la colonne
- **E** Câble Modbus aval
- **F** Câble d'alimentation 24 Vcc en aval

**NOTE:** Pour plus d'informations sur la connexion du blindage, reportez-vous aux [caractéristiques](#page-56-0) du câble d'alimentation 24 Vcc, page 57.

# **Cas de plusieurs segments d'alimentation**

Lorsque plusieurs alimentations 24 Vcc sont nécessaires (voir [alimentation](#page-50-0) [segmentée,](#page-50-0) page 51), plusieurs segments d'alimentation sont utilisés le long du câble Modbus.

La figure ci-dessous illustre une architecture Modbus distribuée par dérivation avec deux segments d'alimentation :

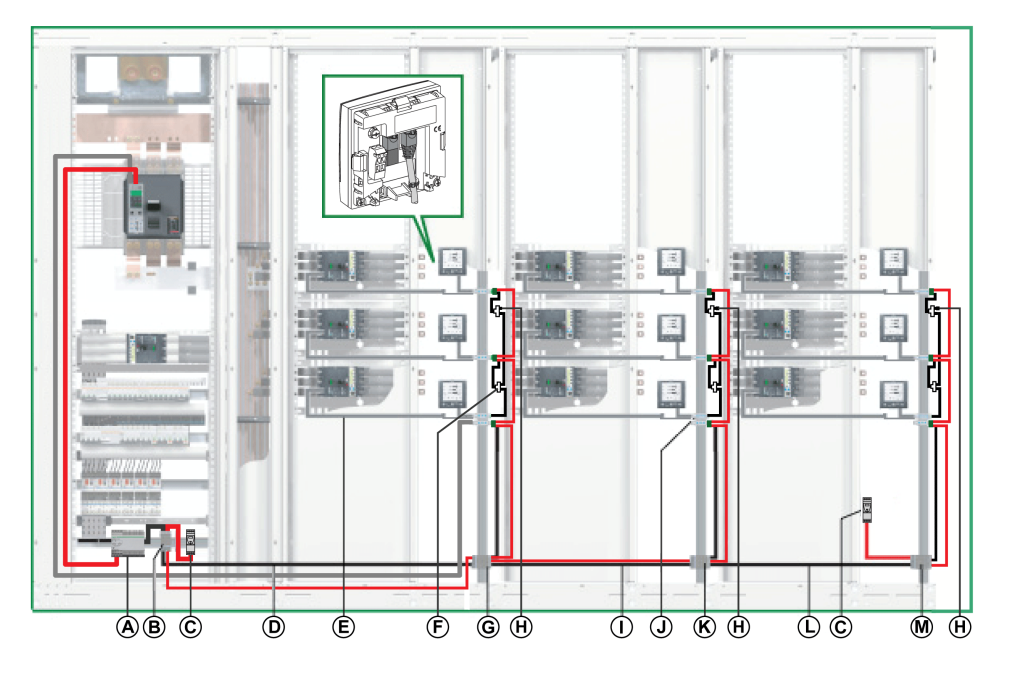

- **A** Alimentation AD 24 Vcc pour déclencheurs MicroLogicMicrologic installés dans des disjoncteurs MasterPacT NT/NW ou PowerPacT P- et R-frame
- **B** Bornier de shunt sur l'alimentation de tête
- **C** Alimentation ABL8 24 Vcc pour modules ULP
- **D** Câble Modbus vers la première colonne
- **E** Cordon NSX
- **F** Jonction Modbus RJ45 en T
- **G** Bornier de shunt sur la tête de la première colonne
- **H** Terminaison de ligne Modbus
- **I** Câble Modbus vers la deuxième colonne
- **J** Interface IFM
- **K** Bornier de shunt sur la tête de la deuxième colonne
- **L** Câble Modbus vers la troisième colonne
- **M** Bornier de shunt sur la tête de la troisième colonne

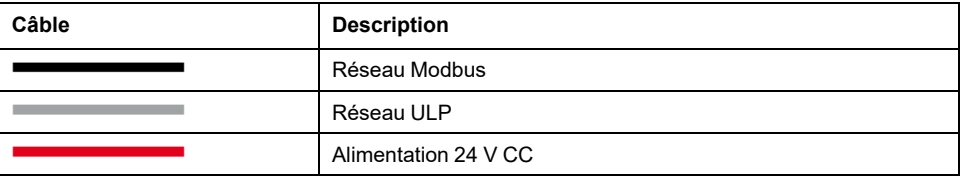

## **Bornier de shunt sur la tête de la deuxième colonne**

Le bornier de shunt sur la tête de la deuxième colonne est créé à l'aide de quatre borniers à ressort à 4 voies et d'un bornier de terre fonctionnelle permettant de relier le blindage du câble Modbus à la terre par raccordement au rail DIN.

Pour les références de bornier de shunt, consultez le [composant](#page-94-0) approprié, page [95.](#page-94-0)

La figure suivante présente le détail du bornier de shunt sur la tête de la deuxième colonne :

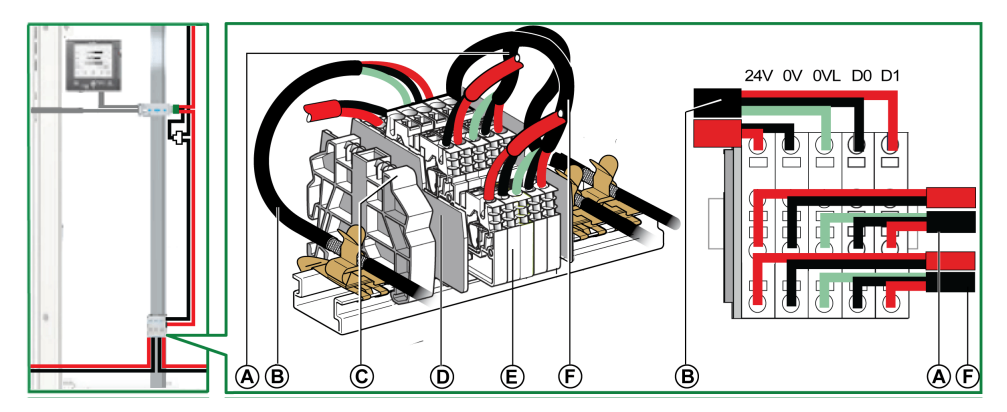

- **A** Câble Modbus remontant la deuxième colonne
- **B** Câble Modbus en provenance de la première colonne
- **C** Butée plastique encliquetable
- **D** Plaque de séparation
- **E** Bornier à ressort
- **F** Câble Modbus vers la troisième colonne

### **Raccordement du câble Modbus**

Le câble Modbus en provenance du bornier de shunt sur la tête de la première colonne assure la continuité du signal Modbus (D0, D1 et 0 VL) et la continuité du blindage grâce à des raccords en laiton. Les raccords en laiton doivent avoir un diamètre adapté au type de câble et des fixations compatibles avec l'installation (vis ou DIN) pour la deuxième colonne.

L'alimentation 24 Vcc provenant du bornier de shunt sur la tête de la première colonne assure la continuité de l'alimentation de la deuxième colonne.

• Le câble Modbus vers la troisième colonne assure la continuité du signal Modbus (D0, D1 et 0 VL) et la continuité du blindage grâce à des raccords en laiton. Les raccords en laiton doivent avoir un diamètre adapté au type de câble et des fixations compatibles avec l'installation (vis ou rail DIN, par exemple).

L'alimentation 24 Vcc vers la troisième colonne assure la continuité de l'alimentation.

### **Schéma de câblage du bornier de shunt sur la tête de la deuxième colonne**

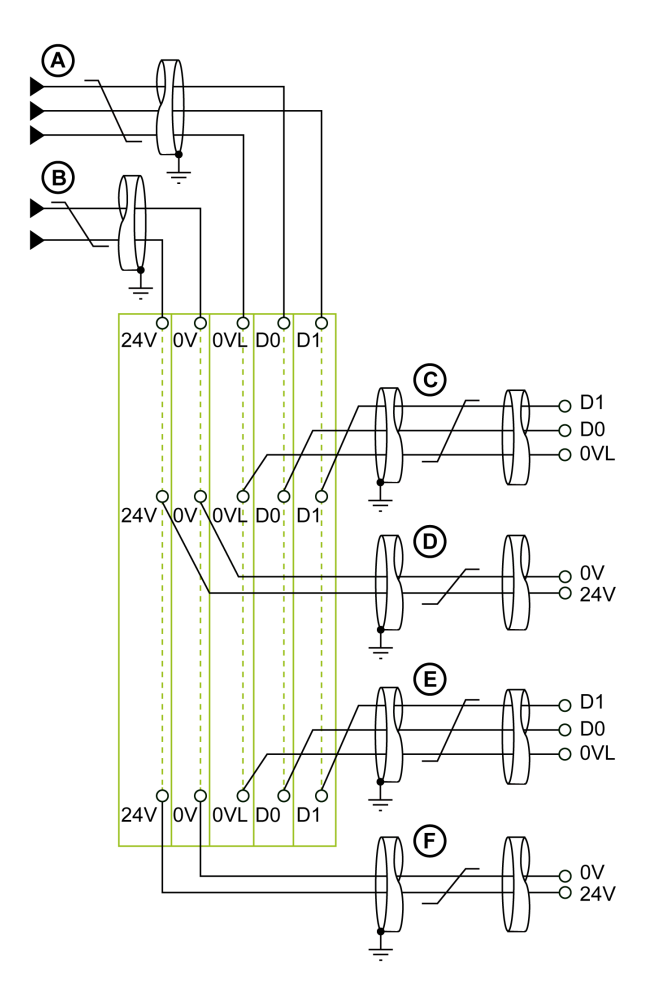

- **A** Câble Modbus en provenance de la première colonne
- **B** Alimentation 24 Vcc provenant de la première colonne
- **C** Câble Modbus remontant la deuxième colonne
- **D** Câble d'alimentation 24 Vcc remontant la deuxième colonne
- **E** Câble Modbus vers la troisième colonne
- **F** Câble d'alimentation 24 Vcc vers la troisième colonne

**NOTE:** Pour plus d'informations sur la connexion du blindage, reportez-vous aux [caractéristiques](#page-56-0) du câble d'alimentation 24 Vcc, page 57.

#### **Bornier de shunt sur la tête de la troisième colonne**

Le bornier de shunt sur la tête de la troisième colonne permet de raccorder une nouvelle alimentation 24 Vcc pour les IMU de la troisième colonne.

Le bornier de shunt est constitué de quatre borniers à ressort à 4 voies et d'un bornier de terre fonctionnelle permettant de relier le blindage du câble Modbus à la terre par raccordement au rail DIN.

La figure suivante présente le détail du bornier de shunt sur la tête de la troisième colonne.

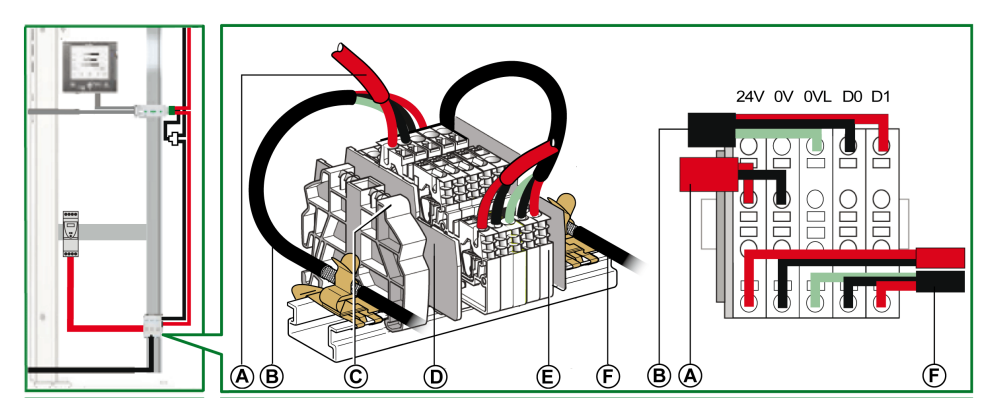

- **A** Alimentation 24 V CC
- **B** Câble Modbus provenant du bornier de shunt sur la tête de la deuxième colonne
- **C** Butée plastique encliquetable
- **D** Plaque de séparation
- **E** Bornier à ressort
- **F** Câble Modbus remontant la troisième colonne

#### **Raccordement du câble Modbus**

- Le câble Modbus en provenance du bornier de shunt sur la tête de la deuxième colonne assure la continuité du signal Modbus (D0, D1 et 0 VL) et la continuité du blindage grâce à des raccords en laiton. Les raccords en laiton doivent avoir un diamètre adapté au type de câble et des fixations compatibles avec l'installation (vis ou rail DIN, par exemple).
- Le câble Modbus remontant la troisième colonne assure la continuité du signal Modbus (D0, D1 et 0 VL) et la continuité du blindage grâce à des raccords en laiton. Les raccords en laiton doivent avoir un diamètre adapté au type de câble et des fixations compatibles avec l'installation (vis ou DIN, par exemple) pour la troisième colonne.

L'alimentation 24 Vcc remontant la troisième colonne assure la continuité de l'alimentation de la troisième colonne.

# **Schéma de câblage du bornier de shunt sur la tête de la troisième colonne**

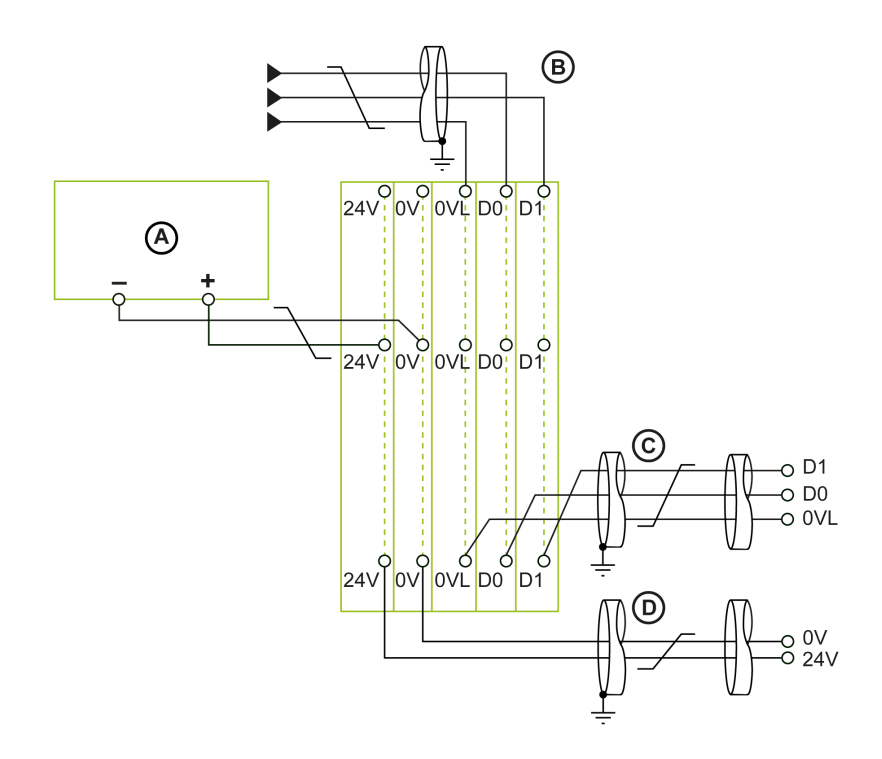

- **A** Alimentation 24 V CC
- **B** Câble Modbus en provenance de la deuxième colonne
- **C** Câble Modbus remontant la troisième colonne
- **D** Câble d'alimentation 24 Vcc remontant la troisième colonne

**NOTE:** Pour plus d'informations sur la connexion du blindage, reportez-vous aux [caractéristiques](#page-56-0) du câble d'alimentation 24 Vcc, page 57.

# <span id="page-103-0"></span>**Architectures Ethernet**

# **Introduction**

Le choix d'une topologie Ethernet dépend des exigences de l'architecture de communication :

- Un réseau de communication en étoile offre une architecture à haute fiabilité.
- Une architecture en boucle de chaînage offre une grande compétitivité.

# **Haute fiabilité Ethernet**

Une architecture Ethernet à haute fiabilité est tolérante aux événements.

Une architecture Ethernet à haute fiabilité s'appuie sur un anneau principal tolérant aux événements (fibre optique ou cuivre) auquel tous les sous-systèmes sont connectés via des commutateurs gérés.

Cette solution augmente la disponibilité des processus et leur confère un haut niveau de redondance et de performance. Elle repose entièrement sur des appareils utilisant des protocoles Ethernet TCP ou Ethernet/IP natifs pour la gestion de l'alimentation et des moteurs. Cette architecture intègre de manière optimale les protocoles RSTP et couvre tous les événements détectés dans la communication.

Cette solution permet également aux installations de surveillance de la consommation électrique d'utiliser de nouveaux appareils de communication prenant en charge des serveurs web.

Le schéma ci-dessous montre un exemple d'architecture à haut niveau de fiabilité ·

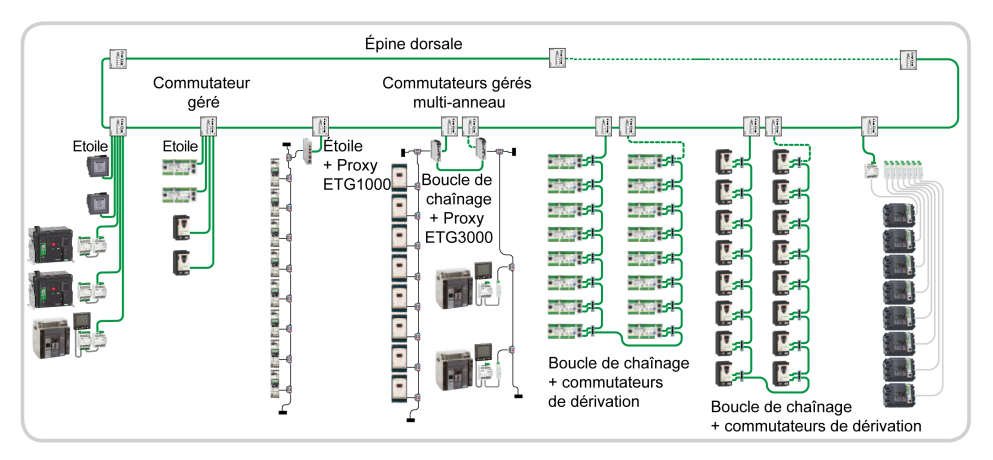

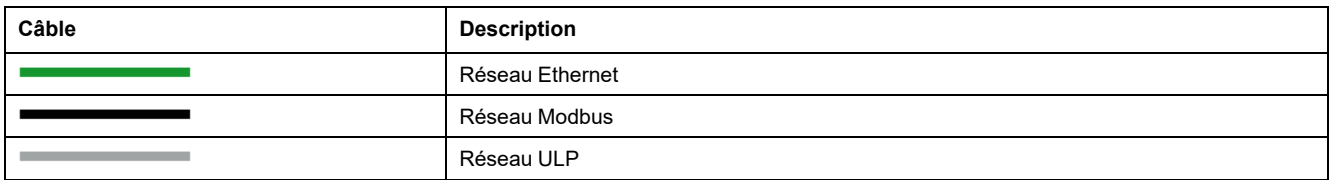

# <span id="page-103-1"></span>**Architecture de communication en étoile**

L'architecture de communication en étoile offre un haut niveau de fiabilité.

Un réseau en étoile est un réseau local (LAN) dans lequel tous les nœuds (les appareils) sont raccordés directement à un nœud central commun (le commutateur géré). Chaque appareil est raccordé indirectement à tous les autres via le commutateur géré. Dans un réseau en étoile, un problème de câble isole l'appareil qui le relie au commutateur, mais seul cet appareil est isolé. Tous les

autres continuent de fonctionner normalement, sauf qu'ils ne peuvent plus communiquer avec l'appareil isolé.

Si un appareil est inopérant, aucun des autres n'est affecté. En revanche, si le commutateur est inopérant, c'est l'ensemble du réseau qui subit une dégradation de ses performances, voire une panne totale.

L'exemple d'architecture en étoile illustré par le schéma suivant utilise des interfaces IFE et des centrales de mesure qui sont connectées directement au commutateur géré. Ce commutateur est le nœud central et fournit un point de raccordement commun à tous les appareils (nœuds périphériques) raccordés en étoile.

La topologie en étoile réduit les dommages causés par les problèmes de ligne. Le cas échéant, un problème de ligne de transmission reliant un nœud périphérique au nœud central entraîne l'isolement total de ce nœud périphérique, mais les autres systèmes ne sont pas affectés.

Le commutateur géré assure la connexion entre les appareils et l'épine dorsale gérée HiPER-Ring.

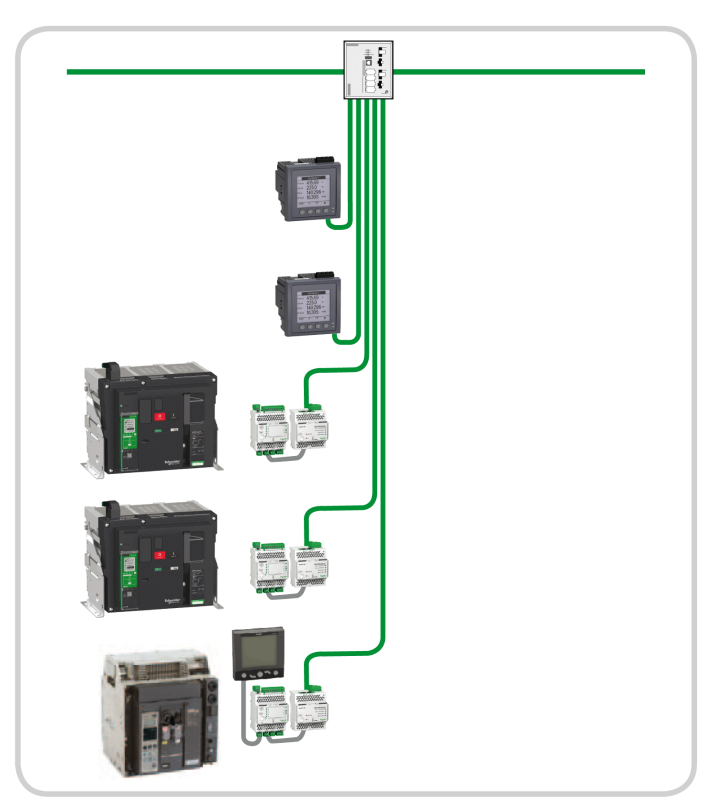

Le schéma suivant montre une architecture en étoile :

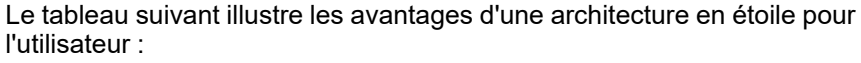

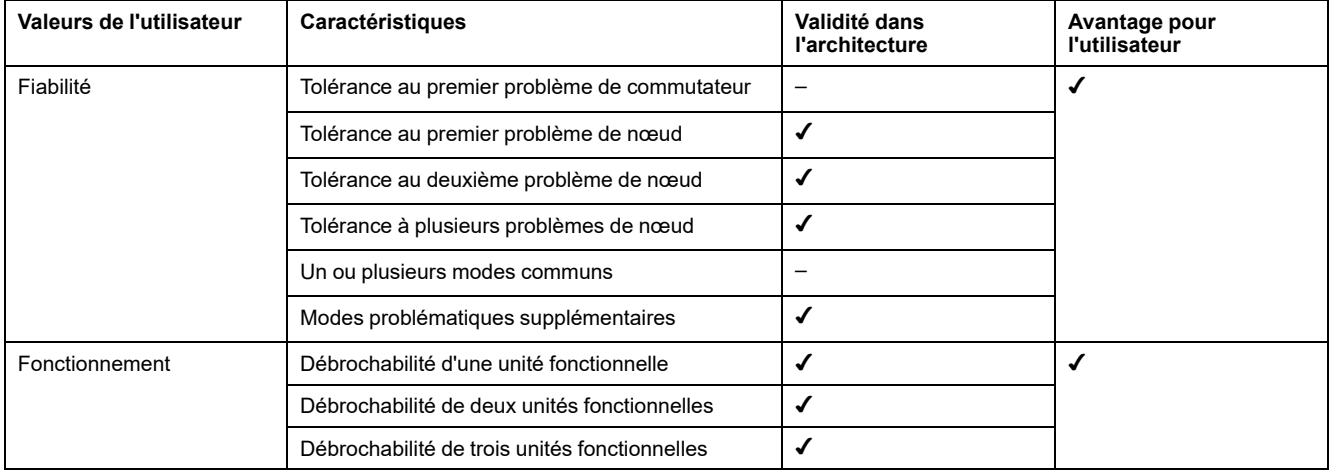

# **Architecture Ethernet compétitive**

Une architecture compétitive est une référence optimisée et recommandée pour certaines applications dédiées ne nécessitant aucune redondance.

Le schéma suivant montre une architecture compétitive :

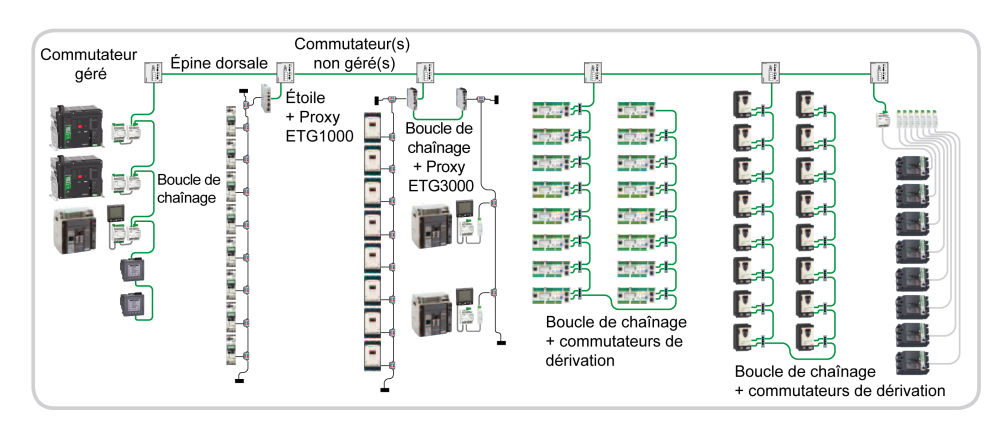

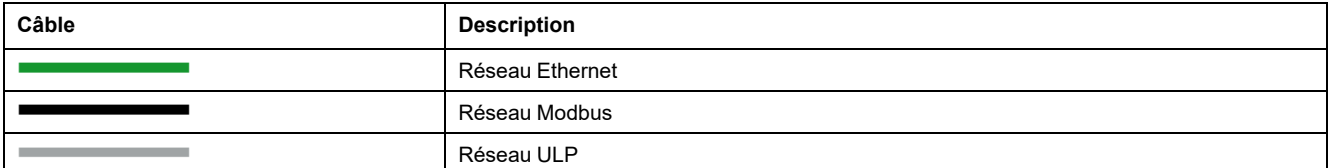

# <span id="page-105-0"></span>**Architecture de communication en boucle de chaînage**

Une architecture de communication en boucle de chaînage est une architecture compétitive.

Une boucle de chaînage est une interconnexion d'appareils, de périphériques ou de nœuds réseau en série, l'un après l'autre. Elle est raccordée à l'épine dorsale du bus via un commutateur non géré.

La boucle de chaînage est une architecture simple, mais les appareils doivent avoir deux ports de communication Ethernet.

Si un appareil devient inopérant ou si un problème de câble survient, seuls les appareils connectés après le problème sont isolés. Les autres appareils (entre le commutateur et le problème de câble) continuent de fonctionner normalement, sauf qu'ils ne peuvent plus communiquer avec les équipements isolés.

En revanche, si le commutateur est inopérant, c'est l'ensemble de la boucle de chaînage qui subit une panne totale.

Ce type d'architecture de connexion des équipements est recommandé pour une solution globale compétitive.

**NOTE:** Les centrales de mesure sont toujours connectées à la fin de la boucle de chaînage, après l'interface IFE, de sorte que si une perte de communication se produit au niveau de la centrale de mesure, la communication avec les disjoncteurs basse tension n'est pas impactée.

Le schéma suivant montre une architecture en boucle de chaînage :

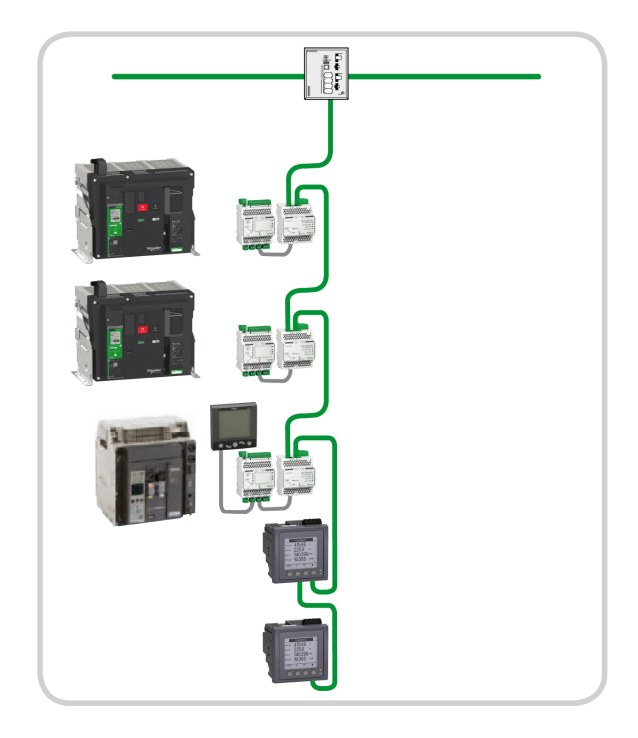

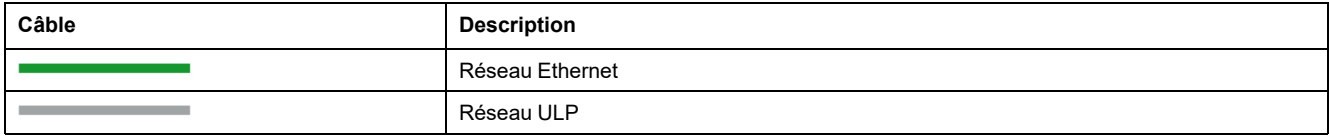

Le tableau suivant indique les avantages d'une architecture en boucle de chaînage pour l'utilisateur :

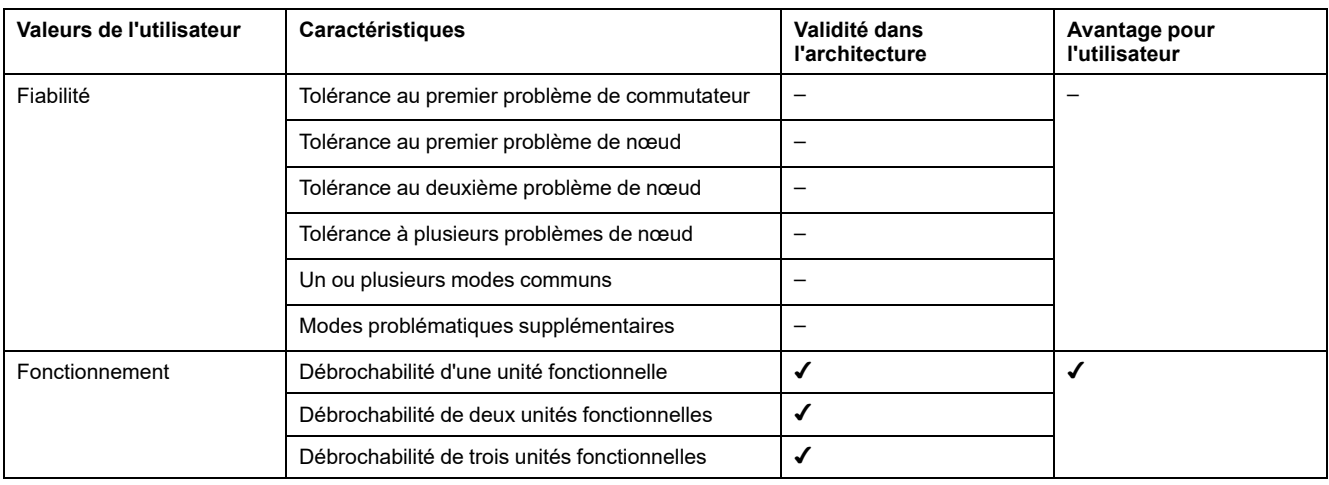

# **Annexes**

#### **Contenu de cette partie**

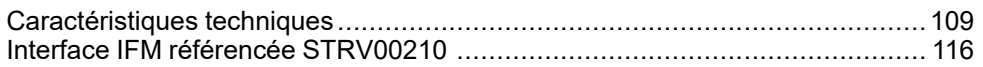
# <span id="page-108-0"></span>**Caractéristiques techniques**

#### **Contenu de ce chapitre**

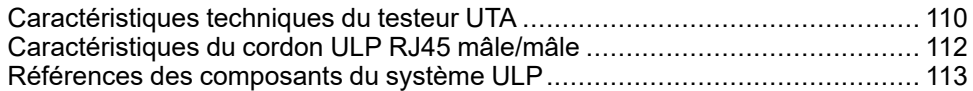

# <span id="page-109-0"></span>**Caractéristiques techniques du testeur UTA**

### **Caractéristiques d'environnement**

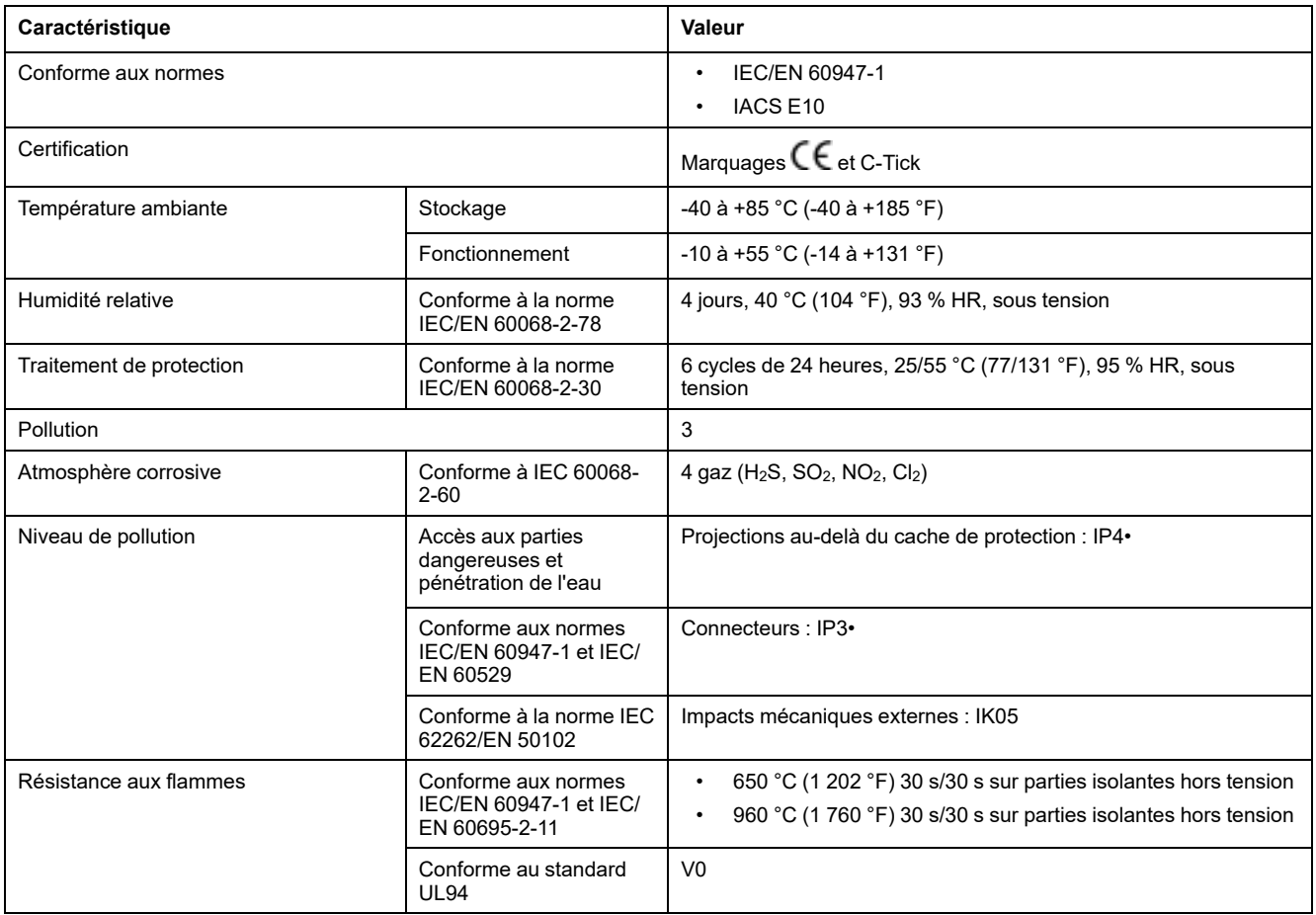

### **Caractéristiques mécaniques**

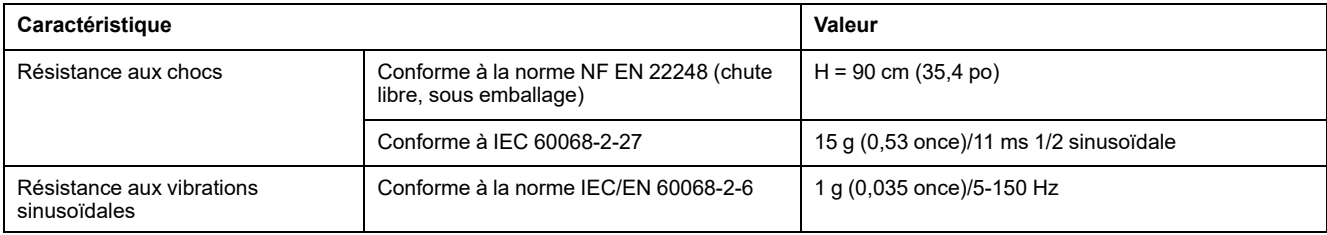

### **Caractéristiques électriques**

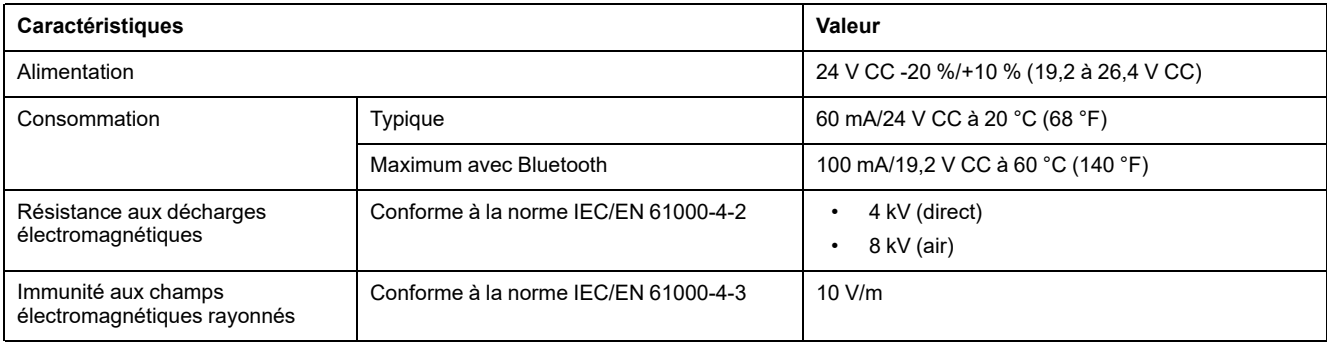

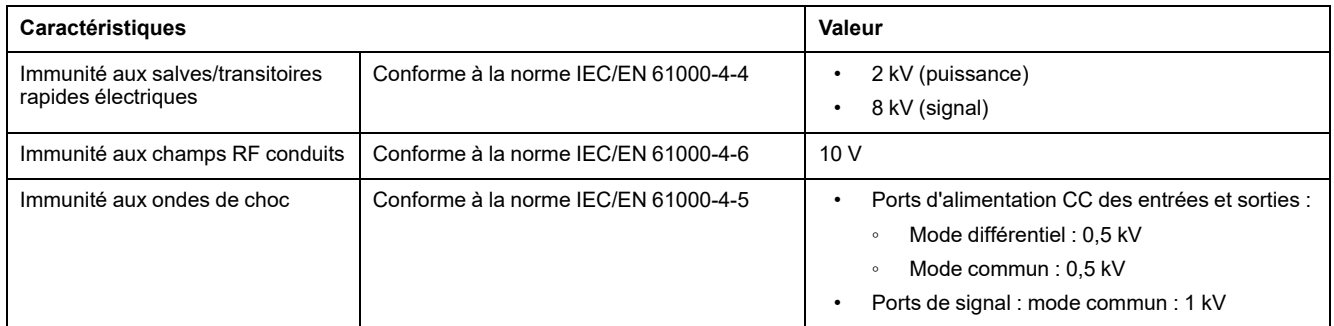

# **Caractéristiques physiques**

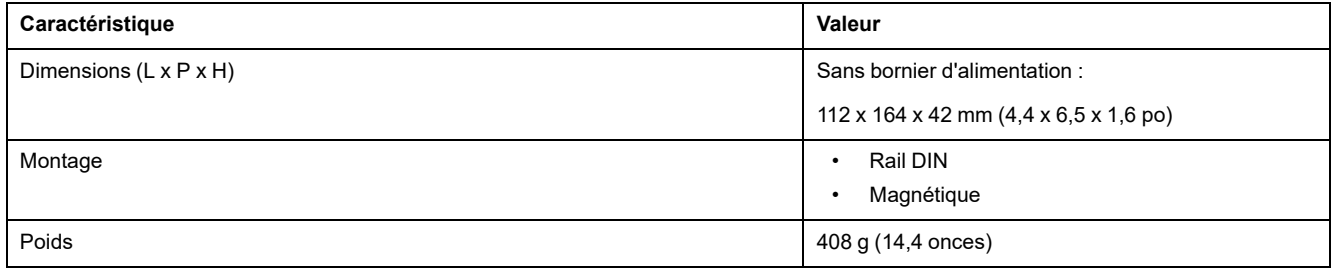

# <span id="page-111-0"></span>**Caractéristiques du cordon ULP RJ45 mâle/mâle**

### **Caractéristiques**

Les caractéristiques communes des cordons ULP sont les suivantes :

- Câble blindé à quatre paires torsadées, section de 0,15 mm2 (26 AWG), impédance typique de 100 Ω
- Connecteur RJ45 mâle blindé à chaque extrémité, blindage du câble raccordé au cache du connecteur (connecteur conforme à la norme IEC 60603-7-1)
- Couleur et ordre des fils internes conformes à la norme EIA/TIA568B.2 (voir la [composition](#page-118-0) du câble Modbus, page 119)
- Tension d'isolation de la gaine extérieure : 300 V(1)
- Rayon de courbure : 50 mm (1,97 po.)(1)

(1) Le câble doit être conforme aux exigences de l'installation en termes de tension et de température. Il incombe à l'utilisateur de sélectionner le câble correct pour l'installation considérée.

# <span id="page-112-0"></span>**Références des composants du système ULP**

### **Références des composants du système ULP**

Le tableau suivant indique les références des composants du système ULP.

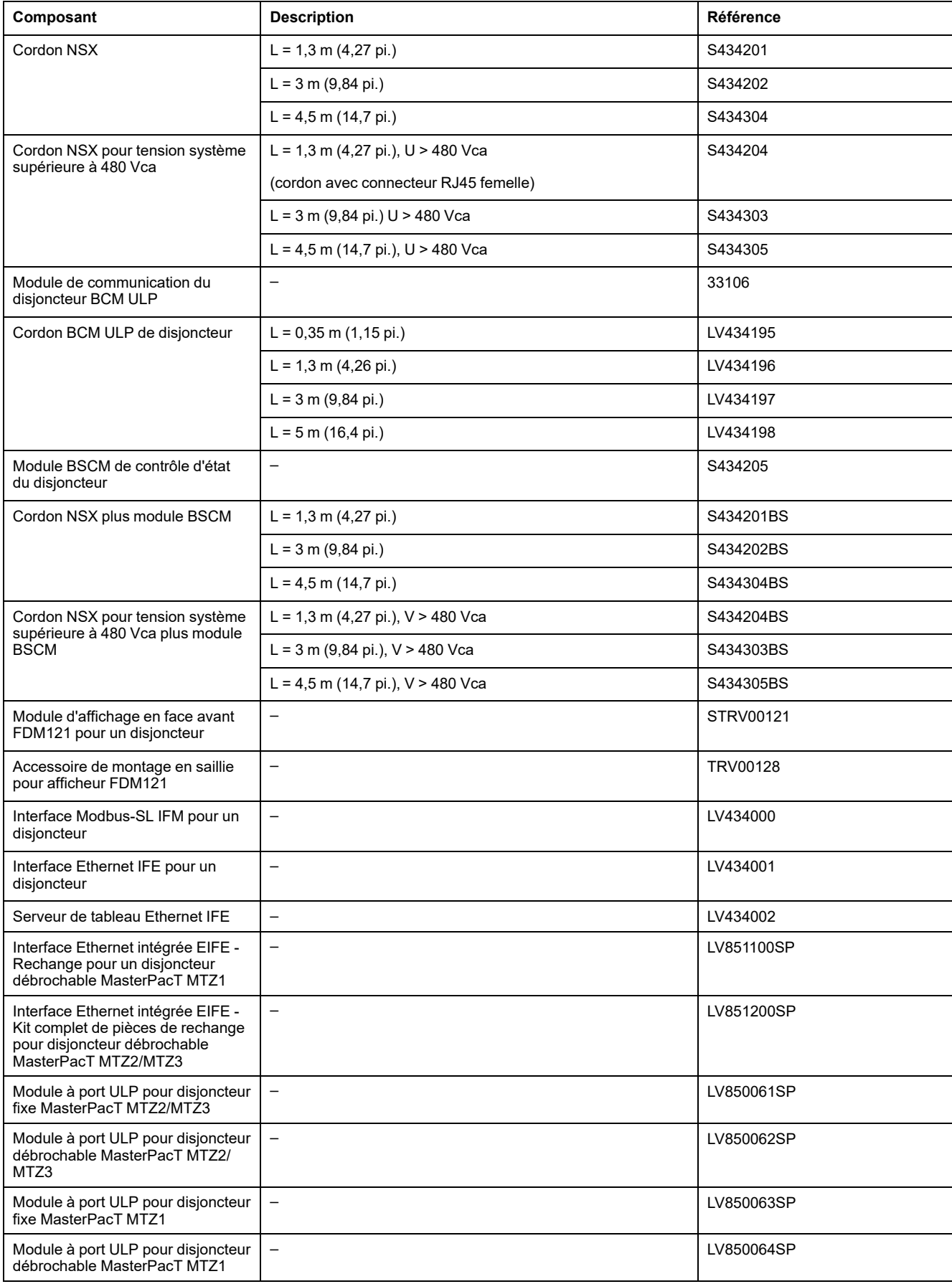

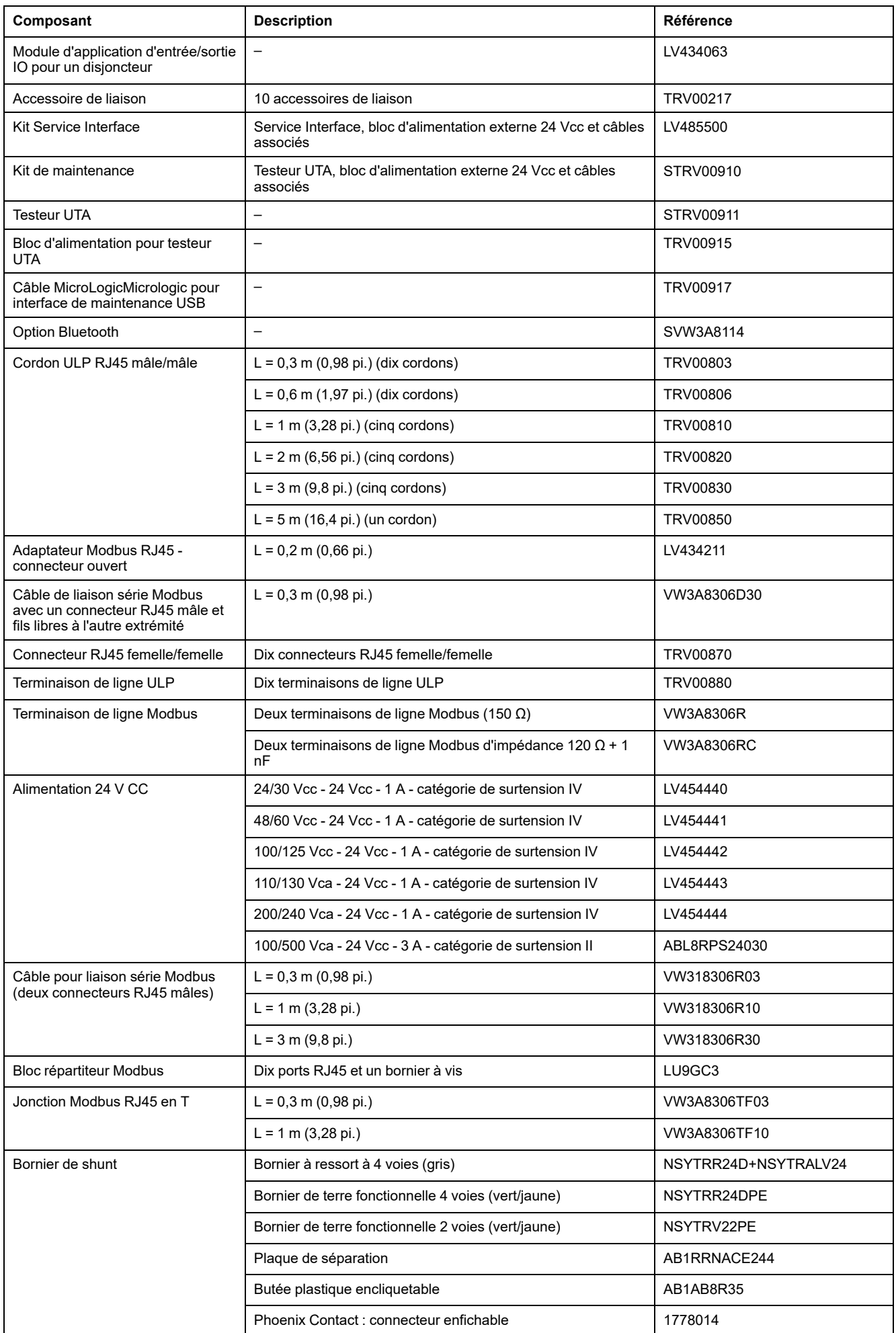

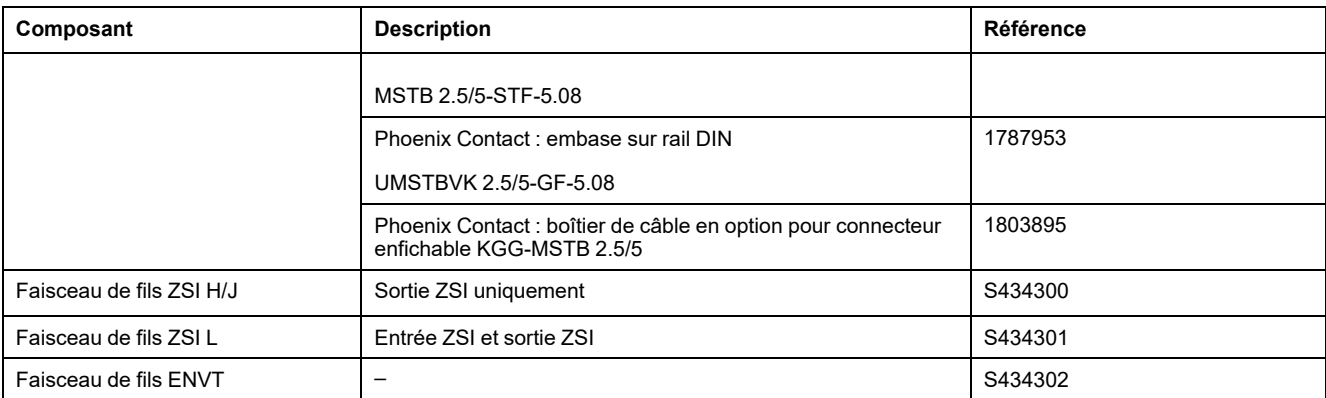

# <span id="page-115-0"></span>**Interface IFM référencée STRV00210**

#### **Contenu de ce chapitre**

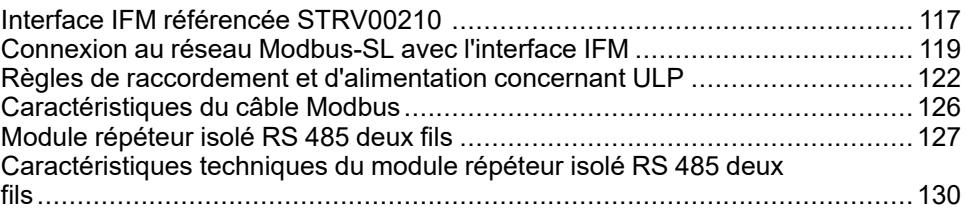

# <span id="page-116-0"></span>**Interface IFM référencée STRV00210**

### **Introduction**

L'interface IFM référencée STRV00210 est remplacée par l'interface IFM référencée LV434000.

Le tableau suivant présente les spécificités de chaque interface IFM.

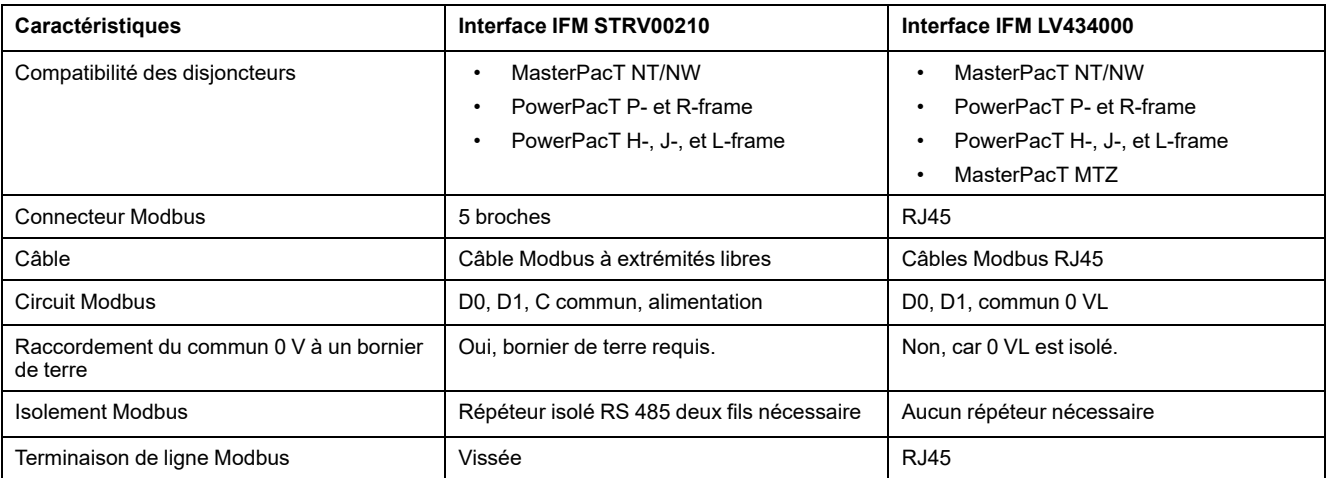

Les caractéristiques spécifiques de l'interface IFM référencée STRV00210 , y compris les règles d'alimentation et de raccordement ULP, sont détaillées dans cette annexe.

### **Description du matériel**

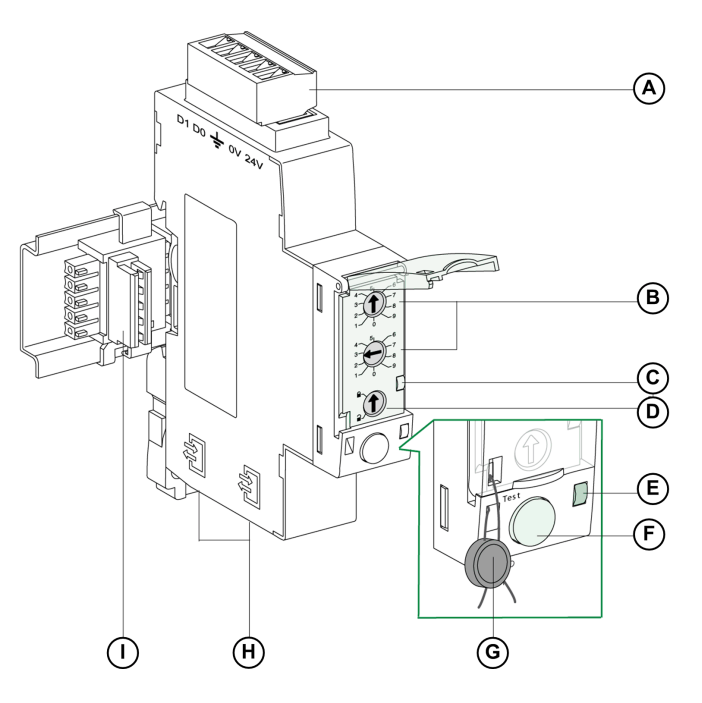

- **A** Connecteur à vis à 5 broches (raccordement Modbus et alimentation)
- **B** Commutateurs rotatifs d'adresse Modbus
- **C** Voyant de trafic Modbus
- **D** Verrouillage Modbus
- **E** Voyant ULP
- **F** Bouton de test.
- **G** Verrouillage mécanique
- **H** Deux ports ULP RJ45
- **I** Accessoire de liaison

# <span id="page-118-1"></span>**Connexion au réseau Modbus-SL avec l'interface IFM**

### **Introduction**

Utilisez le câble [Modbus,](#page-125-0) page 126 pour relier entre elles les unités fonctionnelles intelligentes dotées d'interfaces IFM STRV00210 , les alimenter et les raccorder au client Modbus.

En termes d'alimentation, pour limiter la baisse de tension, le nombre d'interfaces IFM empilées sur un serveur IFE est limité à 11.

En termes de communication Modbus, tout dépend des exigences de performance. Comme il faut environ 500 ms à 19 200 bauds par appareil pour actualiser 100 registres, plus les interfaces sont nombreuses et plus la durée minimum d'actualisation est longue. La période d'actualisation minimum dépend du nombre d'interfaces IFM empilées sur un même serveur IFE. Multipliez la durée d'actualisation d'un appareil par le nombre d'appareils pour obtenir la durée minimum d'actualisation prévue dans l'application. Par exemple, la lecture d'une installation comprenant huit interfaces IFM empilées sur un serveur IFE à 19200 bauds prendrait environ 4 secondes.

### <span id="page-118-0"></span>**Composition du câble Modbus**

La figure ci-après montre le câble Modbus :

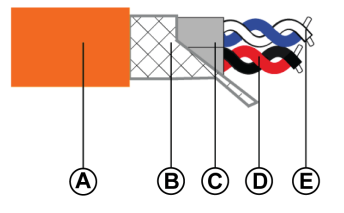

- **A** Gaine externe
- **B** Tresse de blindage
- **C** Gaines à paire torsadée
- **D** Paire de communication (blanc/bleu)
- **E** Paire d'alimentation (rouge/noir)

Cette construction de câble n'est pas utilisée avec le répéteur isolé RS 485 deux fils.

Les caractéristiques du câble Modbus sont les suivantes :

- Câble blindé avec deux paires torsadées :
	- Une paire de section 0,25 mm<sup>2</sup> (24 AWG) pour le signal RS 485 (D0, D1).
	- Une paire de section 0,5 mm2 (20 AWG) pour l'alimentation (0 V, 24 Vcc).
- Tresse de blindage à raccorder à la borne de terre du connecteur à 5 broches de l'interface IFM.
- Diamètre externe : 8,7 à 9,6 mm (0,35 à 0,38 po.).
- Couleur de la gaine externe : orange.

La borne 0 V de la paire d'alimentation est également le commun Modbus, c'est-àdire le 0 V pour le signal RS 485 (D0, D1).

#### **Le câble 0 V (commun Modbus) doit être distribué tout au long du réseau, jusqu'au client Modbus**.

D'autres références de câble Modbus sont fournies en [annexe,](#page-125-0) page 126.

# **Raccordement du câble Modbus à l'interface IFM**

Chaque point du connecteur à 5 broches de l'interface IFM comporte un marquage spécifique pour faciliter le raccordement du câble Modbus.

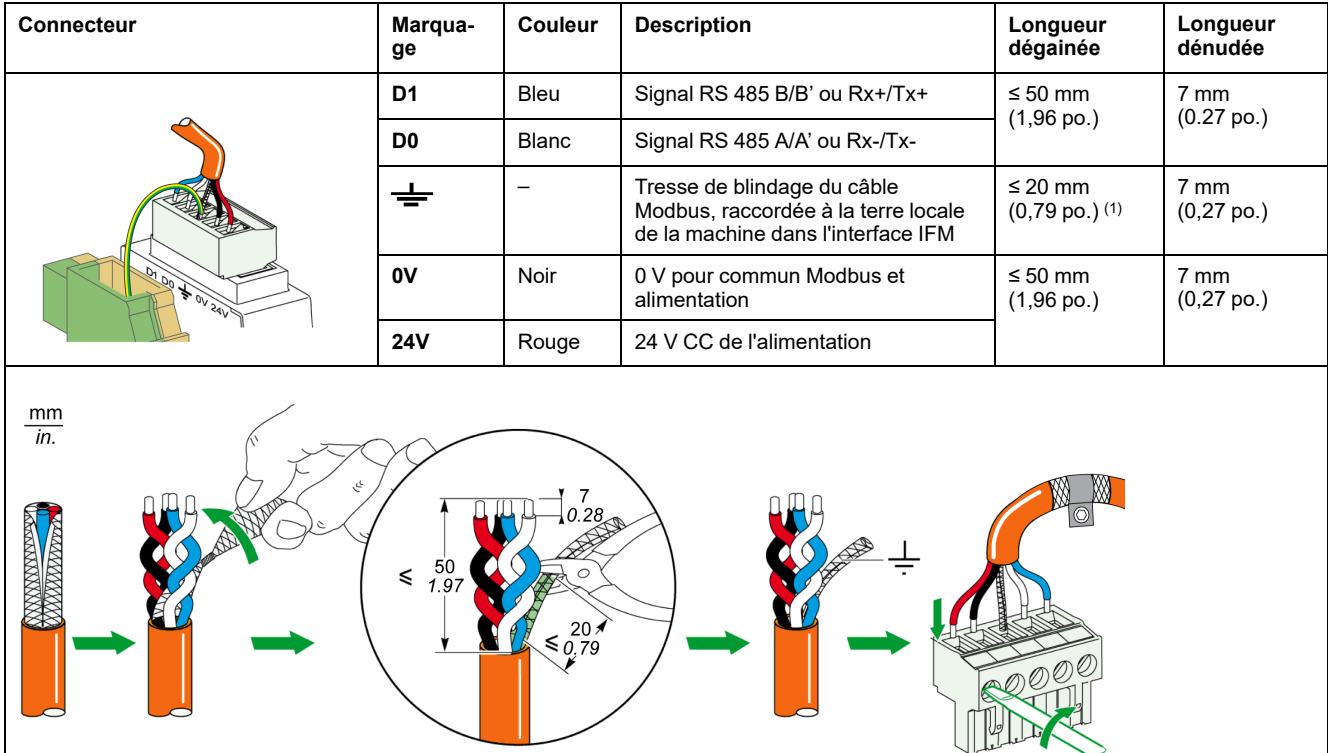

(1) Pour assurer l'efficacité du blindage contre les perturbations à haute fréquence, la tresse de blindage entre le câble Modbus et la borne de terre doit être aussi courte que possible.

> **NOTE:** Ne connectez pas plus de deux fils à la même borne du connecteur à 5 broches sur l'interface IFM.

#### **Raccordement de la borne 0 V de l'interface IFM au bornier de terre fonctionnelle**

La borne 0 V des interfaces IFM est raccordée au bornier de terre fonctionnelle en un seul point de la ligne Modbus (première interface IFM empilée ou au niveau du client Modbus si les interfaces IFM ne sont pas empilées sur le serveur IFE). Aucun autre appareil ne doit avoir la borne 0 V raccordée à la terre.

## **Terminaison de ligne Modbus**

La paire de communication Modbus câblée présente une impédance de 120  $\Omega$ . Le câble Modbus doit donc porter à chaque extrémité une terminaison de ligne Modbus présentant une impédance de 120 Ω.

Le client Modbus situé à l'une des extrémités du câble Modbus présente généralement une impédance de terminaison commutable. A l'autre extrémité du câble Modbus, une terminaison de ligne Modbus d'impédance 120 Ω doit être connectée.

Pour obtenir une impédance de 120 Ω en haute fréquence sans charger le câble en courant continu, la terminaison de ligne Modbus est optimisée sous la forme d'une cellule RC : 120 Ω en série avec un condensateur 1 nF et 2 fils de 10 cm (3,9 po.) pour un raccordement direct (entre D0 et D1) au connecteur à 5 broches de la dernière interface IFM.

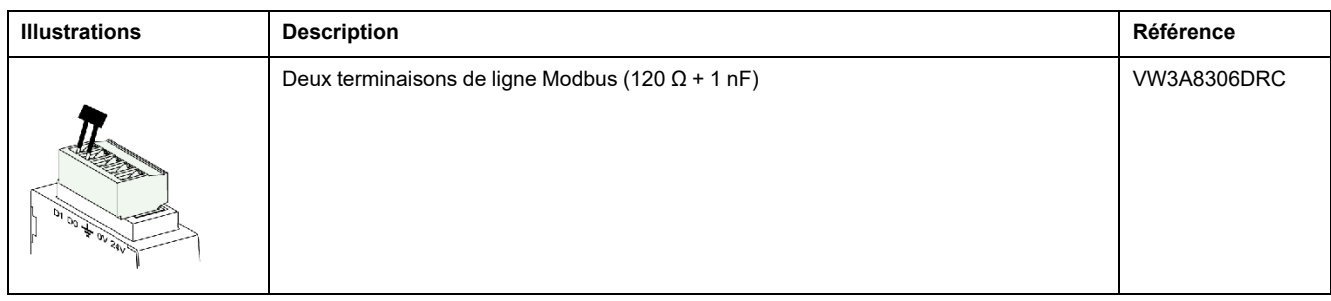

#### **Règles générales concernant la longueur du câble Modbus**

La longueur maximale autorisée pour le réseau Modbus (câble principal, à l'exclusion des dérivations) est de 500 m (1640 pi.) à 38400 bauds et de 1000 m (3281 pi.) à 19200 bauds.

Le câble Modbus reliant les interfaces IFM du système ULP intègre à la fois le réseau de communication Modbus et l'alimentation 24 Vcc. Les contraintes de chute de tension d'alimentation conduisent à des limitations plus strictes :

• La chute de tension entre l'alimentation et le point le plus éloigné, à la fois sur le fil +24 V et le fil 0 V, doit être limitée à 4 Vcc (2 Vcc sur le fil +24 Vcc et 2 Vcc sur le fil 0 V).

On obtient ainsi une alimentation minimum de 24 Vcc -20 % (19,2 Vcc) sur la dernière interface IFM, avec une alimentation 24 Vcc régulée à :

- $\cdot$  +/-3 % (23,3 à 24,7 Vcc) pour les alimentations 3 A.
- $\cdot$  +/-5 % (22,8 à 25,2 Vcc) pour les alimentations 1 A.
- Pour une communication Modbus de qualité optimale, la tension sur la borne 0 V de chaque interface IFM (commun Modbus) ne doit pas varier de plus de +/- 4 Vcc par rapport à la tension 0 V de tout autre appareil Modbus de l'installation. Cette restriction limite davantage encore la longueur lorsque l'appareil Modbus est divisé entre plusieurs segments d'alimentation.

La longueur du câble Modbus dépend de l'architecture du système ULP.

## <span id="page-121-0"></span>**Règles de raccordement et d'alimentation concernant ULP**

#### **Règles de raccordement d'alimentation**

• La borne 0 V des interfaces IFM est raccordée à un bornier de terre fonctionnelle en un seul point de la ligne Modbus. Ce point de la ligne Modbus est la première interface IFM empilée ou le client Modbus si les interfaces IFM ne sont pas empilées avec le serveur IFE. Aucun autre appareil ne doit avoir la borne 0 V raccordée à la terre.

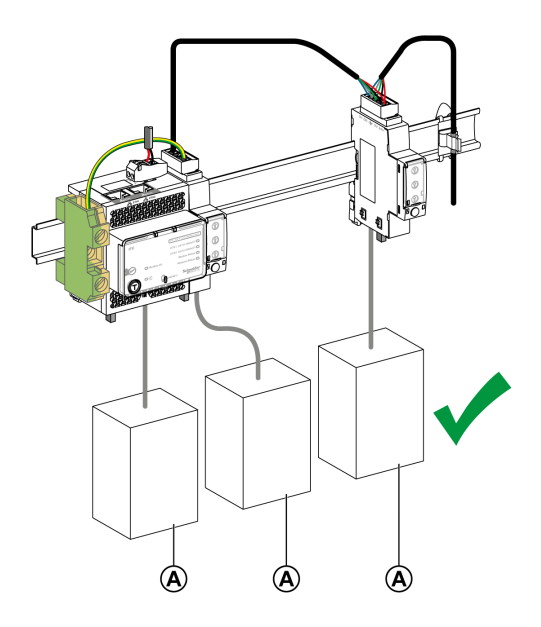

- **A A** Disjoncteur PowerPacT à châssis H, J, L, P ou R ou disjoncteur MasterPacT NT/NW
- Si aucune interface IFM n'est installée sur le système ULP, le 0 V doit être connecté à un bornier de terre au niveau de l'alimentation. Aucun autre appareil ne doit avoir la borne 0 V raccordée à la terre.
- Aucun appareil Modbus avec 0 V Modbus dédié ne doit être raccordé à une interface IFM. L'interface IFM n'a pas de borne 0 V Modbus dédiée. Le schéma suivant illustre cette règle :

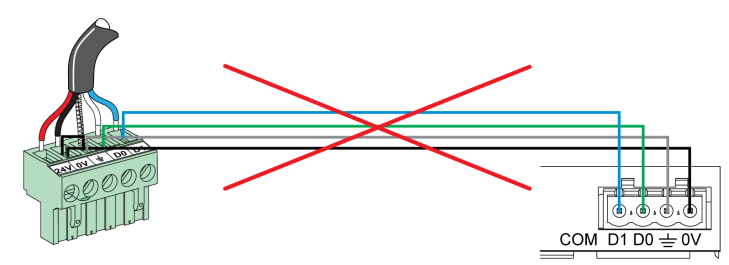

• Si aucune interface IFM et aucun disjoncteur PowerPacT H-, J-, ou L-frame n'est installé(e) sur le système ULP, il est recommandé d'avoir une alimentation auxiliaire flottante. Ne connectez pas les bornes + et - de la sortie d'alimentation auxiliaire 24 Vcc à la terre.

#### **Alimentation segmentée**

Des alimentations segmentées sont requises dans les cas suivants :

• Lorsque les IMU communiquent via Modbus en utilisant l'interface IFM, le câble Modbus distribue l'alimentation 24 Vcc.

Si la longueur du câble Modbus est telle que la chute de tension est excessive (par exemple, longueur supérieure à 15 m (49,2 pi.) avec une alimentation de 3 A), vous devez créer des segments de câble Modbus alimentés séparément :

- Seul le fil 24 Vcc est interrompu entre deux segments.
- La continuité du fil 0 V (qui est également le commun Modbus) doit être assurée sur toute la longueur du réseau Modbus.

Le nombre maximum de segments d'alimentation est de trois pour un réseau Modbus.

• Lorsqu'une installation comprend plusieurs réseaux Modbus, il est nécessaire d'utiliser une alimentation 24 Vcc pour chaque réseau Modbus.

Comme le 0 V de l'alimentation 24 Vcc est également le commun Modbus, les alimentations doivent être séparées pour que les réseaux Modbus soient indépendants l'un de l'autre.

L'alimentation externe 24 Vcc des déclencheurs MicroLogicMicrologic 2.• et 3.• pour disjoncteurs PowerPacT H-, J-, et L-frame peut être partagée avec le système ULP/communication. Cette alimentation est raccordée à la terre de protection comme indiqué [ci-dessous,](#page-122-0) page 123.

**NOTE:** L'alimentation externe 24 Vcc des déclencheurs MicroLogicMicrologic 0.• A/P/H pour disjoncteurs MasterPacT NT et NW et PowerPacT P- et R-frame doit être séparée de l'alimentation ULP/ communication. Utilisez une alimentation externe 24 Vcc distincte pour chaque déclencheur MicroLogicMicrologic 0.• A/P/H pour disjoncteurs MasterPacT NT et NW et disoncteurs PowerPacT à châssis P et R. Cette alimentation n'est PAS raccordée à la terre de protection.

#### <span id="page-122-0"></span>**Raccordement du circuit 0 V**

# **A AVERTISSEMENT**

#### **RISQUE D'ÉLECTROCUTION, D'EXPLOSION OU D'ARC ÉLECTRIQUE**

Raccordez le circuit 0 V (commun Modbus et 0 V de l'alimentation 24 V CC) à la terre de protection.

**Le non-respect de ces instructions peut provoquer la mort, des blessures graves ou des dommages matériels.**

Les règles de raccordement du circuit 0 V doivent être respectées :

- Pour l'alimentation et pour l'ensemble des modules ULP d'une IMU, un rail DIN en acier inoxydable est préférable à un rail en aluminium car il assure une liaison de terre plus cohérente. Chaque rail DIN doit être raccordé à la terre de protection.
- Si aucune interface IFM n'est installée sur le système ULP, le 0 V doit être connecté à un bornier de terre au niveau de l'alimentation. Aucun autre appareil ne doit avoir la borne 0 V raccordée à la terre.
- Si l'architecture comprend au moins une interface IFM, le raccordement sur les interfaces IFM doit s'effectuer comme suit :
	- Si une ou plusieurs interfaces IFM sont empilées sur un serveur IFE, au moins une des interfaces IFM doit avoir un cavalier sur son connecteur entre la borne 0 V et la terre de protection.

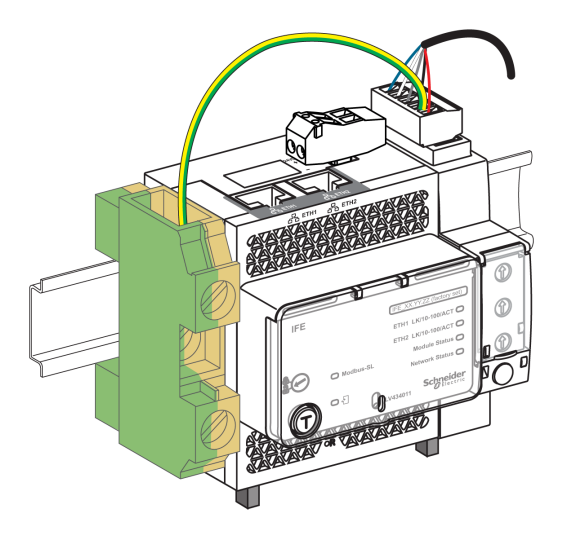

#### *AVIS*

#### **RISQUE DE BOUCLE DE COURANT IMPORTANTE SUR LE SYSTÈME**

Lorsque l'architecture contient des interfaces IFM, ne raccordez pas le fil 0 V de l'alimentation au rail DIN en acier inoxydable.

**Le non-respect de ces instructions peut provoquer des dommages matériels.**

- Ne raccordez pas la borne 24 Vcc de l'alimentation 24 Vcc à la terre de protection.
- Dans les architectures comprenant au moins une interface IFM, aucune alimentation ne doit être reliée à la terre si un ou plusieurs segments d'alimentation correspondent à un même réseau Modbus.

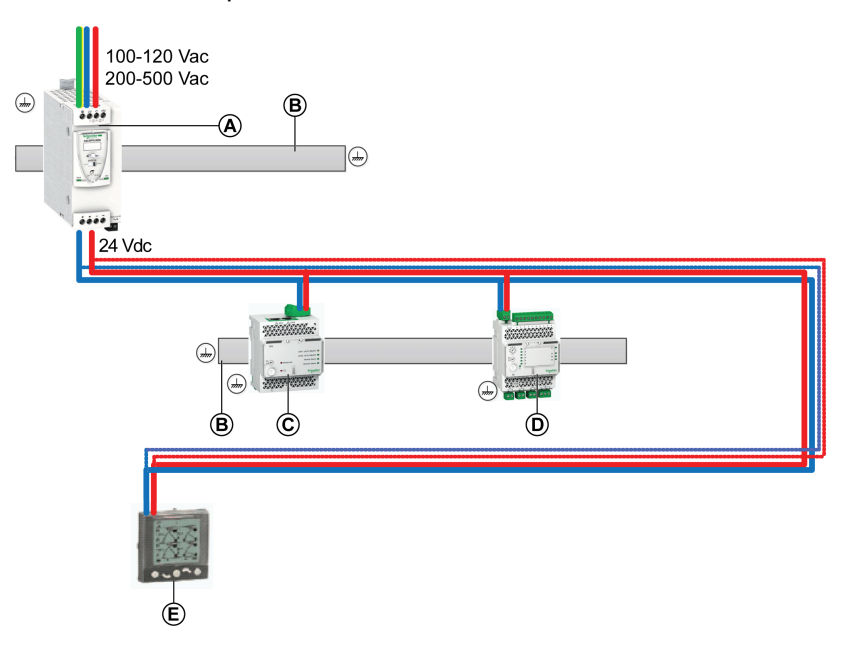

- **A** Alimentation ABL8 24 Vcc pour modules ULP
- **B** Rail DIN en acier inoxydable
- **C** Interface IFE ou serveur IFE
- **D** Module IO
- **E** Afficheur FDM121

La figure suivante illustre l'alimentation en boucle de chaînage :

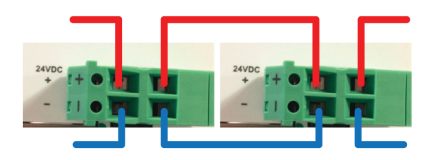

Les segments du réseau Modbus qui sont isolés de la ligne principale et tous situés dans une même section de l'équipement doivent être reliés à la terre de protection dans cette section.

• Dans les architectures sans interface IFM, l'alimentation sur les deuxième et troisième segments doit être reliée à la terre.

#### **Raccordement du câble Modbus**

- Le câble Modbus en provenance du client Modbus assure la continuité du signal Modbus (D0, D1 et 0 V). Le fil 24 Vcc n'est pas connecté lorsque le client Modbus est alimenté séparément.
- Le câble Modbus vers la première colonne assure la continuité du signal Modbus (D0, D1 et 0 V) et l'alimentation 24 Vcc de la colonne.
- La voie inutilisée sur le bornier de shunt permet de raccorder un autre serveur Modbus dans l'équipement électrique (une centrale de mesure communicante PM800, par exemple).

**NOTE:** Les règles concernant le raccordement du câble Modbus à un bornier s'appliquent également à son raccordement au connecteur à 5 broches de l'interface IFM (même ordre de raccordement, même longueur dégainée et même longueur dénudée). Pour plus d'informations, reportez-vous à la section sur le [raccordement](#page-118-1) de l'interface IFM, page 119.

# <span id="page-125-0"></span>**Caractéristiques du câble Modbus**

### **Introduction**

Si le câble Modbus utilisé est d'une référence Schneider Electric différente de 50965, il doit avoir les caractéristiques suivantes :

- Câble blindé avec deux paires torsadées :
	- Une paire de communication pour le signal RS 485, avec impédance type de 120 Ω et section minimale de 0,25 mm2 (24 AWG). Les couleurs recommandées des fils sont le blanc et le bleu.
	- Une paire d'alimentation 24 V CC. La section dépend du courant à transporter et de la longueur requise du câble Modbus, avec les restrictions suivantes : 0,32 mm2 (22 AWG) minimum pour une alimentation 1 A 24 V CC et 0,5 mm2 (20 AWG) minimum pour une alimentation 3 A 24 V CC.

Les couleurs recommandées des fils sont le noir et le rouge.

- Tresse de blindage, avec drain de blindage (pour raccorder le blindage à la borne de terre sur le connecteur à 5 broches de l'interface Modbus-SL IFM d'un disjoncteur).
- Tension nominale d'isolement de la gaine extérieure : 300 V minimum.

Le câble doit être conforme aux conditions d'installation requises en tension et en température. Il incombe à l'utilisateur de sélectionner le câble correct pour l'installation spécifique.

#### **Règles de raccordement**

Le câble Modbus recommandé ci-dessous doit respecter les règles et recommandations de raccordement définies dans ce guide.

#### **Références**

Le tableau suivant indique deux références de câble Modbus recommandées :

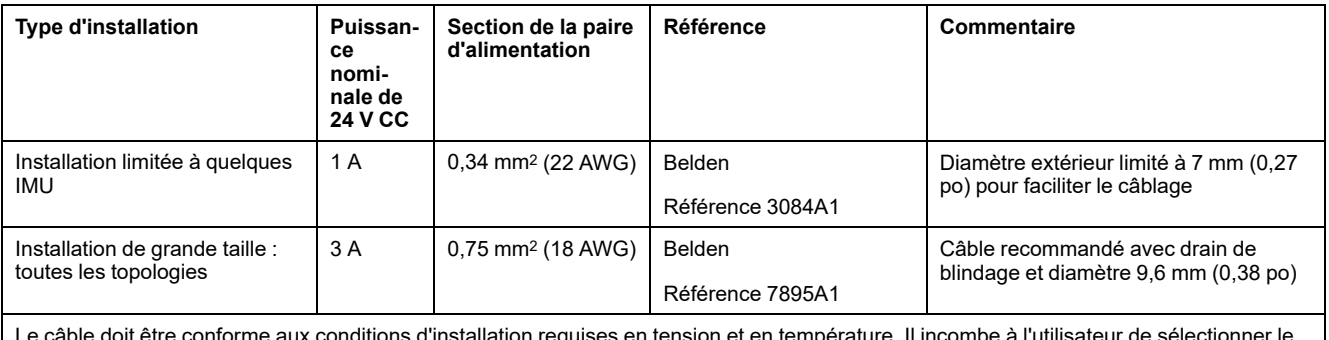

Le câble doit être conforme aux conditions d'installation requises en tension et en température. Il incombe à l'utilisateur de sélectionner le câble correct pour l'installation spécifique.

### <span id="page-126-0"></span>**Module répéteur isolé RS 485 deux fils**

#### **Introduction**

L'interface IFM référencée STRV00210 n'est pas isolée. Un module répéteur isolé RS 485 deux fils est nécessaire pour isoler électriquement un réseau Modbus RS 485 à 2 fils interne à l'équipement électrique d'un réseau Modbus RS 485 à deux fils extérieur à l'équipement électrique.

Pour plus d'informations sur l'installation, voir [S1A2181101,](https://www.se.com/ww/en/download/document/S1A2181101) *Répéteur isolé RS 485 deux fils - Instruction de service*.

#### **Compatibilité matérielle**

Le module répéteur isolé RS 485 deux fils est compatible avec l'interface IFM référencée STRV00210 .

L'interface IFM référencée LV434000 ne nécessite pas l'utilisation d'un module répéteur isolé RS 485 à deux fils dans un réseau Modbus.

#### **Description du matériel**

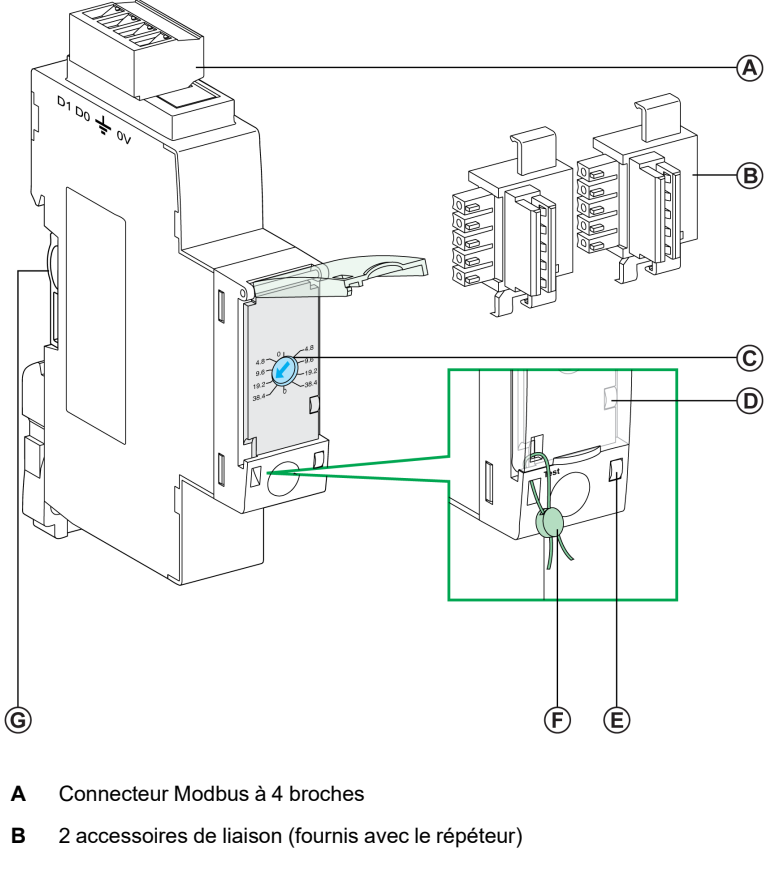

- **C** Commutateur rotatif (pour régler la vitesse et le format de transmission)
- **D** Voyant de trafic Modbus
- **E** Voyant d'état
- **F** Verrouillage mécanique
- **G** Connexion de l'accessoire de liaison

#### **Connexion Modbus entre deux éléments de l'équipement électrique**

Lorsque le réseau Modbus n'est pas confiné dans l'équipement électrique, le module répéteur isolé RS 485 deux fils doit être inséré entre le réseau Modbus à l'intérieur de l'équipement électrique et le réseau Modbus à l'extérieur de l'équipement électrique.

La figure ci-après montre une liaison Modbus reliant trois éléments d'équipement électrique (**S1**, **S2** et **S3**) via des modules répéteur isolé RS 485 deux fils. Dans cet exemple, la borne 0 V Modbus doit être connectée au client Modbus en un seul point de la ligne Modbus et aucun autre appareil ne doit avoir la borne 0 V raccordée à la terre.

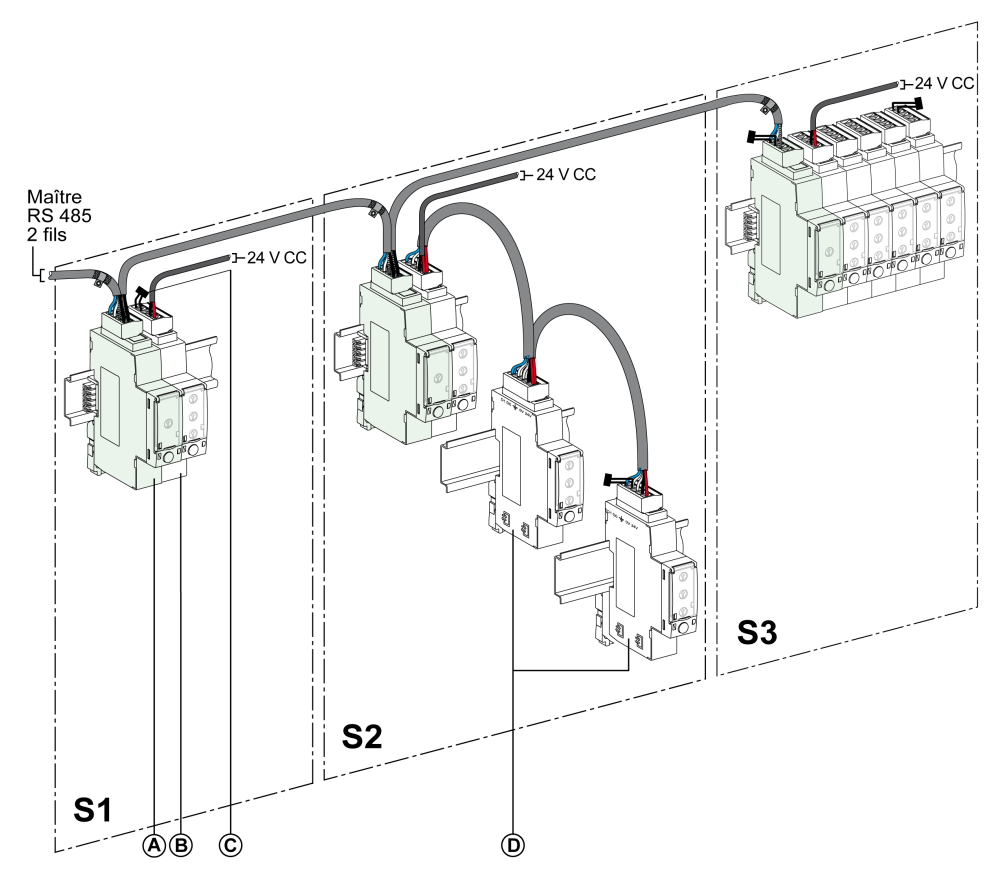

- **A** Module Répéteur isolé RS 485 deux fils
- **B** Interfaces IFM regroupées en îlots avec l'accessoire de liaison
- **C** Terminaison de ligne Modbus
- **D** Interfaces IFM reliées en boucle de chaînage avec le câble Modbus

Les règles suivantes sont à respecter :

- Chaque segment Modbus isolé doit inclure une polarisation en un point et une terminaison de ligne Modbus à chaque extrémité :
	- Sur le segment à l'extérieur de l'équipement électrique, la polarisation de ligne et une terminaison sont intégrées dans le client Modbus. Une terminaison de ligne Modbus doit être connectée à l'autre extrémité, c'està-dire sur le dernier module répéteur isolé RS 485 deux fils (en l'occurrence, celui situé sur l'équipement électrique **S3**).
	- Sur le segment à l'intérieur de l'équipement électrique, la polarisation et une terminaison de ligne Modbus doivent être intégrées dans le module répéteur isolé RS 485 deux fils.

Une terminaison de ligne Modbus doit être connectée à l'autre extrémité, c'est-à-dire sur la dernière interface IFM ou un autre serveur Modbus (sur la dernière interface IFM pour les équipements électriques **S1** et **S2** dans notre exemple).

- Longueur maximale (Lmax) du câble Modbus principal (dérivations non comprises) :
	- Lmax = 500 m (1640 pi.) à 38400 bauds
	- Lmax = 1000 m (3281 pi.) à 19200 bauds

#### **Cas de plusieurs segments d'alimentation dans plusieurs éléments de l'équipement électrique**

Il est obligatoire d'installer un répéteur isolé RS 485 deux fils dans chaque équipement électrique lorsque le réseau Modbus est distribué dans plusieurs éléments de l'équipement électrique.

La figure suivante illustre un exemple d'architecture Modbus installée dans trois éléments de l'équipement électrique :

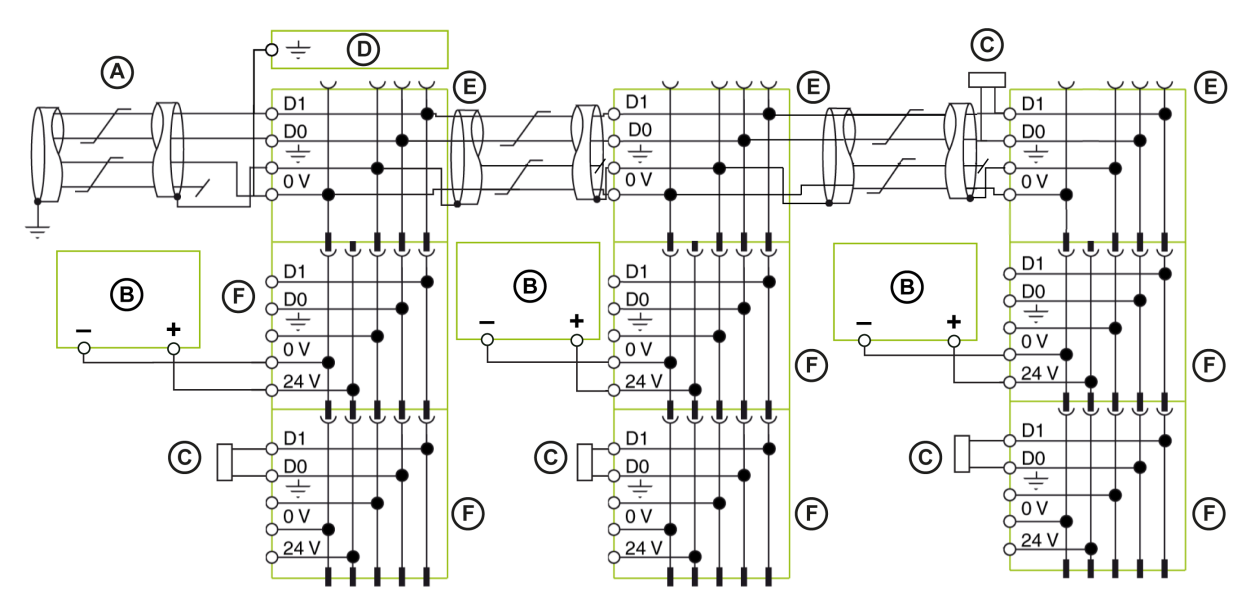

**A** Câble Modbus en provenance du client Modbus

- **B** Alimentation 24 V CC
- **C** Terminaison de ligne Modbus
- **D** Bornier de terre fonctionnelle
- **E** Répéteur isolé RS 485 deux fils
- **F** Interface IFM de référence STRV00210

## <span id="page-129-0"></span>**Caractéristiques techniques du module répéteur isolé RS 485 deux fils**

### **Conditions environnementales**

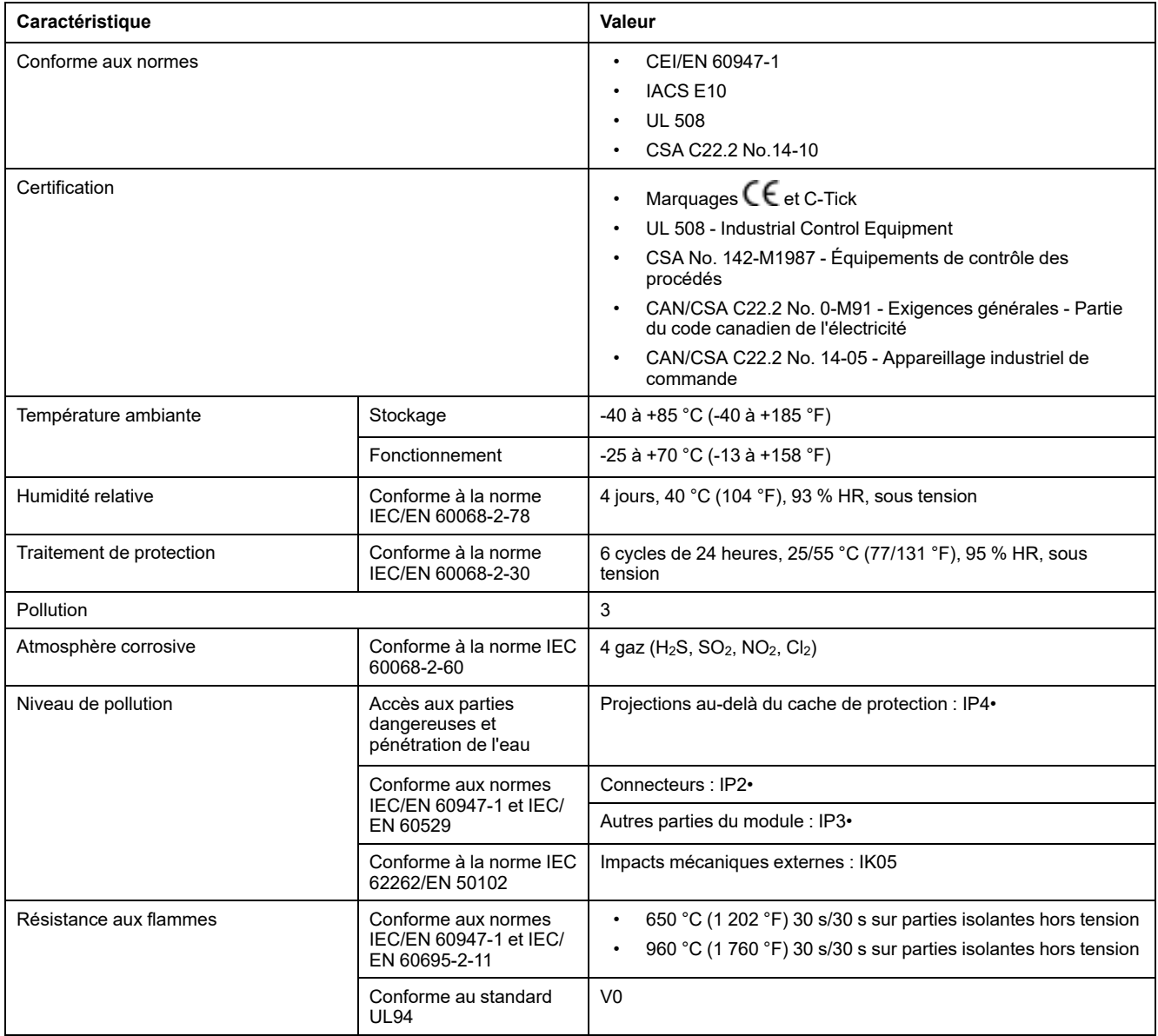

## **Caractéristiques mécaniques**

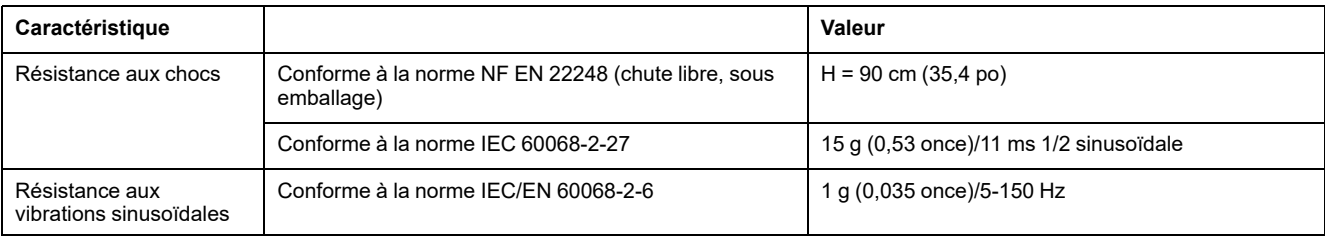

### **Caractéristiques électriques**

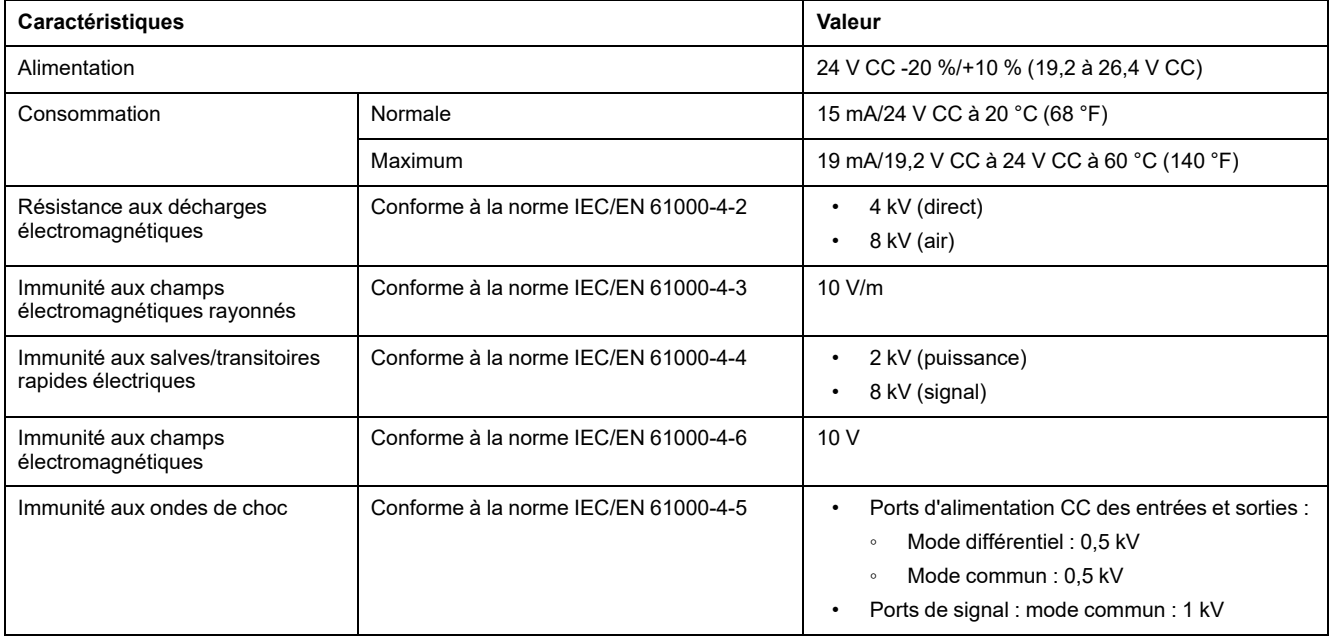

# **Caractéristiques physiques**

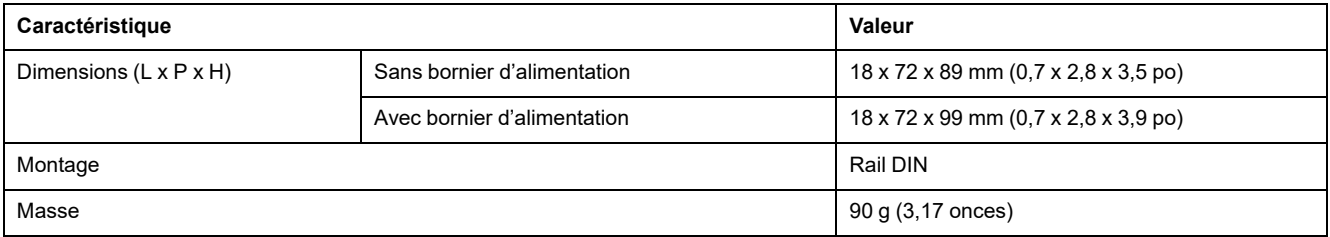

Schneider Electric 35 rue Joseph Monier

92500 Rueil Malmaison France

+ 33 (0) 1 41 29 70 00

[www.se.com](https://www.se.com)

Les normes, spécifications et conceptions pouvant changer de temps à autre, veuillez demander la confirmation des informations figurant dans cette publication.

© 2023 Schneider Electric. Tous droits réservés.

0602IB1505-03